(**VER 0.01**)

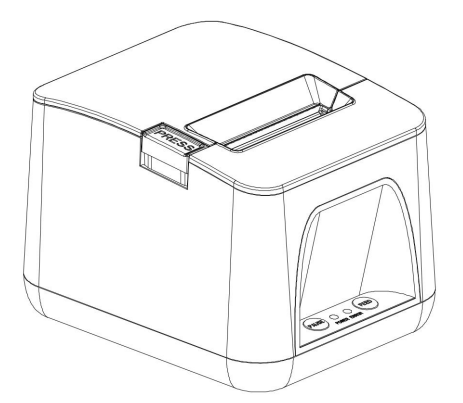

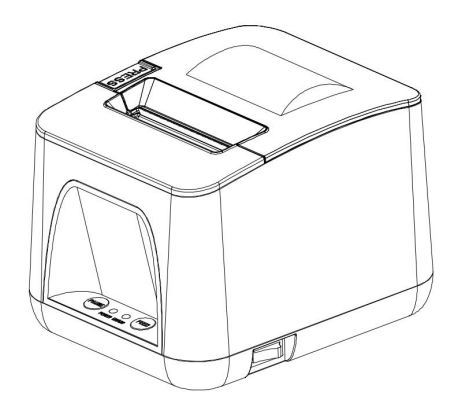

# **Beijing Spirit Technology Development Co., Ltd.**

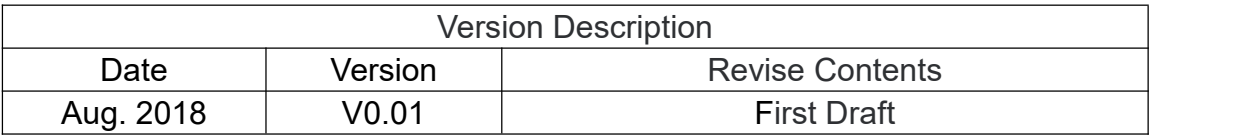

## **CONTENT**

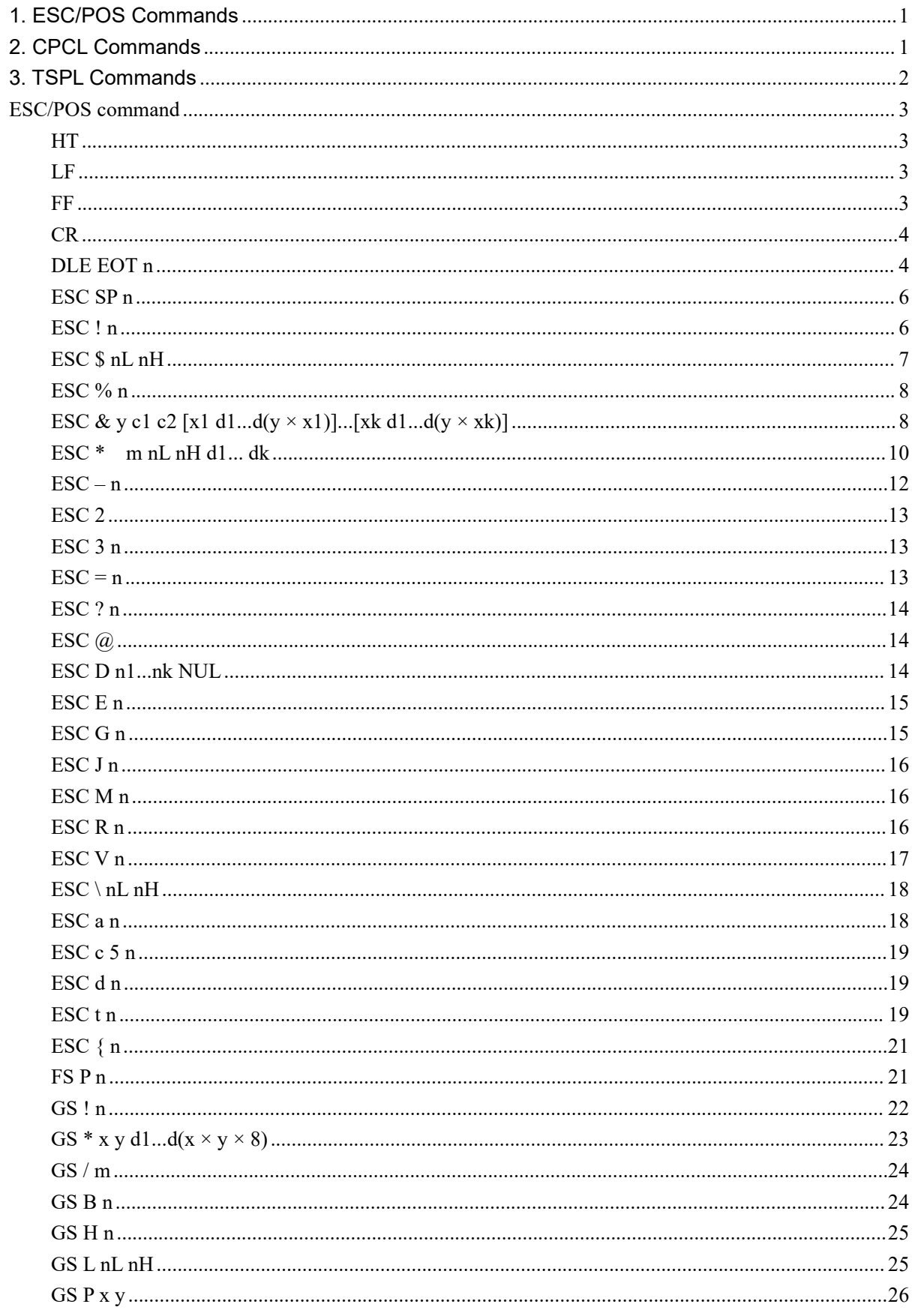

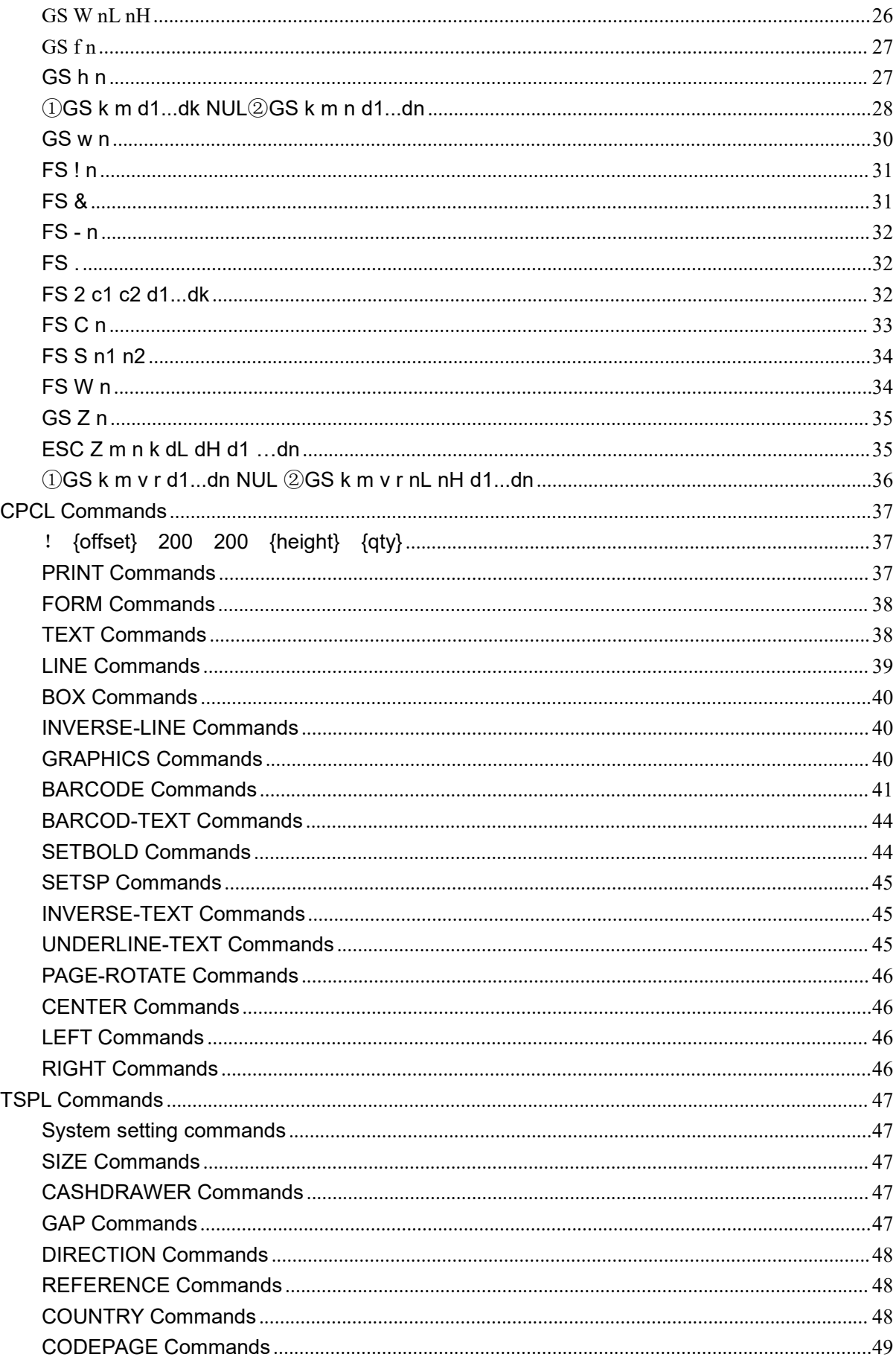

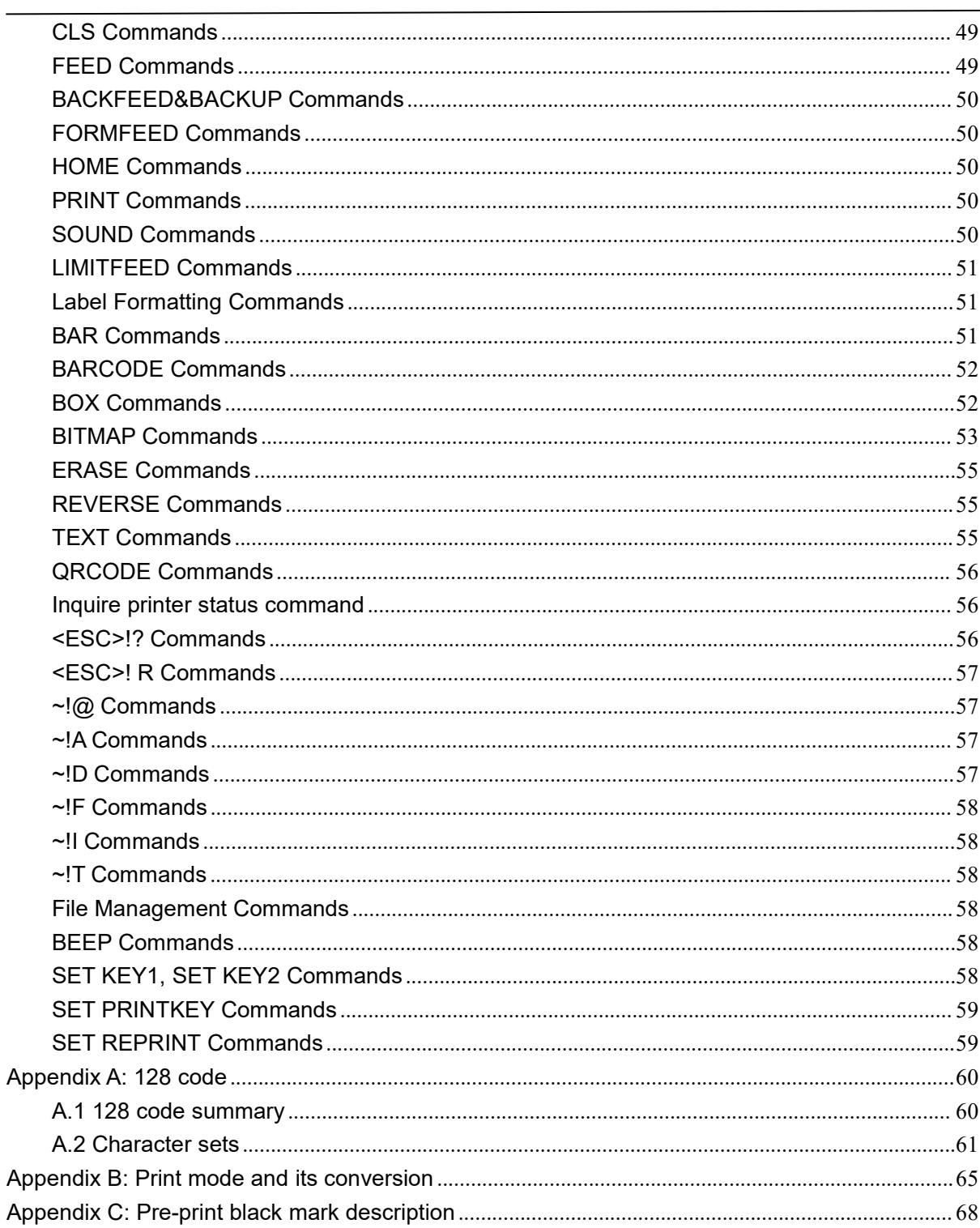

## **Format Specification**

This section shows how to read and use the instructions of the manual. Please read it before programming.

The command instructions of the manual include:

## <span id="page-4-0"></span>**1. ESC/POS Commands**

1) Description of Name and function of the command. This is the first part of the command instruction, which provide the command of ASCII form and the function description.

2) Format. In this part, using three kinds of form: the ASCII,HEX and Decimal, to describe the Command. The default is Decimal if have no especial description, For example:  $1 \leq n \leq$ 

4,1 is Decimal 1, not the ASCII code 1.

- 3) Scope. Provide the scope of the Variable.
- 4) Description. Provide the detailed explanation of the command.
- 5) Annotation. Provide some notes of the command. Commands under different mode, or coordinating with different commands may cause interaction, so we provide some details here.
- 6) Reference. Provide some other commands which are interrelated or similar.

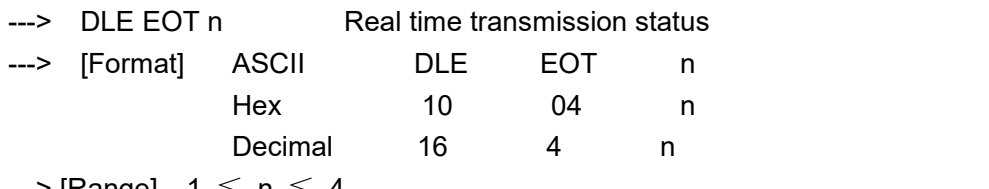

```
---> [Range] 1 \leq n \leq 4
```
---> [Description] Sending the printer state that designated by parameter n just in time

---> [Notes] When printer receives the command, returns to the interrelated status immediately

---> [Reference]

## <span id="page-4-1"></span>**2. CPCL Commands**

- 1) Description of Name and function of the command. This is the first part of the command instruction, which provide the command of character form and the function description.
- 2) Format. This part uses the character encoding form to describe the instructions.
- 3) Instructions. Provide the scope of the instruct and range of variate.
- 4) Reference. Provide some other commands which are interrelated or similar.

#### ---> PRINT

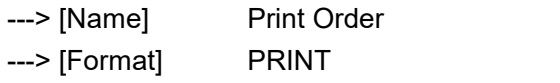

---> [Instruction] CPCL command, the last print command execution, receipt PRINT and ENTER, indicated a document is completed.

---> [Reference]

Note: CPCL instruct rules state:

- 1. Instructions are forms of characters, and all are capitalized, both ends with the ENTER, line feeds.
- 2. Zebra instruct is judged by the followed conditions: starting with !, followed by a space, and then five figures.
- 3. Each parameter ended with Spaces or ENTER.(Several ended with ;) Except first instruct (For Example:"! 0 200 200 210 1'') "!" mustbe followed by a space, other parameters can follow with any space(For Example:! 0 200 200 210 1).
- 4. Every number parameters for maximum of 65536.
- 5. If the parameter is the fixed length, content behind the last parameter will be ignored. For Example:! 0 200 200 210 1 sdhsiadhsiahdsaudgu
- 6. The maximum of vertical coordinate: 520dots

7. For SP-TL24U5 and SP-TL24UBTDM5 models, the maximum of horizontal coordinates: 448dots, if >448,will be 0)

8. For SP-TL24and SP-TL24UBTDM models, the maximum of horizontal coordinates: 348dots, if >348,will be 0)

9. For the position of overlapping print content.

- 10. Only after received the PRINT instruction, the machine will print, otherwise it will not print at all.
- <span id="page-5-0"></span>11. There can be spaces in front of the instructions, but can not have other content.

## **3. TSPL Commands**

1) Description of Name and function of the command. This is the first part of the command instruction, which provide the command of character form and the function description.

- 2) Format. This part uses the character encoding form to describe the instructions.
- 3) Instructions. Provide the scope of the instruct and range of variate.

4) Reference. Provide some other commands which are interrelated or similar.

**Notes:**TSPL instruct rules state:

- 1. In addition to the eight instructions to ask the printer status, the other instructions are
- in the form of characters, and are uppercase, are the carriage return, line as the end.<br>2. Each parameter to a space, comma, double quotation marks or carriage return end.
- 3. Every number parameters for maximum of 65536.
- 4. The maximum of vertical coordinate: 520 dots

5. For SP-TL24U5 and SP-TL24UBTDM5 models, the maximum of horizontal coordinates: 448dots, if >448,will be 0)

6. For SP-TL24and SP-TL24UBTDM models, the maximum of horizontal coordinates: 348dots, if >348,will be 0)

7. For the position of overlapping print content,

8. Only after received the PRINT instruction, the machine will print, otherwise it will not print at all.

9.There can be spaces in front of the instructions, but can not have other content.

## <span id="page-6-0"></span>**ESC/POS command**

<span id="page-6-3"></span><span id="page-6-2"></span><span id="page-6-1"></span>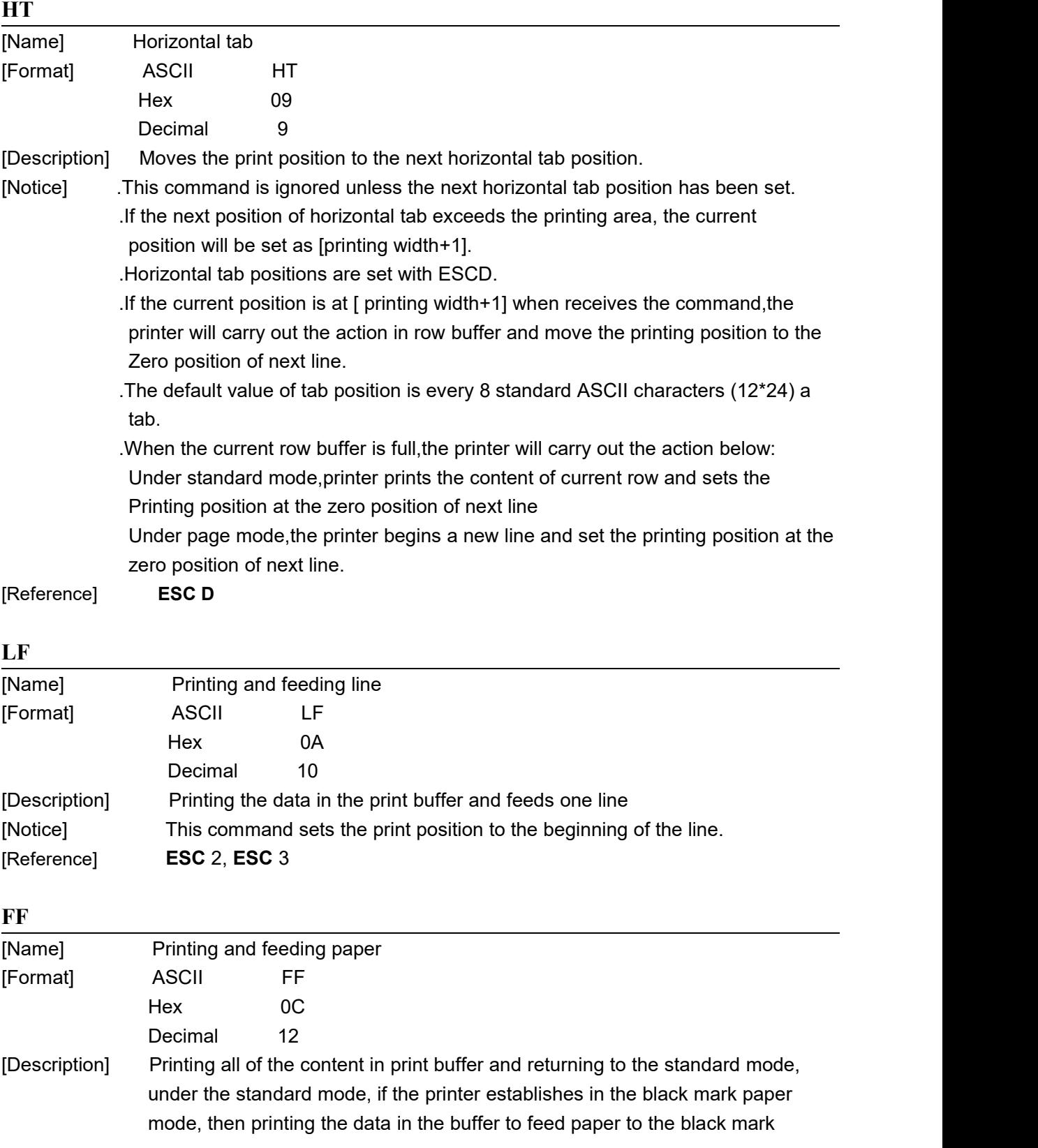

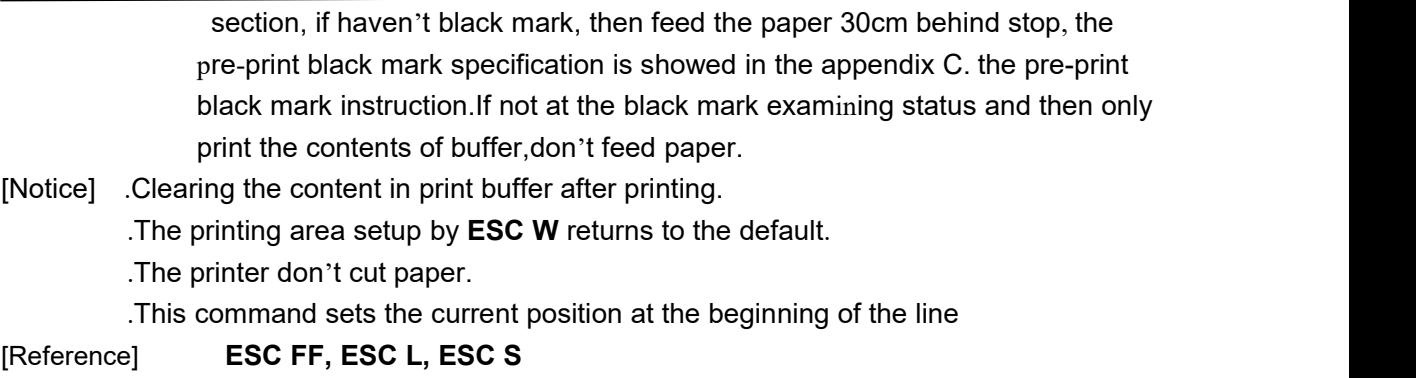

<span id="page-7-0"></span>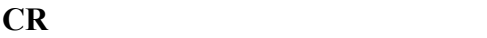

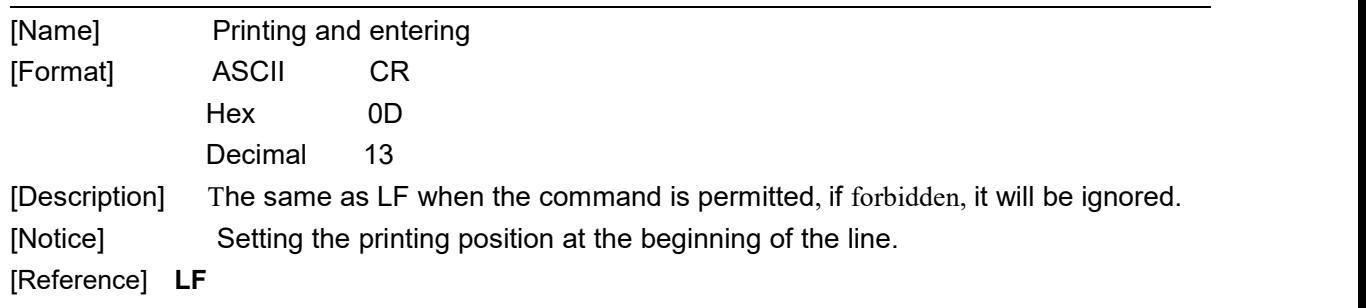

### <span id="page-7-1"></span>**DLE EOT n**

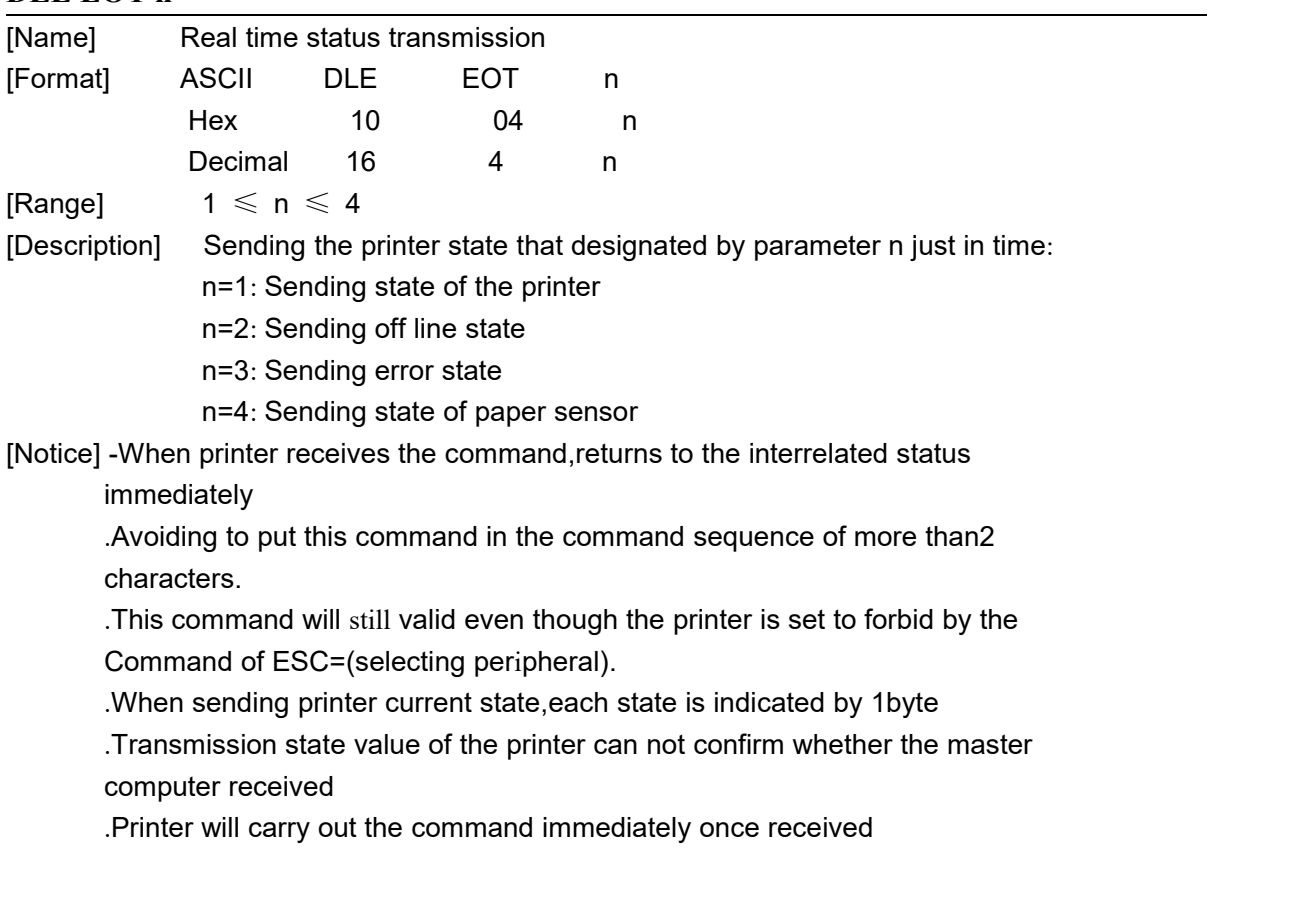

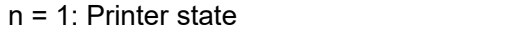

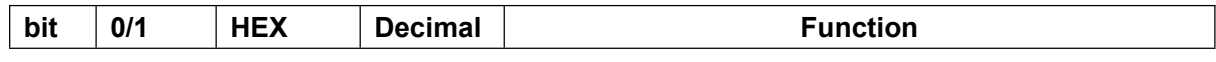

#### **® TL24/25 Technical Command Manual**

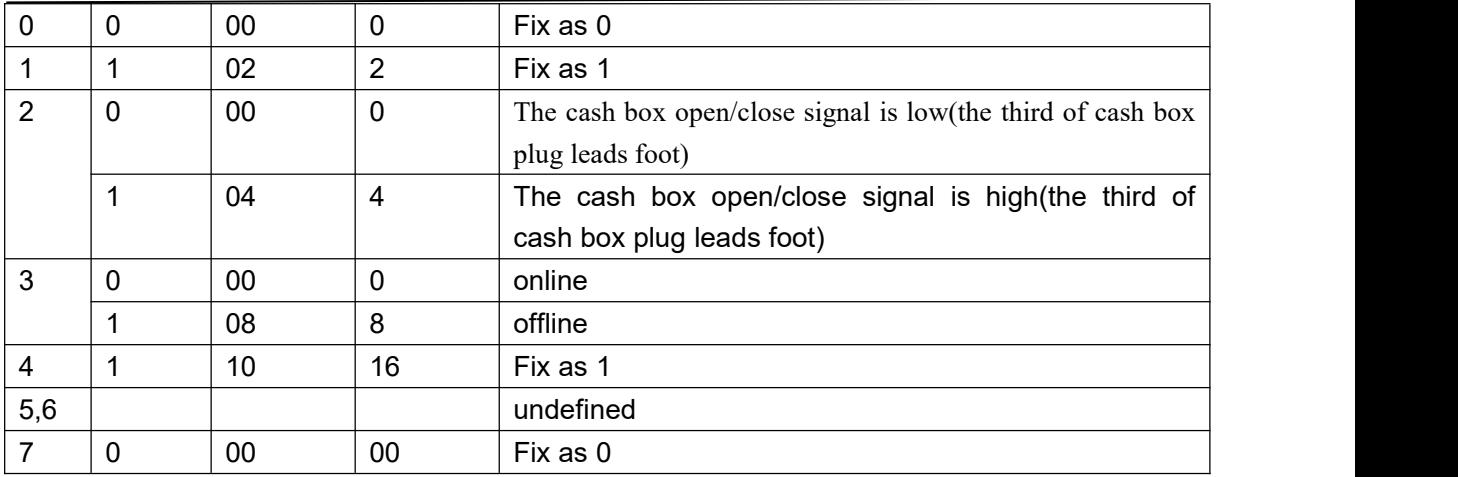

n = 2: off line state

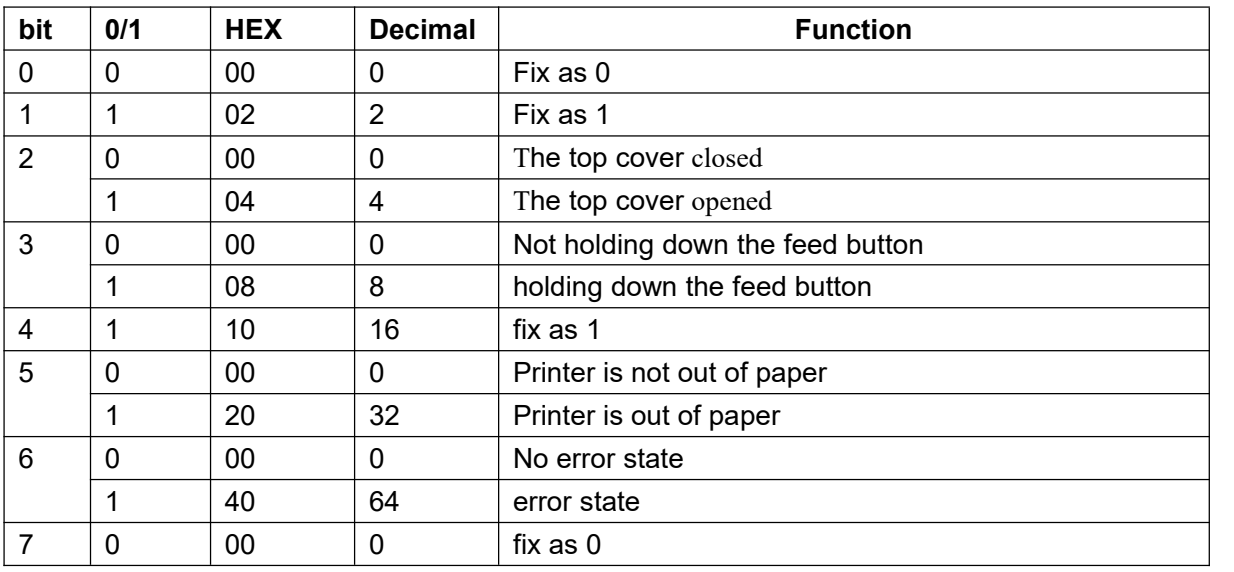

 $n = 3$ : error state

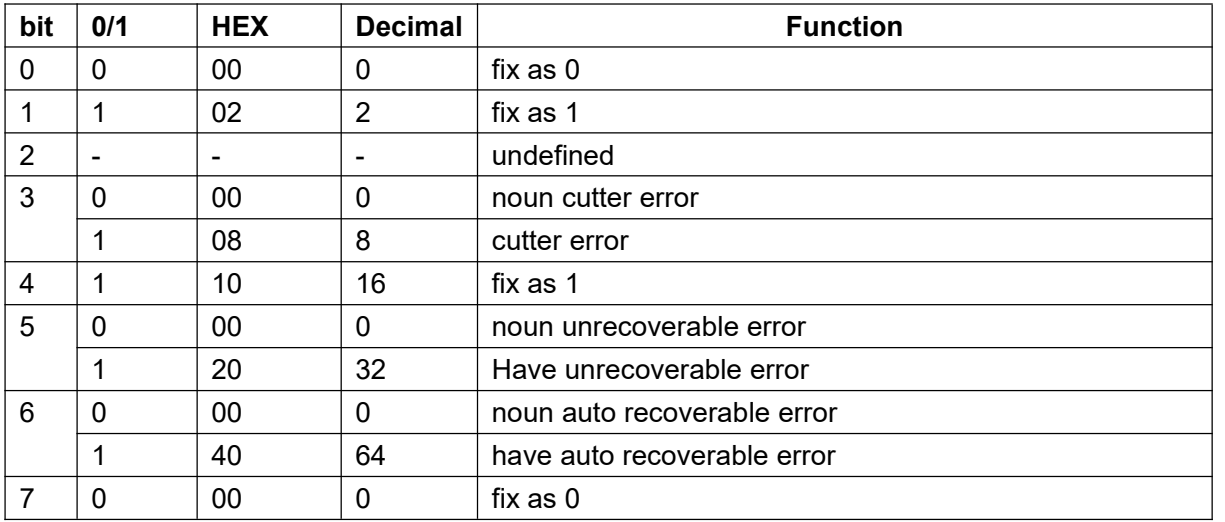

n = 4: paper sensor state

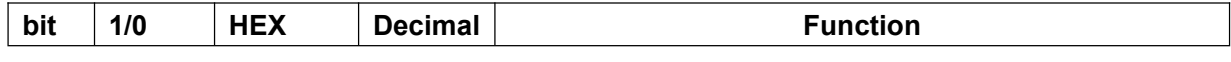

#### **® TL24/25 Technical Command Manual**

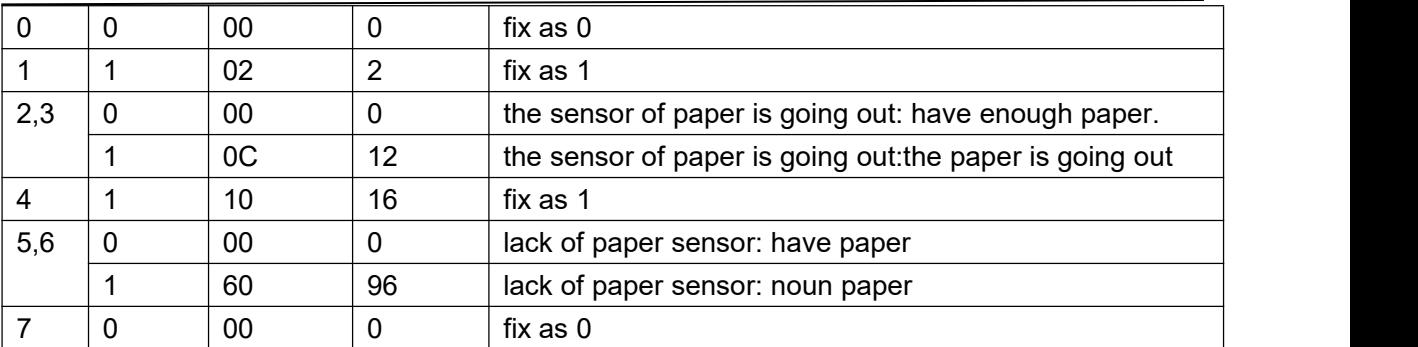

[Reference] **DLE ENQ,GS a,GS r**

#### <span id="page-9-0"></span>**ESC SP n**

<span id="page-9-1"></span>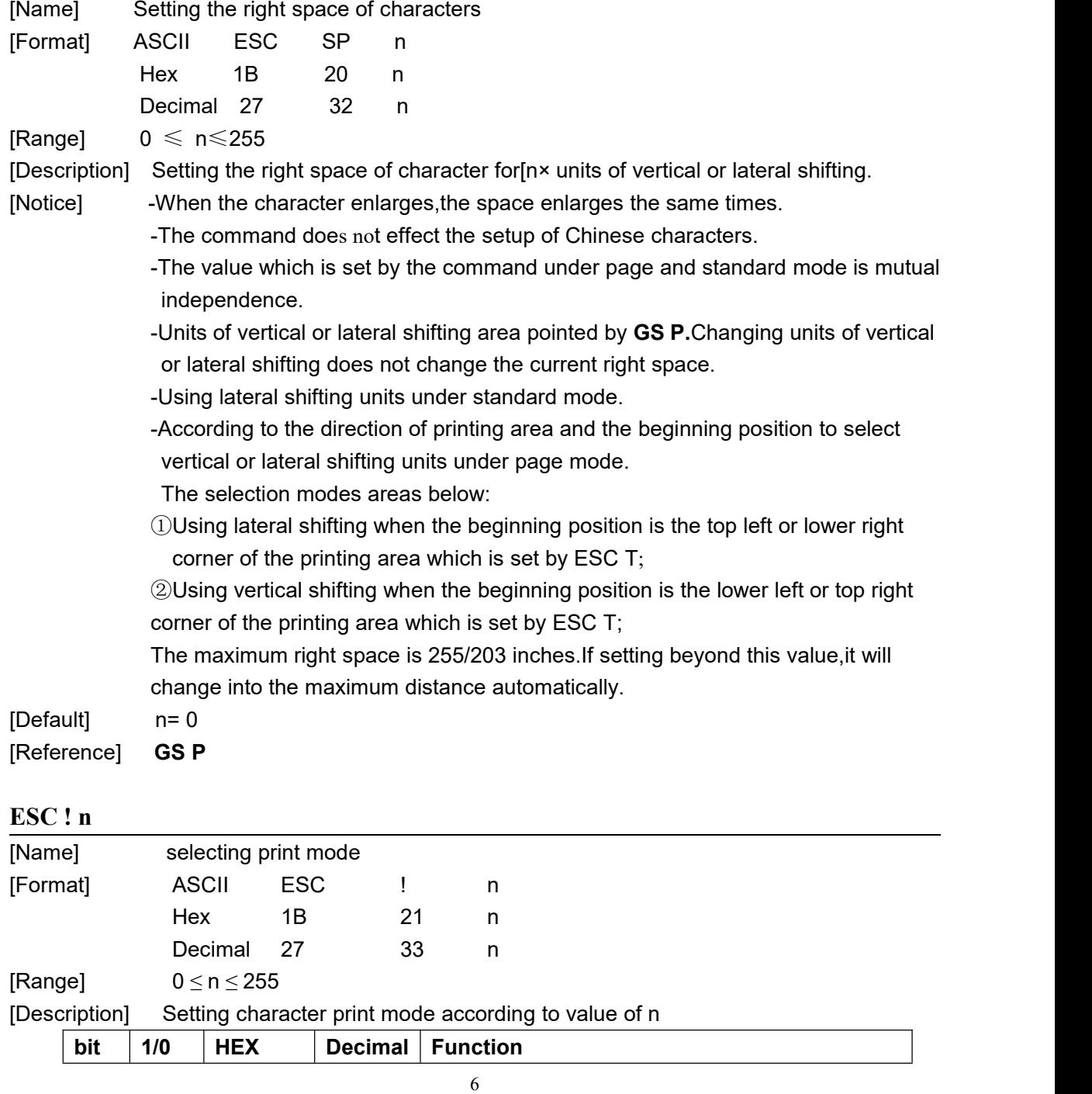

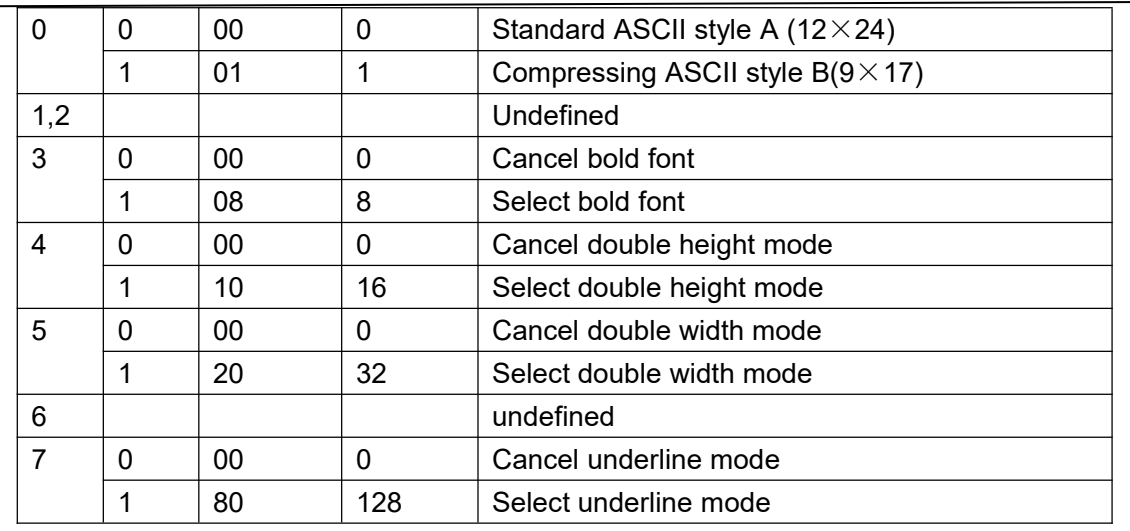

[Notice] -When selected double height or double width mode, double size characters are printed.

> -Any character can be added underline except the space set by HT and the characters clock wise 90 degrees.

-Underline is not related to characters but confirmed by **ESC-**.

-When some characters in a line are double or more height,all the characters on the line are aligned at the base line.

-**ESC E** can also selector cancel bold font.However,the command of the setting.

of the last received command is effective.<br>-**ESC**- can also turn on or off underline mode.However, the setting of the last

received command is effective.<br>-GS ! can also set the character boundary.However,the setting of the last

[Default] n = 0

[Reference] **ESC -**, **ESC E**, **GS !**

#### <span id="page-10-0"></span>**ESC \$ nL nH**

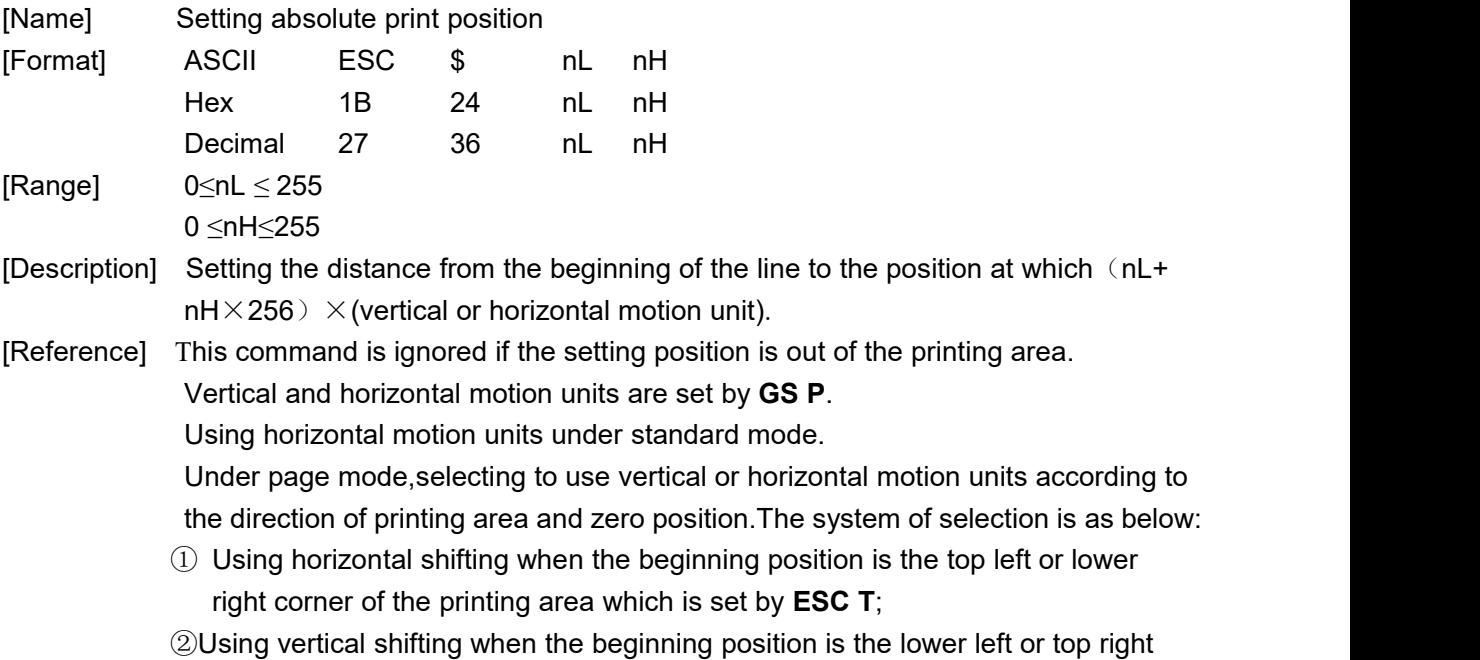

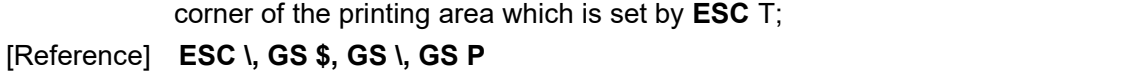

### <span id="page-11-0"></span>**ESC % n**

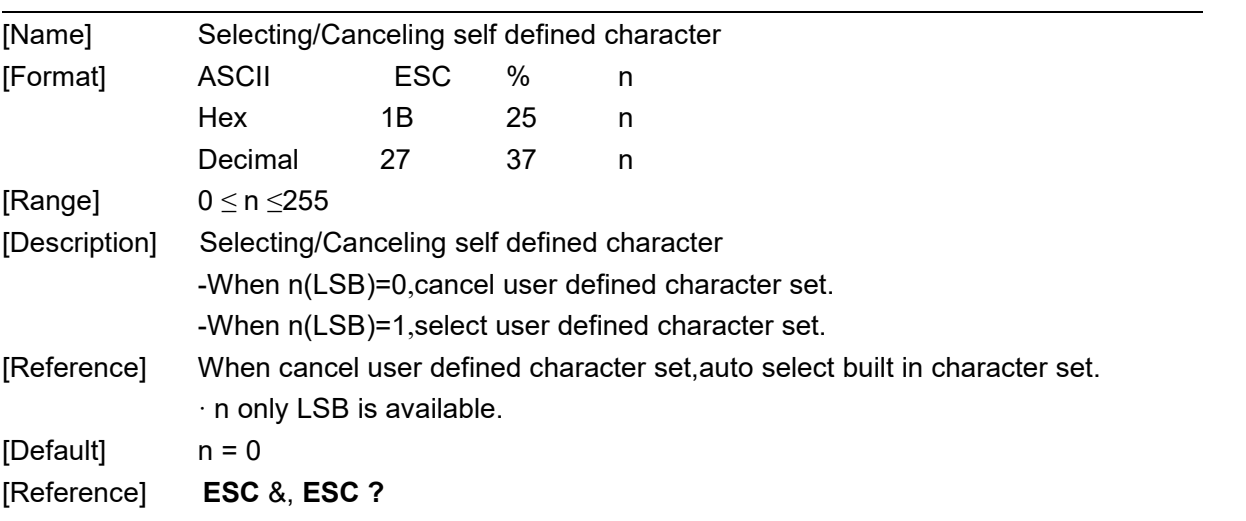

## <span id="page-11-1"></span>**ESC & y c1 c2[x1 d1...d(y × x1)]...[xk d1...d(y × xk)]**

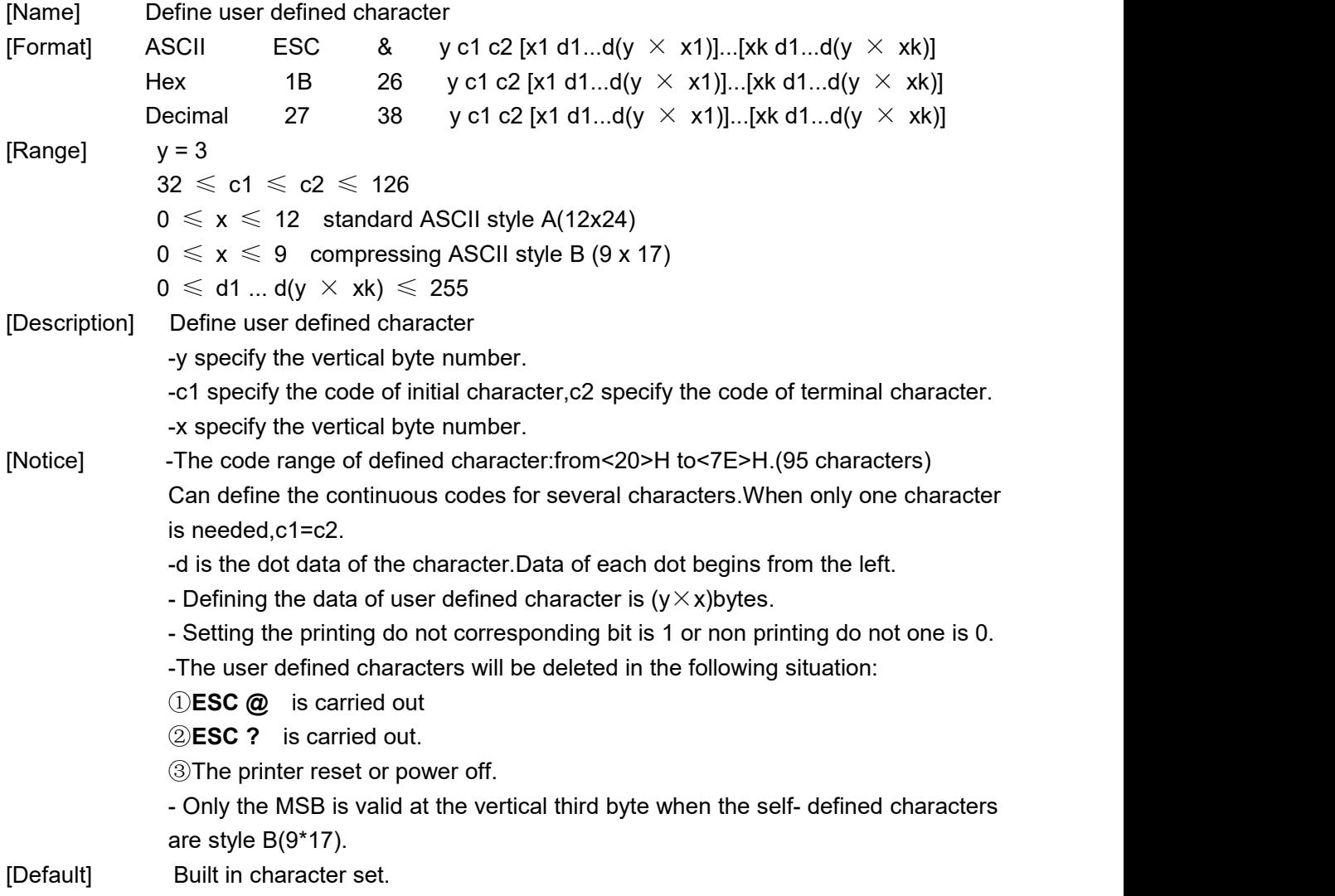

[Reference] **ESC %, ESC ?** [Example]

When select the standard ASCII style $(12\times24)$ 

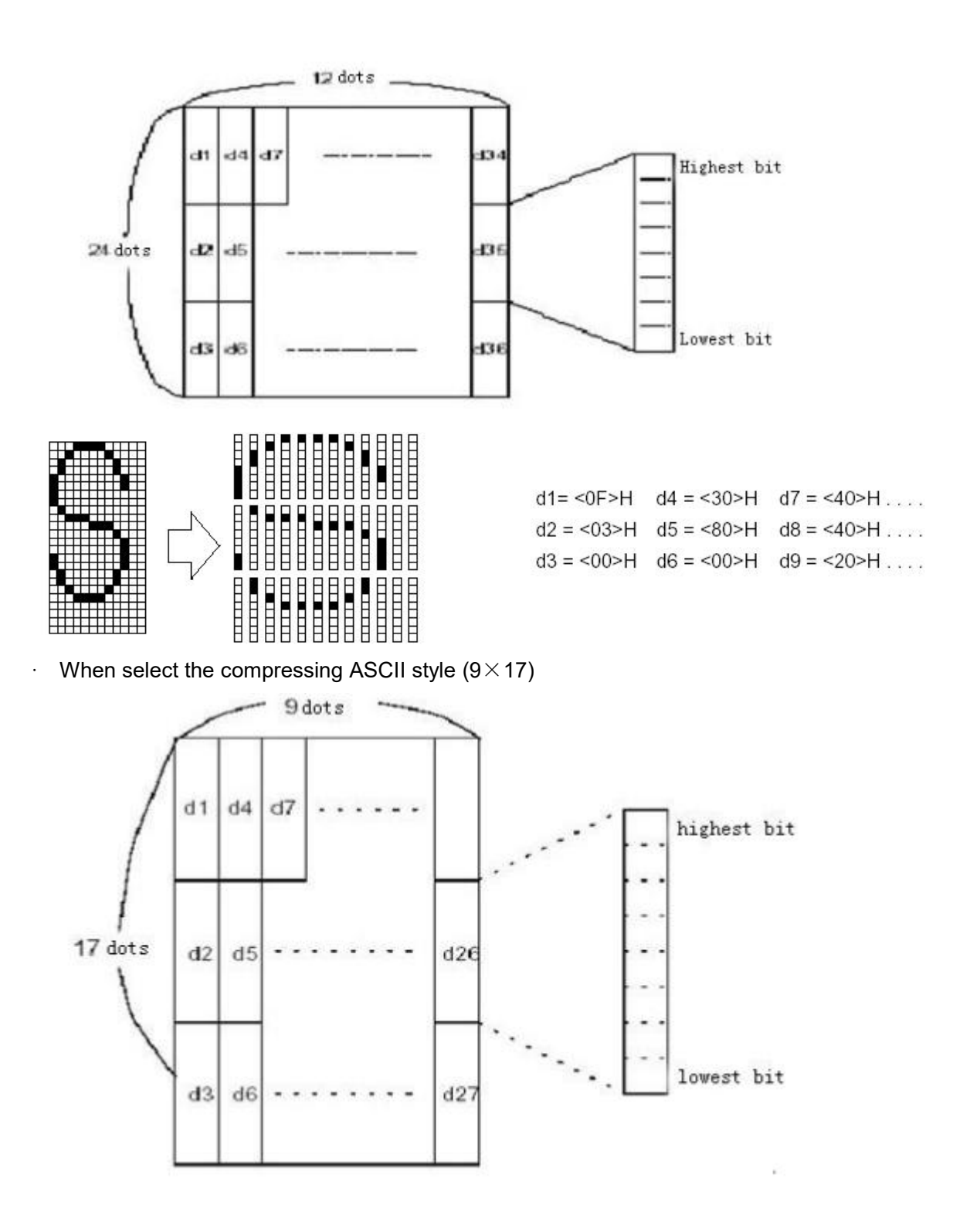

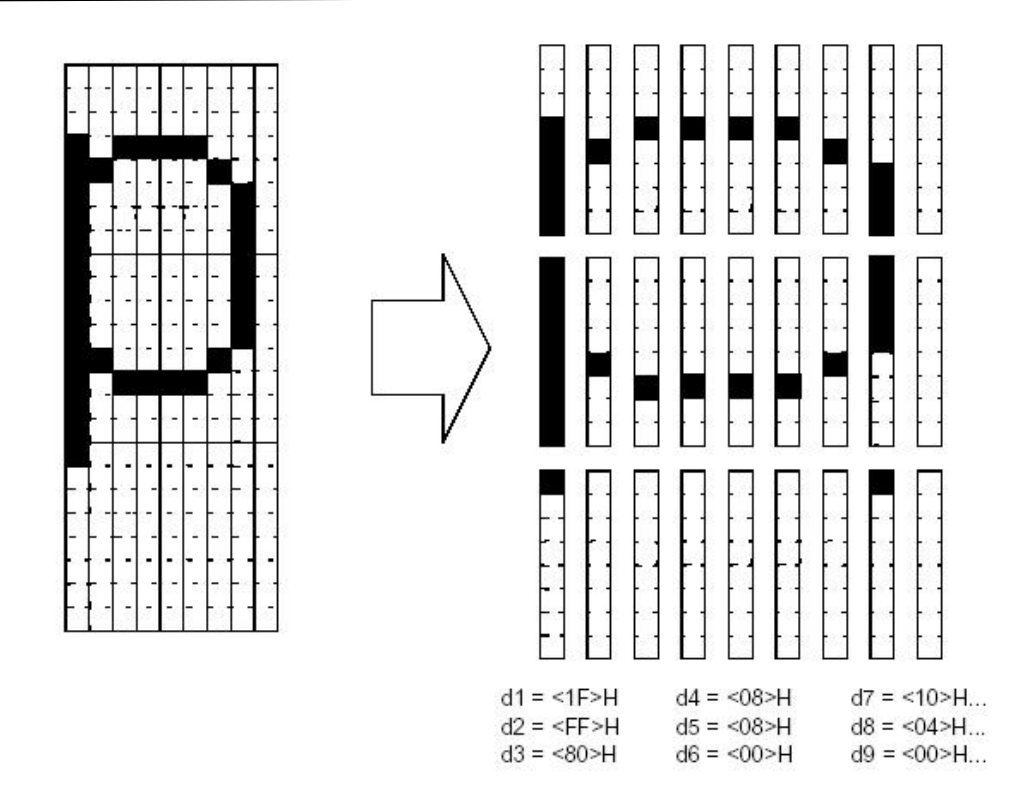

#### <span id="page-13-0"></span>**ESC \* m nL nH d1... dk**

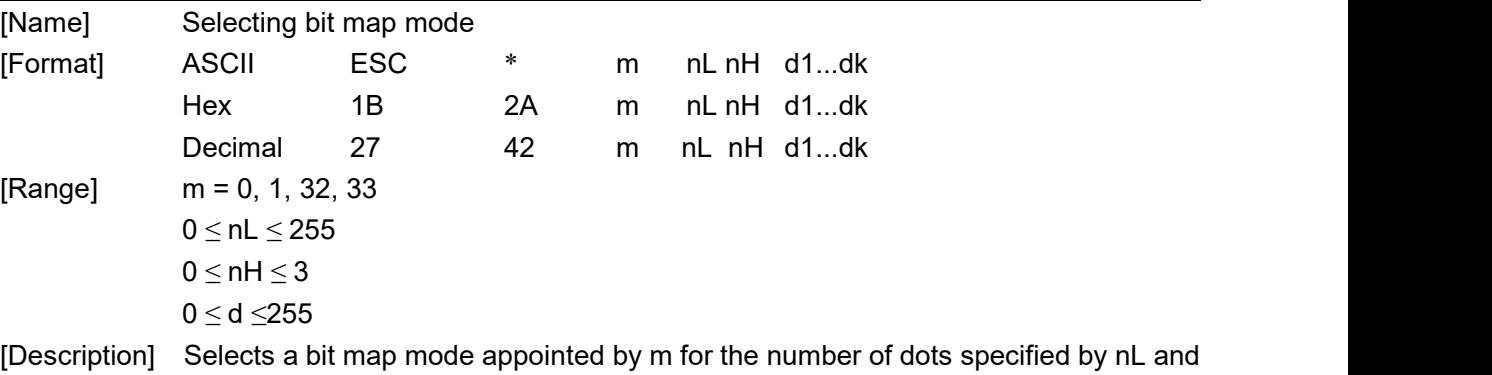

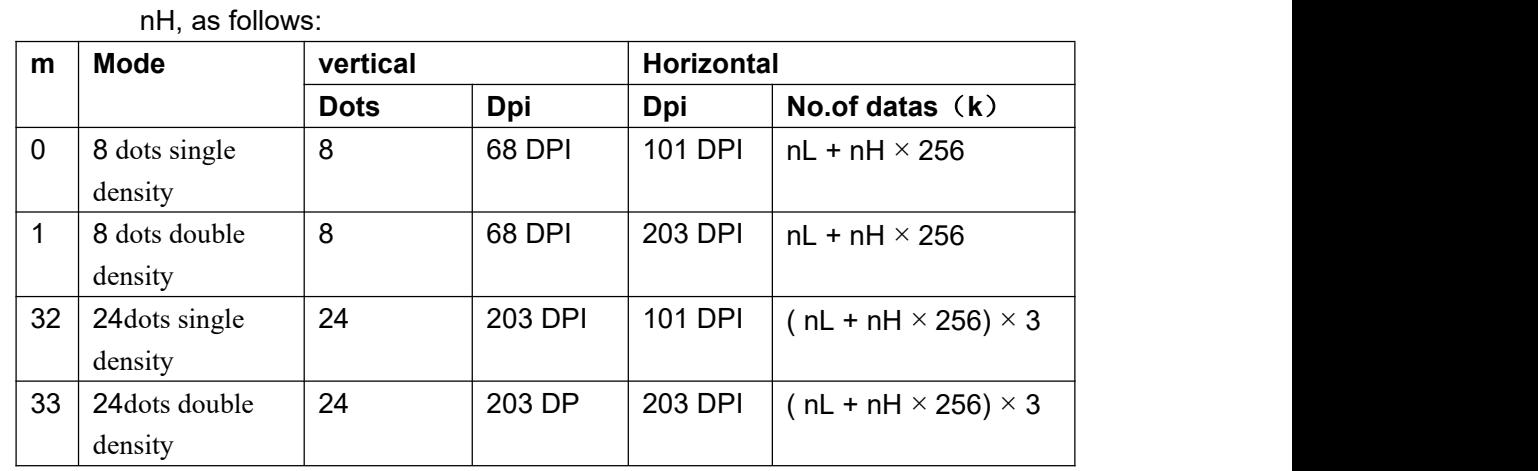

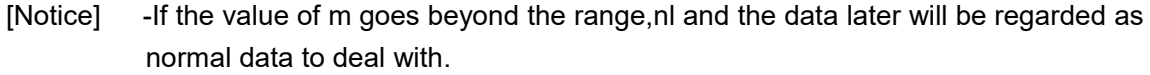

-The dots number of horizontal printing depends on nL and nH,total number is

nL+nHx256.

- -The part of the bit map that goes beyond the current area will be cut off.
- -d is the data of bit map. Printing when the relevant position of every byte is1, and when it is 0, will not print this point.
- -The printer will return to the mode of normal data processing after send the data of bit map.

-Except inversion mode, this command will not be influenced by other modes. (black, double print, underline, enlarge character and invert)

-Relationship between data and printing point is as below:

- choosing 8 dots density:

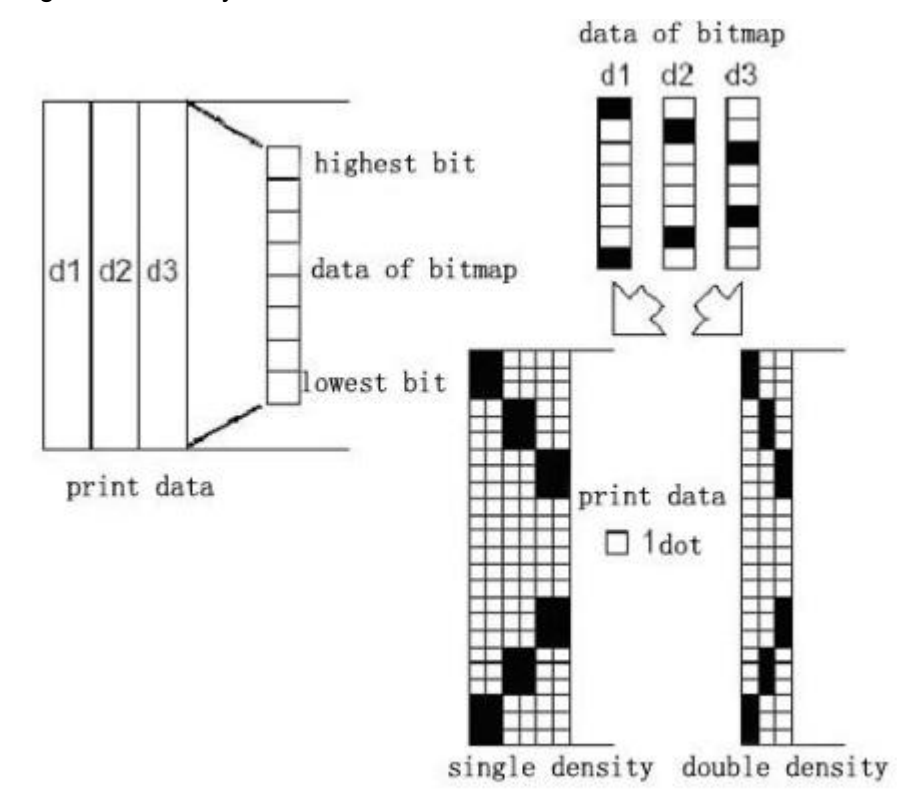

ألمد

· chosing 24 dots density:

<span id="page-15-0"></span>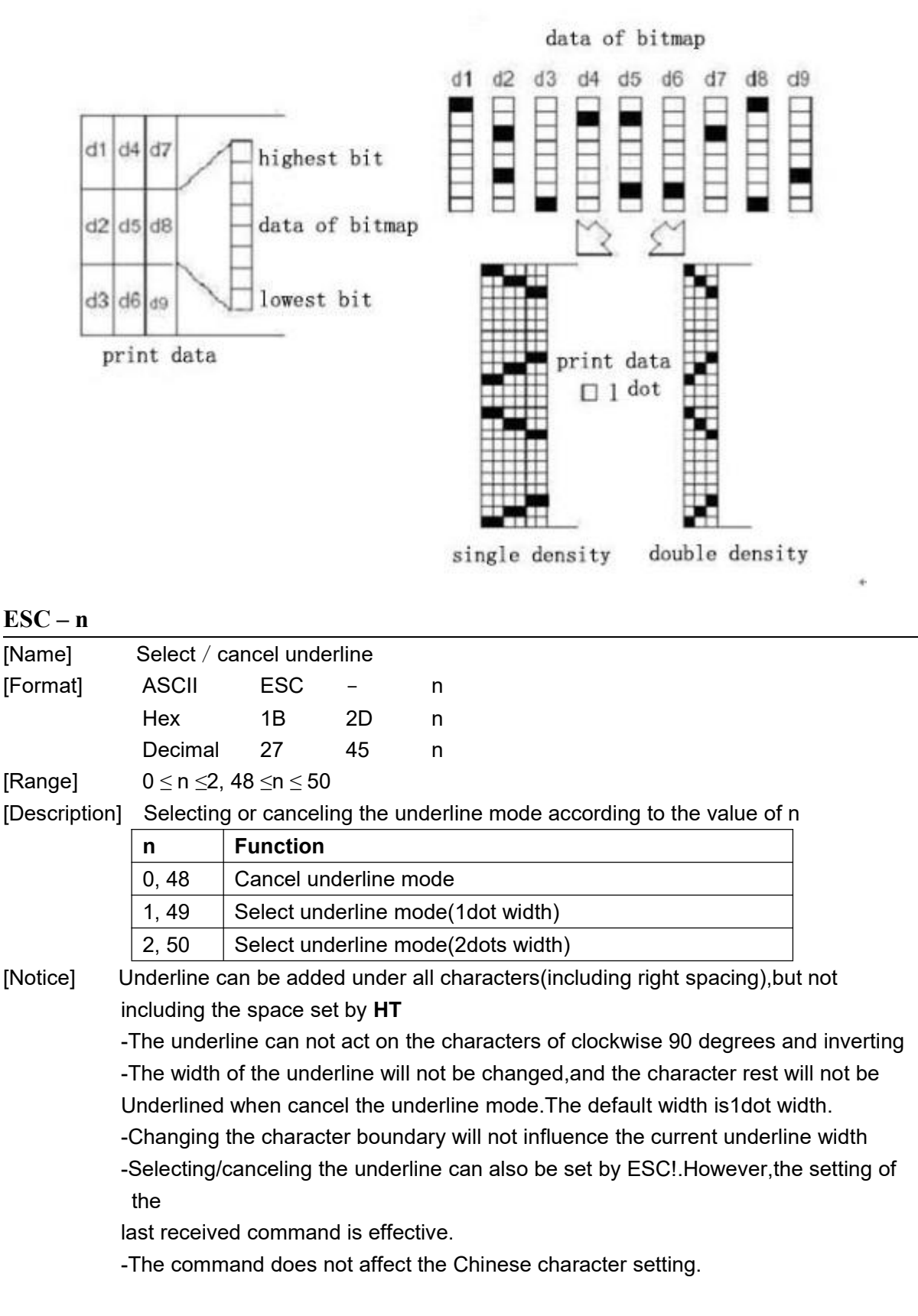

<span id="page-16-1"></span><span id="page-16-0"></span>[Reference] **ESC ! ESC 2** [Name] Setting default height of line [Format] ASCII ESC 2 Hex 1B 32 Decimal 27 50 [Description] Selecting32 dots (4mm,about 1/6 inch) line height. [Notes] Line height is independent under standard and page mode. [reference] **ESC 3 ESC 3 n** [Name] Setting the height of the line [Format] ASCII ESC 3 n Hex 1B 33 n Decimal 27 51 n [Range]  $0 \le n \le 255$ [Description] Setting[n\*units of vertical or lateral shifting]inches as the height of the line [Notice] -Setting the height of the line is mutual independence under standard and page mode. -Units of vertical or lateral shifting are set by GSP,changing this setting will not influences current height of line - Using vertical shifting units under standard mode -According to the direction of printing area and the beginning position to select lateral or vertical shifting units under page mode.The selection modes are as below: 1 Using vertical shifting when the beginning position is the top left or lower right corner of the printing area which is set by **ESC T**; 2 Using lateral shifting when the beginning position isthe lower left or top right corner of the printing area which is set by **ESC T**; -The maximum distance of feeding paper is 1016mm(40inches).If it is beyond this distance,taking the maximum distance. [Default ] The default height of line is 4mm(about1/6 inch)

[Reference] **ESC 2**, **GS P**

#### <span id="page-16-2"></span> $\mathbf{ESC} = \mathbf{n}$

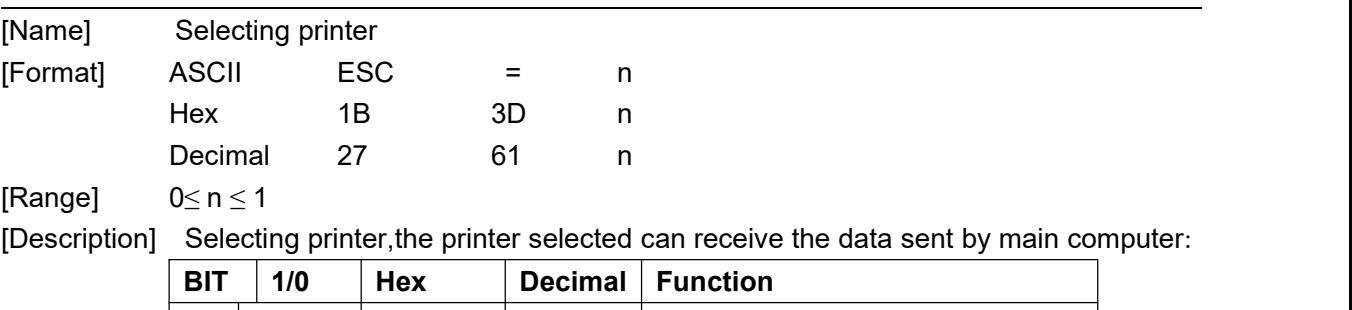

| 0 | 0 | 00 | 0 | 0 | Forbidding printer

#### **® TL24/25 Technical Command Manual**

<span id="page-17-0"></span>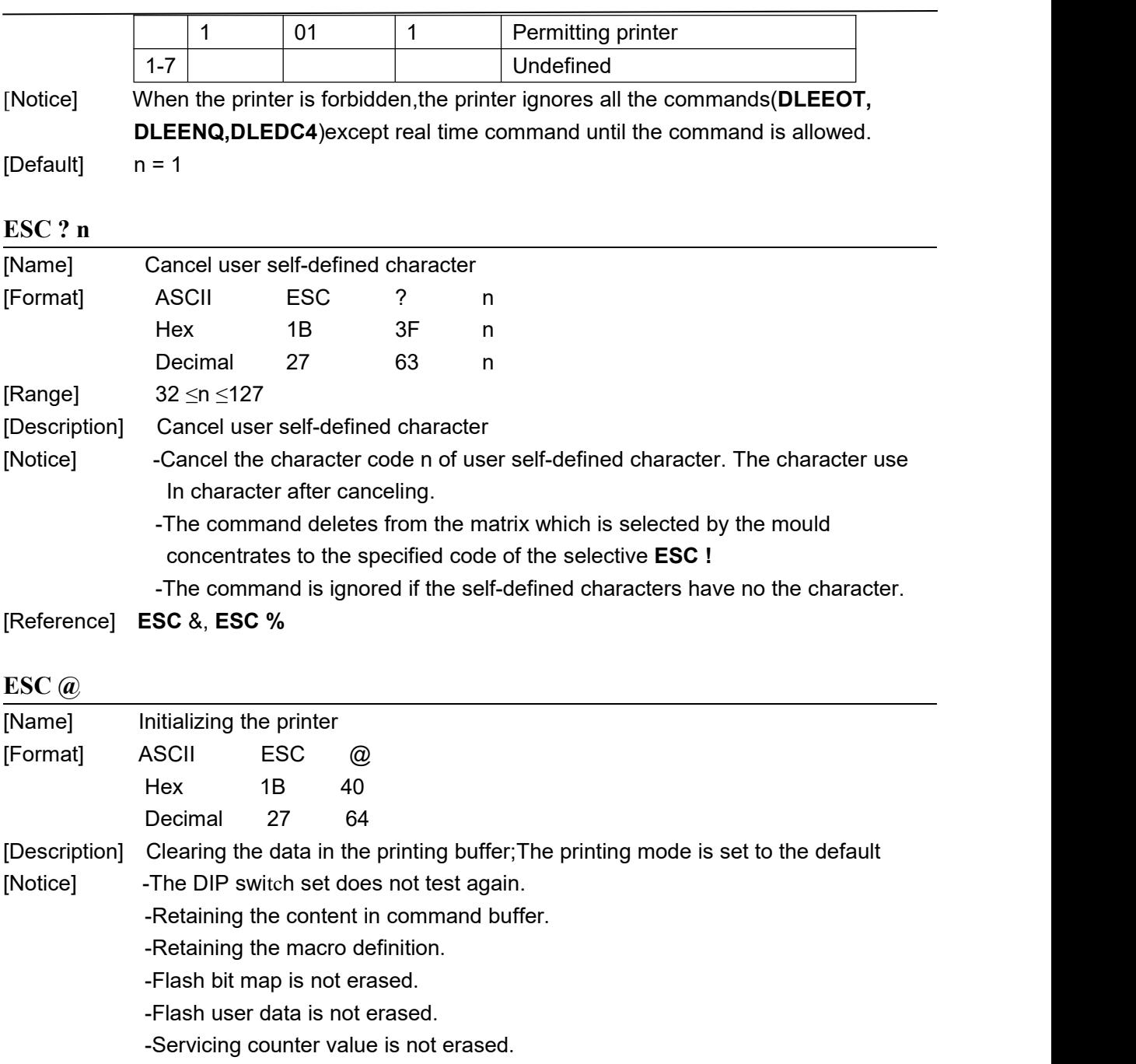

<span id="page-17-1"></span>-The set value specified by **GS(E** is not erased.

## <span id="page-17-2"></span>**ESC D n1...nk** NUL

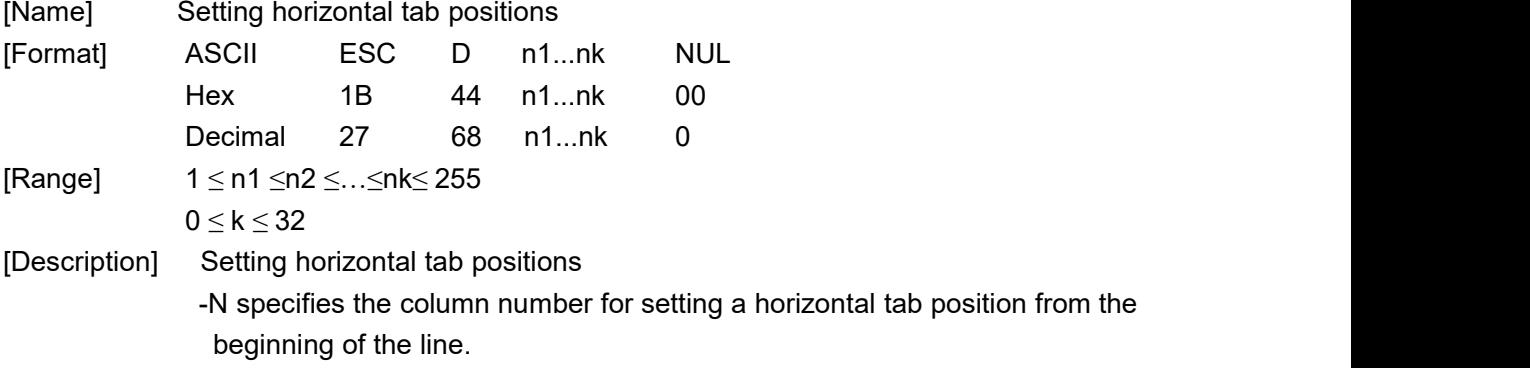

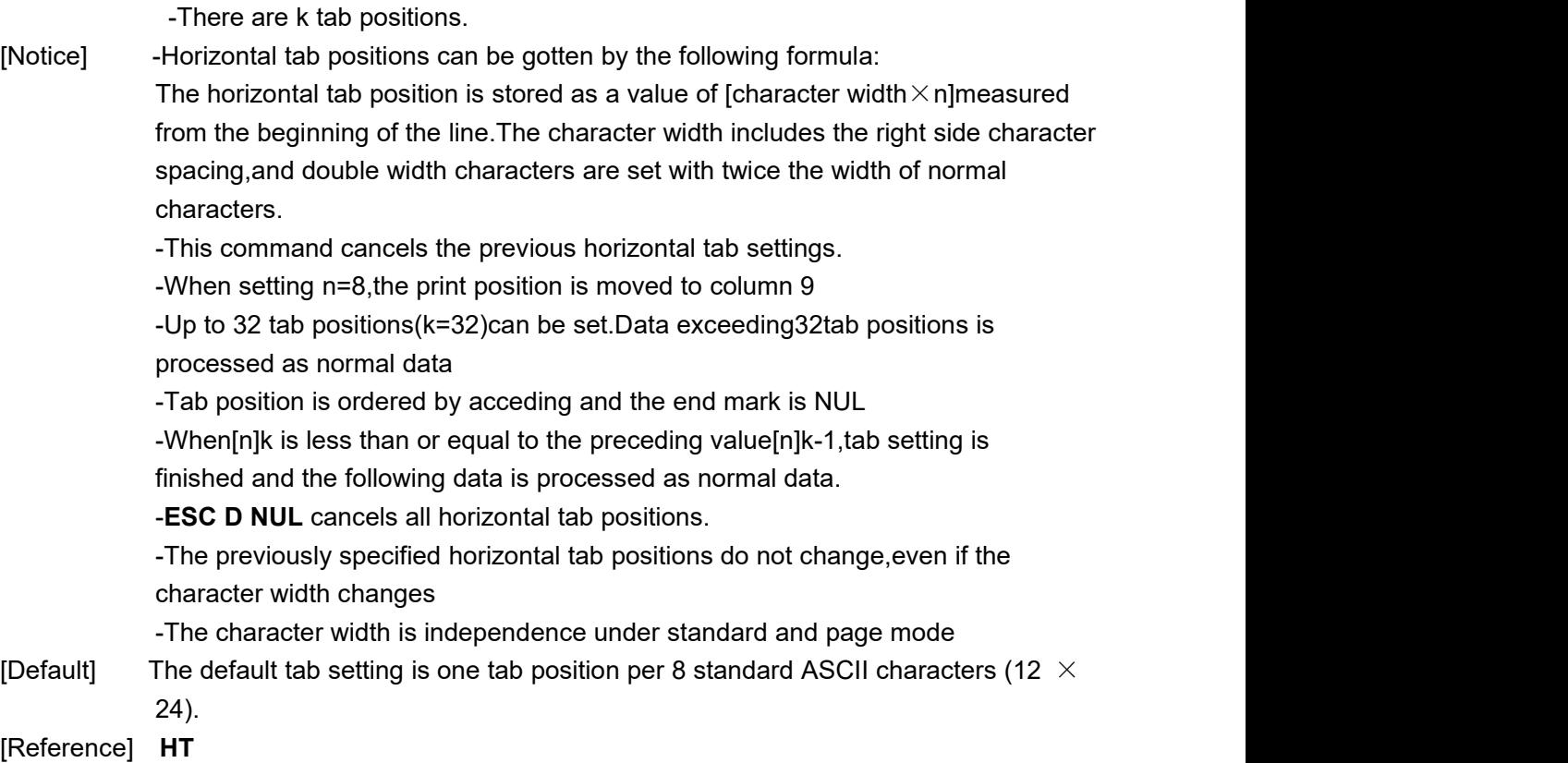

### <span id="page-18-0"></span>**ESC E n**

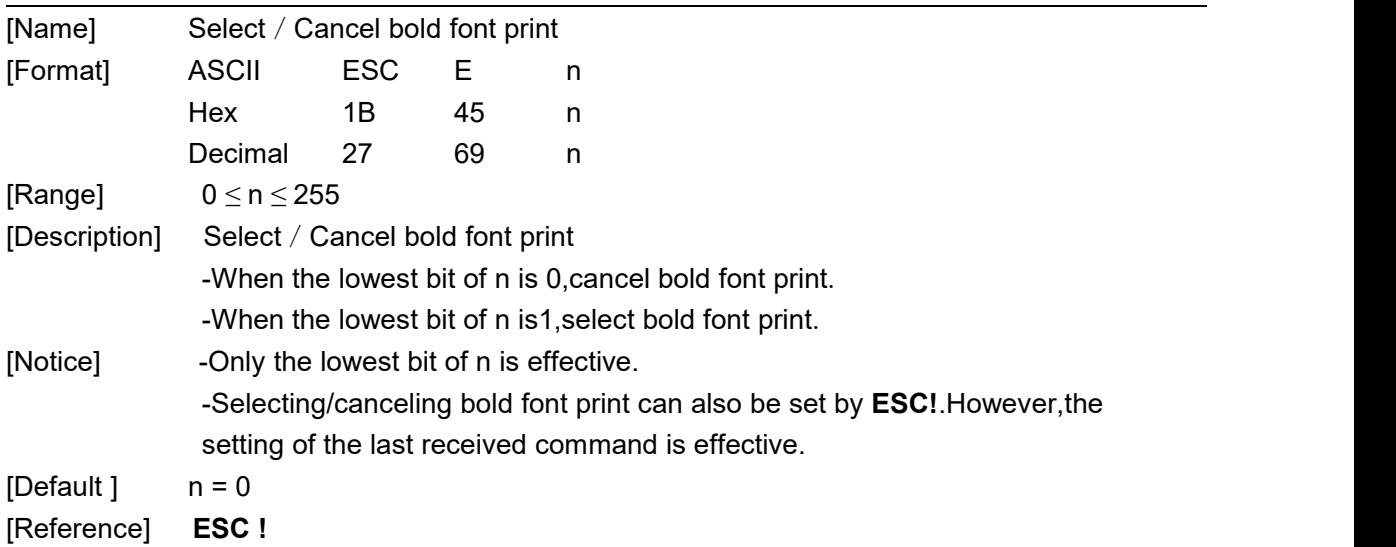

### <span id="page-18-1"></span>**ESC G n**

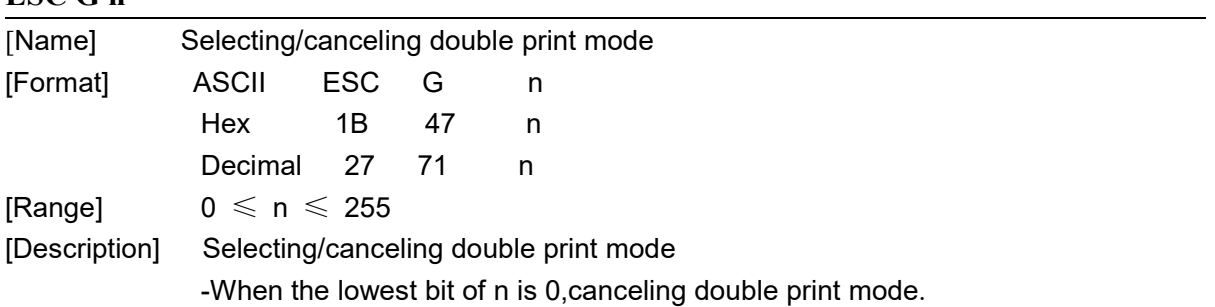

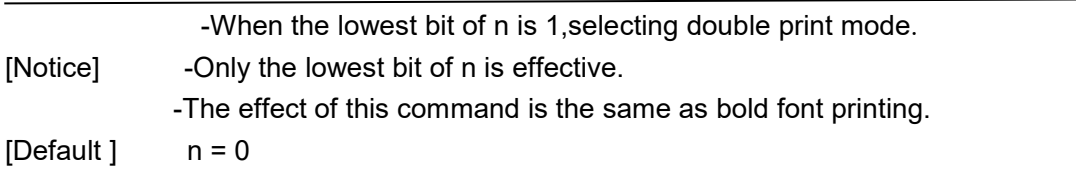

[Reference] **ESC E**

## <span id="page-19-0"></span>**ESC J n**

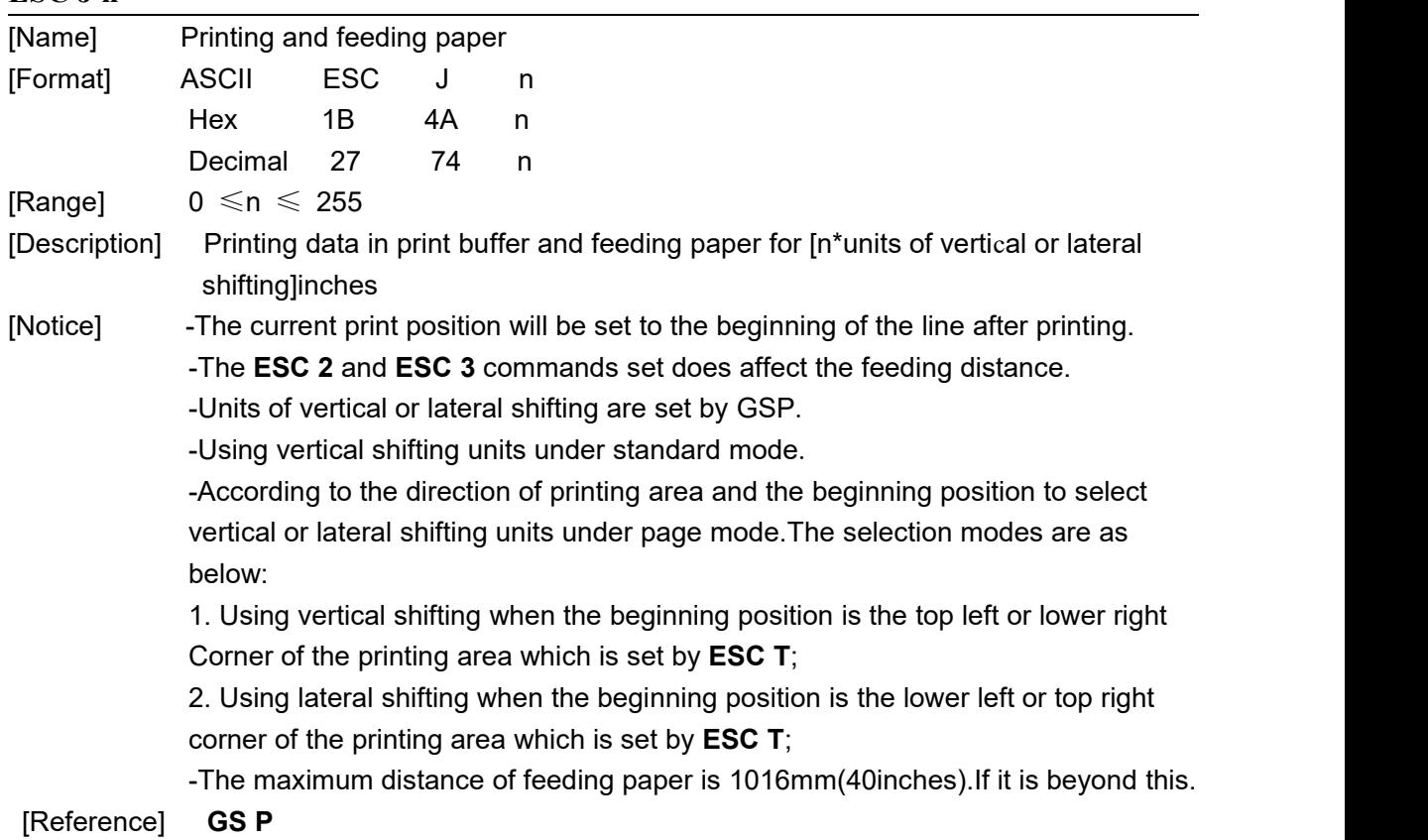

### <span id="page-19-1"></span>**ESC M n**

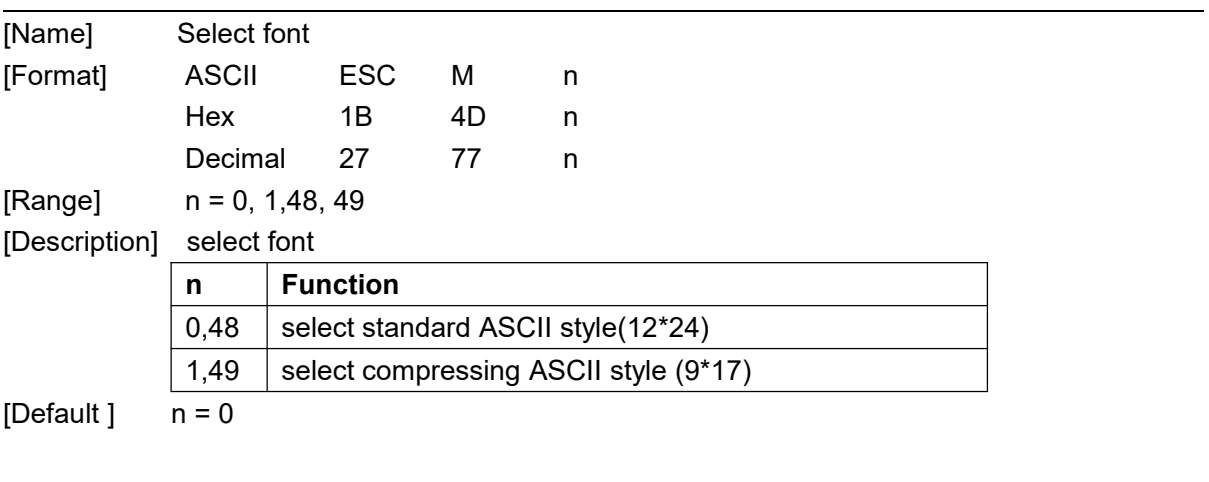

<span id="page-19-2"></span>**ESC R n**

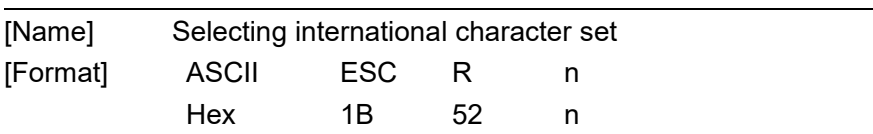

<span id="page-20-0"></span>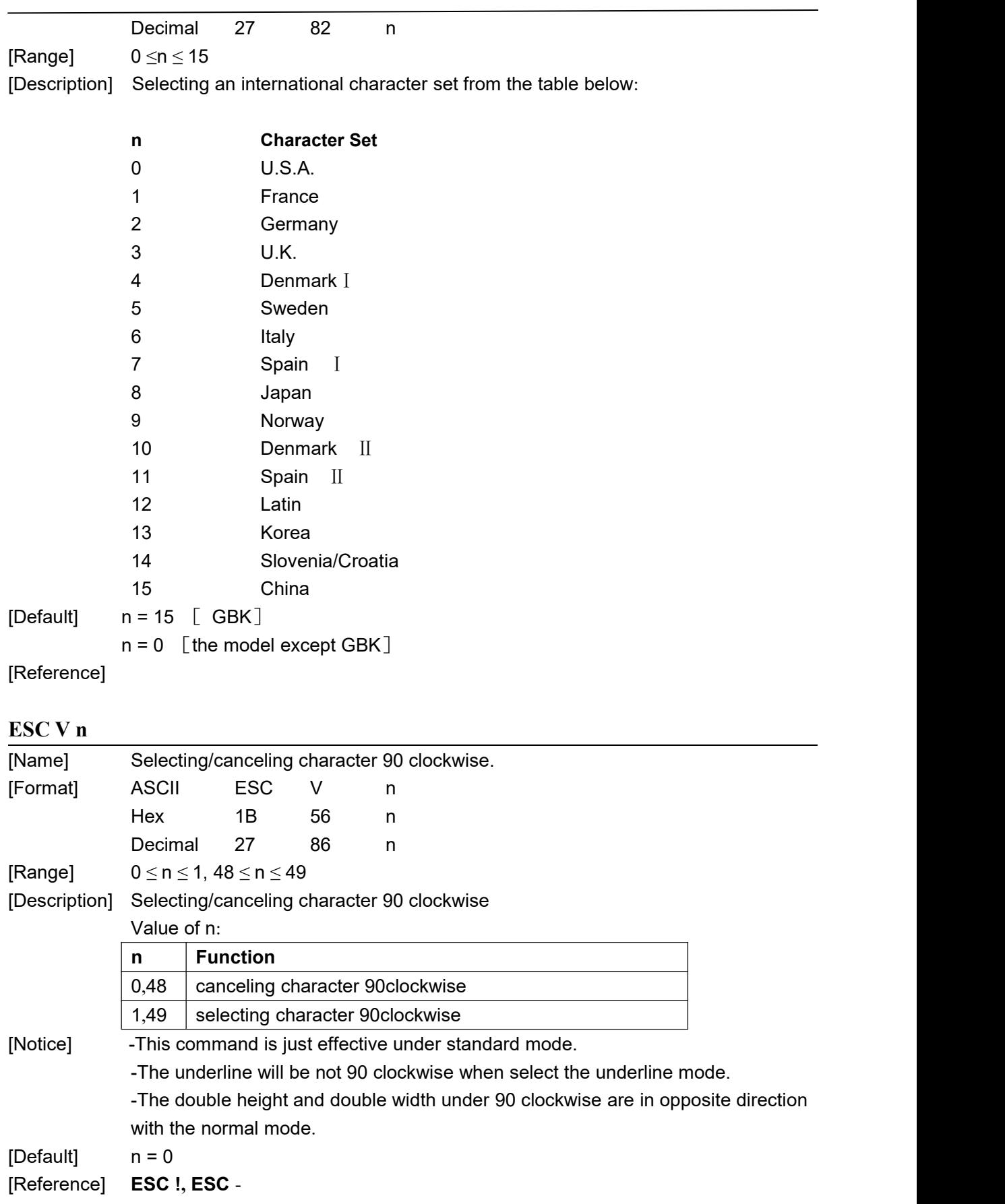

<span id="page-21-0"></span>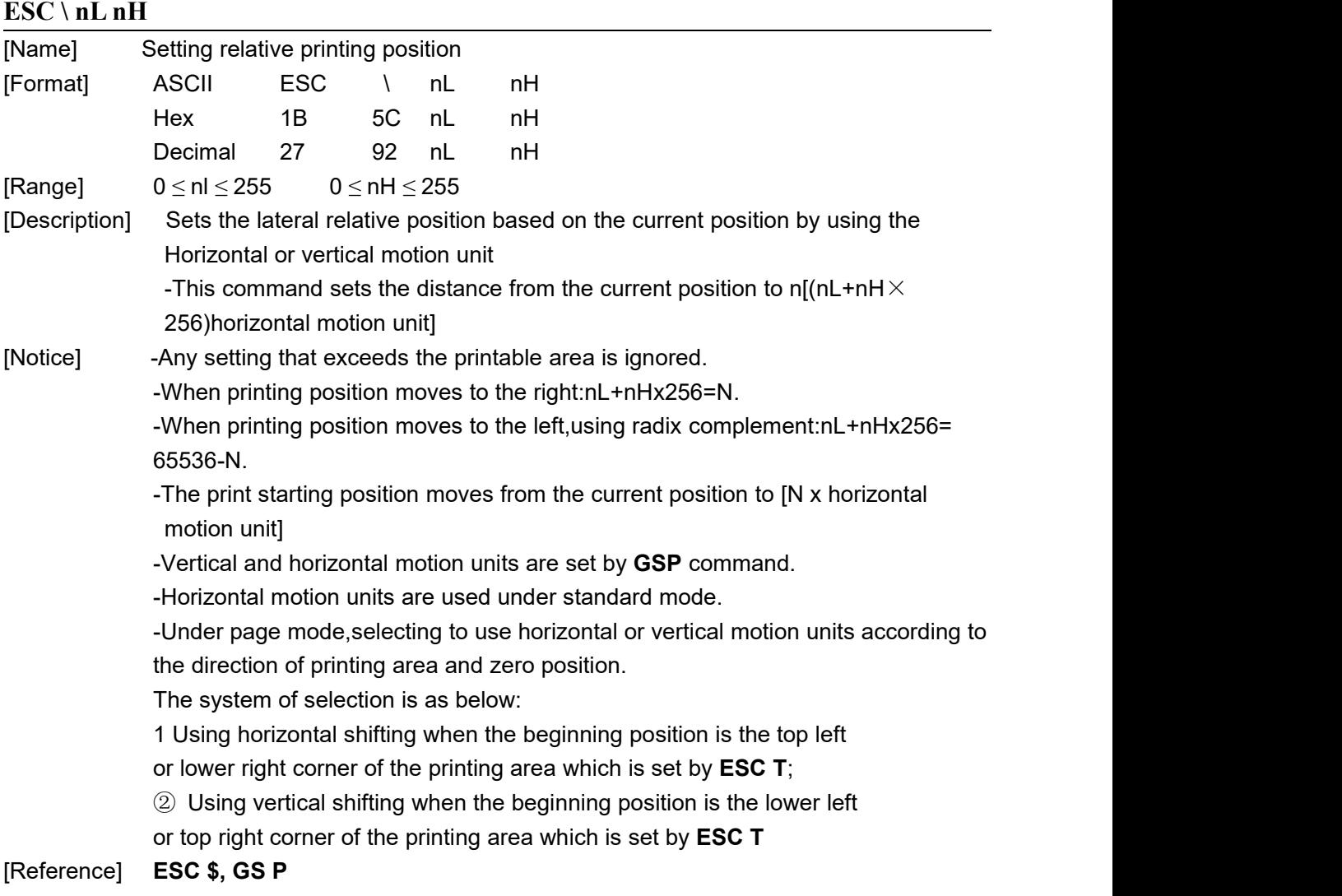

### <span id="page-21-1"></span>**ESC a n**

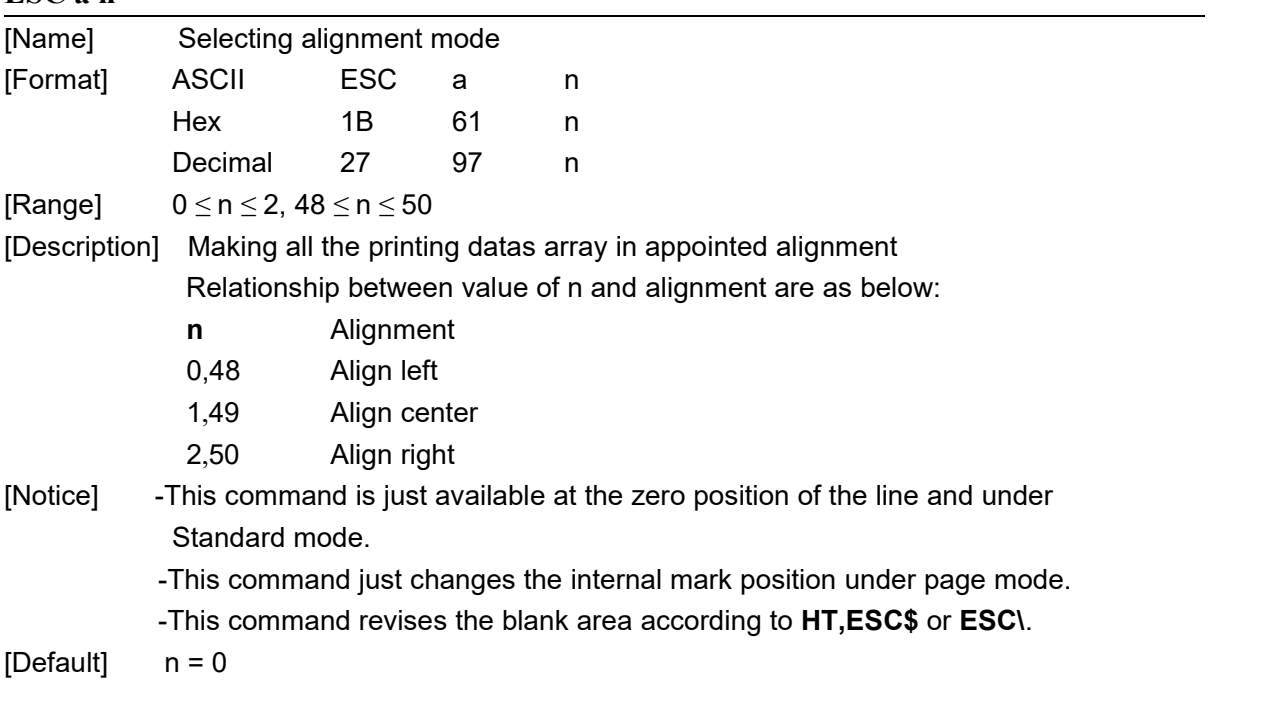

### [Example]

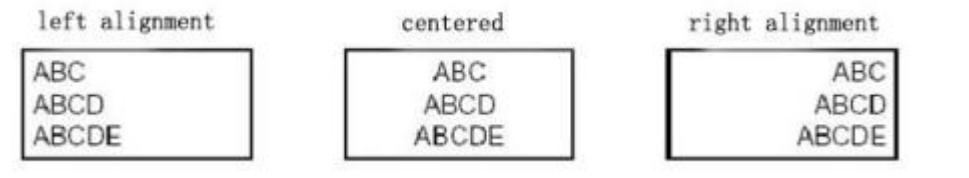

### <span id="page-22-0"></span>**ESC c 5 n**

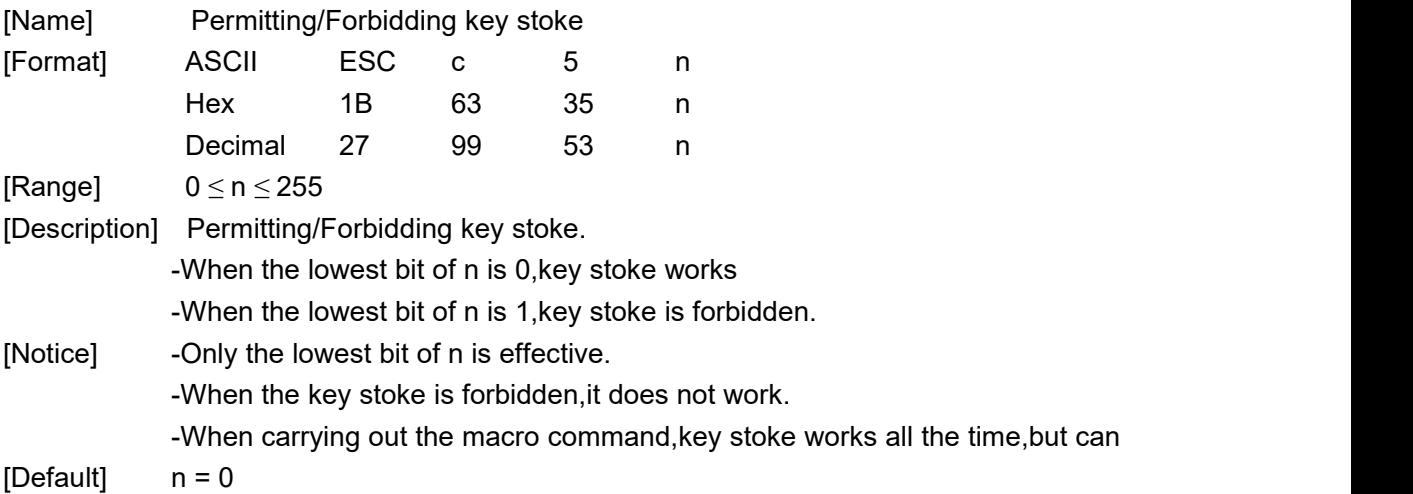

### <span id="page-22-1"></span>**ESC d n**

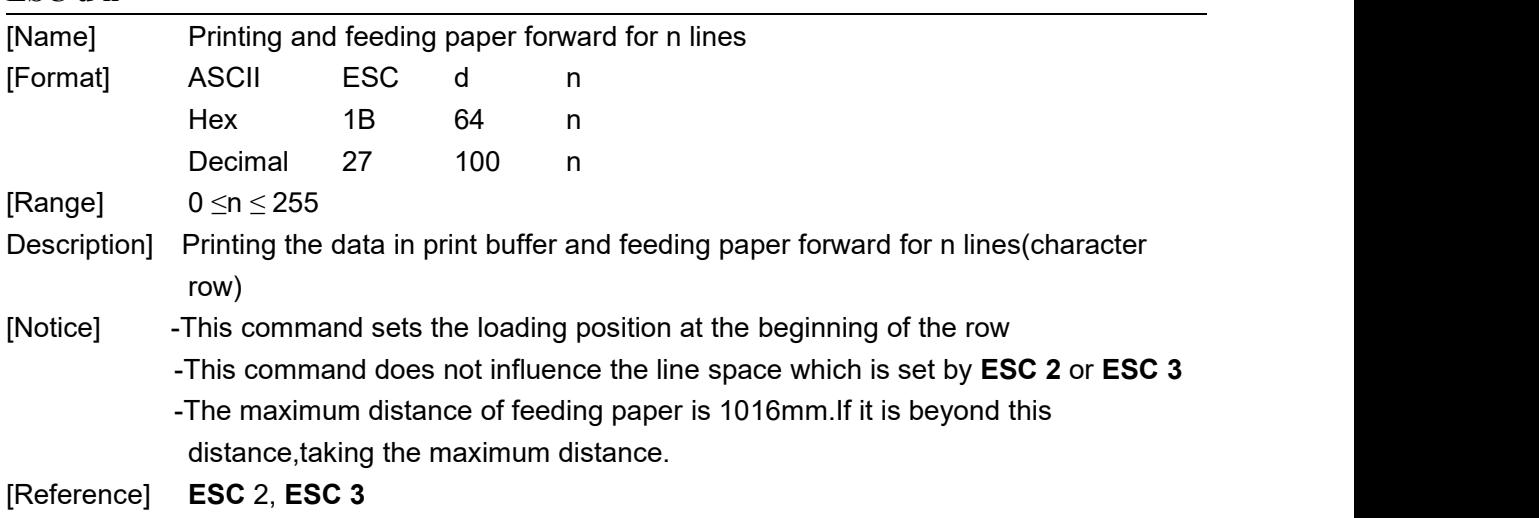

#### <span id="page-22-2"></span>**ESC t n**

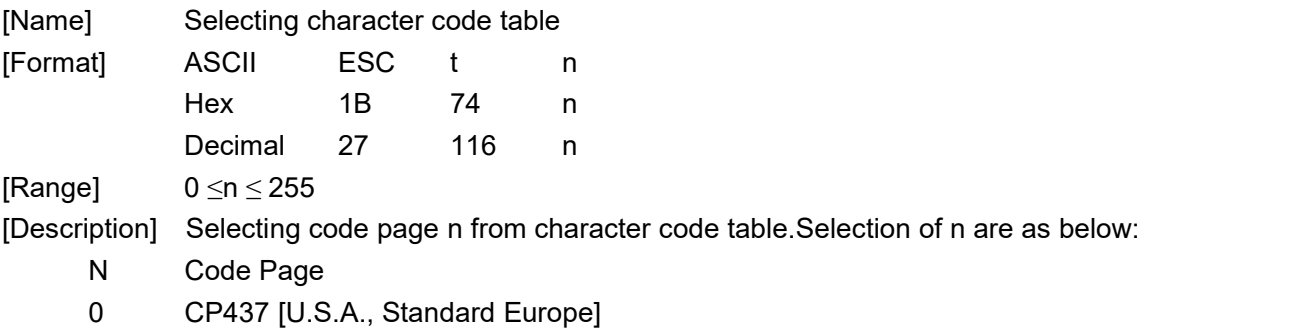

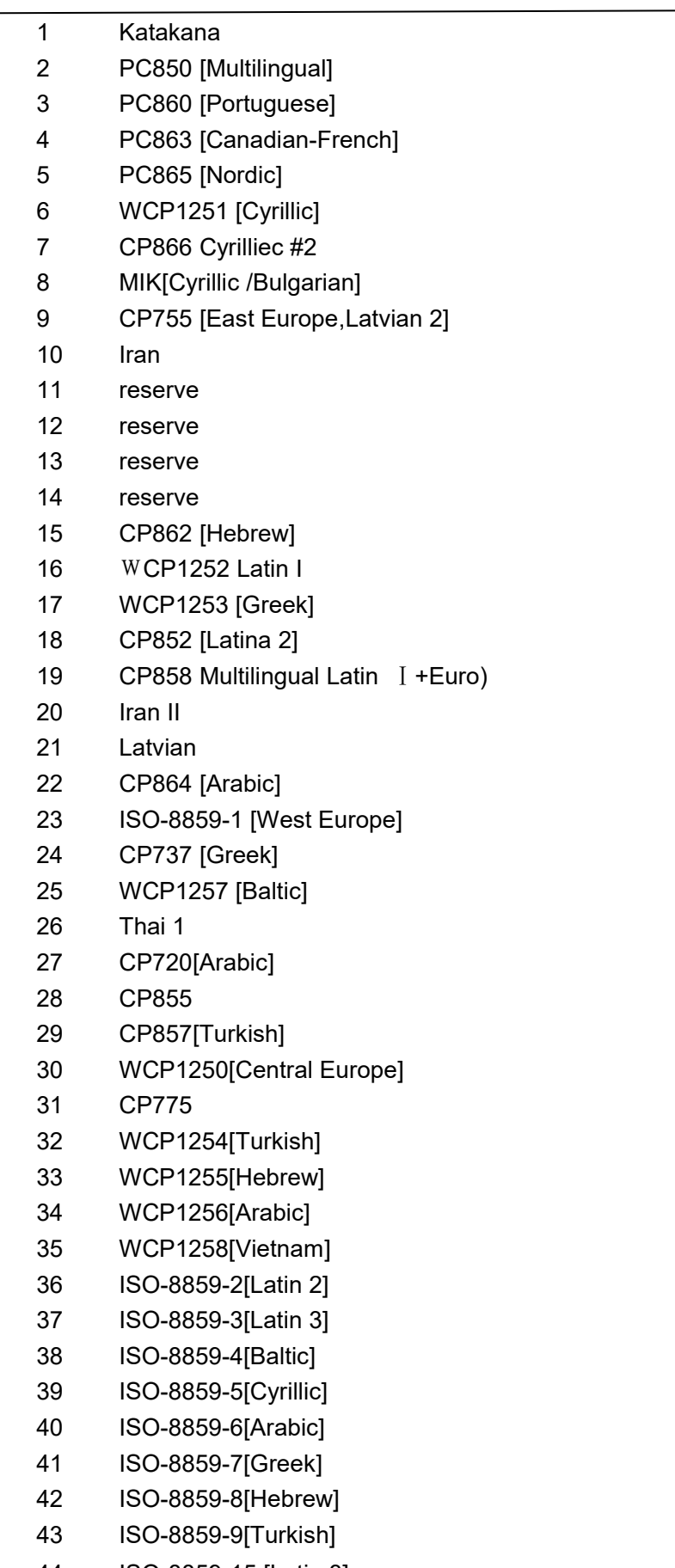

ISO-8859-15 [Latin 3]

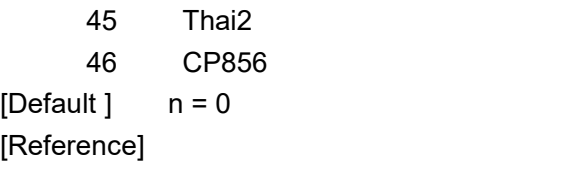

#### <span id="page-24-0"></span>**ESC { n**

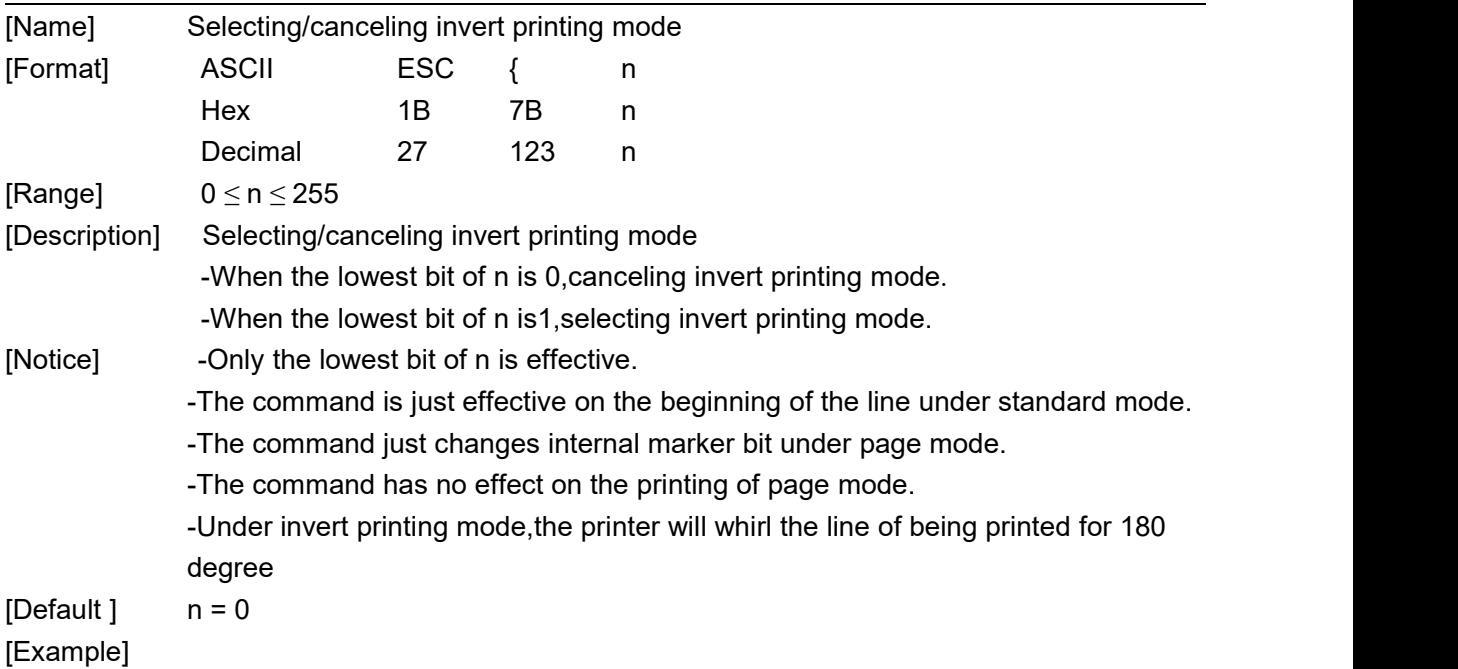

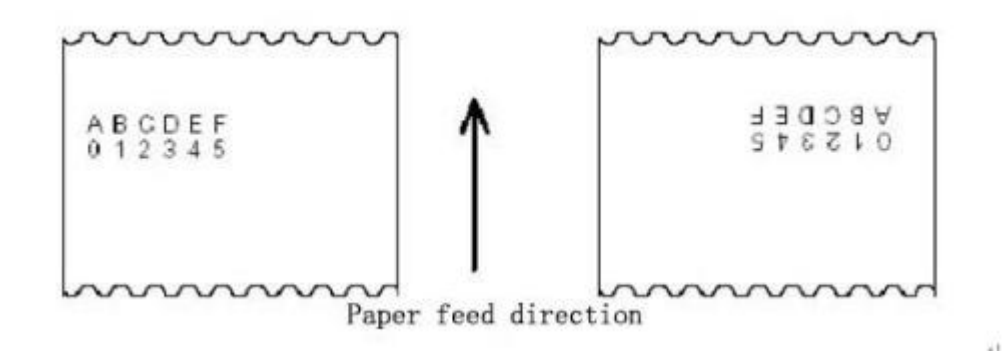

#### <span id="page-24-1"></span>**FS P n**

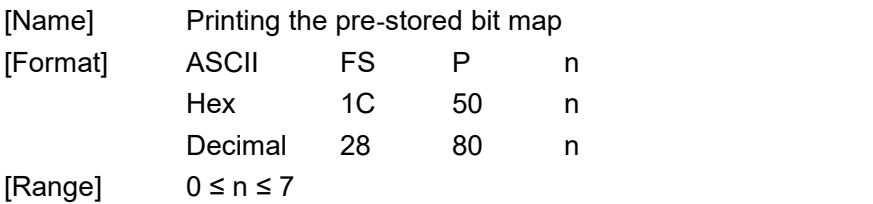

[Description] This command prints a 2-value bitmap previously stored in the printer's non-volatile memory. The bitmap in the printer's non-volatile memory can be generated and written by special tool software on the PC. The SP-TL24U5 and SP-TL24UBTDM5 bitmaps have a maximum width of 448 points and a maximum height of 1170 points. The SP-TL24U and SP-TL24UBTDM bitmaps have a maximum width of 384 points and a maximum height of 1344 points. n is the specified bitmap number.

[Notice]

- The command is invalid when the bitmap of the specified number has not been defined.
- The bitmap must be a 2-value bitmap.
- This command is not affected by the print mode (bold, overlap, underline, character size, or reverse print).
- If the bitmap to be printed iswider than one line, the excess is not printed.
- You need to download the print bitmap with a dedicated tool, see (Setup Tool Software). Bitmaps uploaded in this way are not lost unless you re-download other bitmaps to overwrite them.
- The .2-7 bitmap shares a non-volatile memory with the upgrade firmware. If downloaded to the 2-7 bitmap area, the bitmap data will interact with the upgrade firmware.

<span id="page-25-0"></span>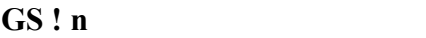

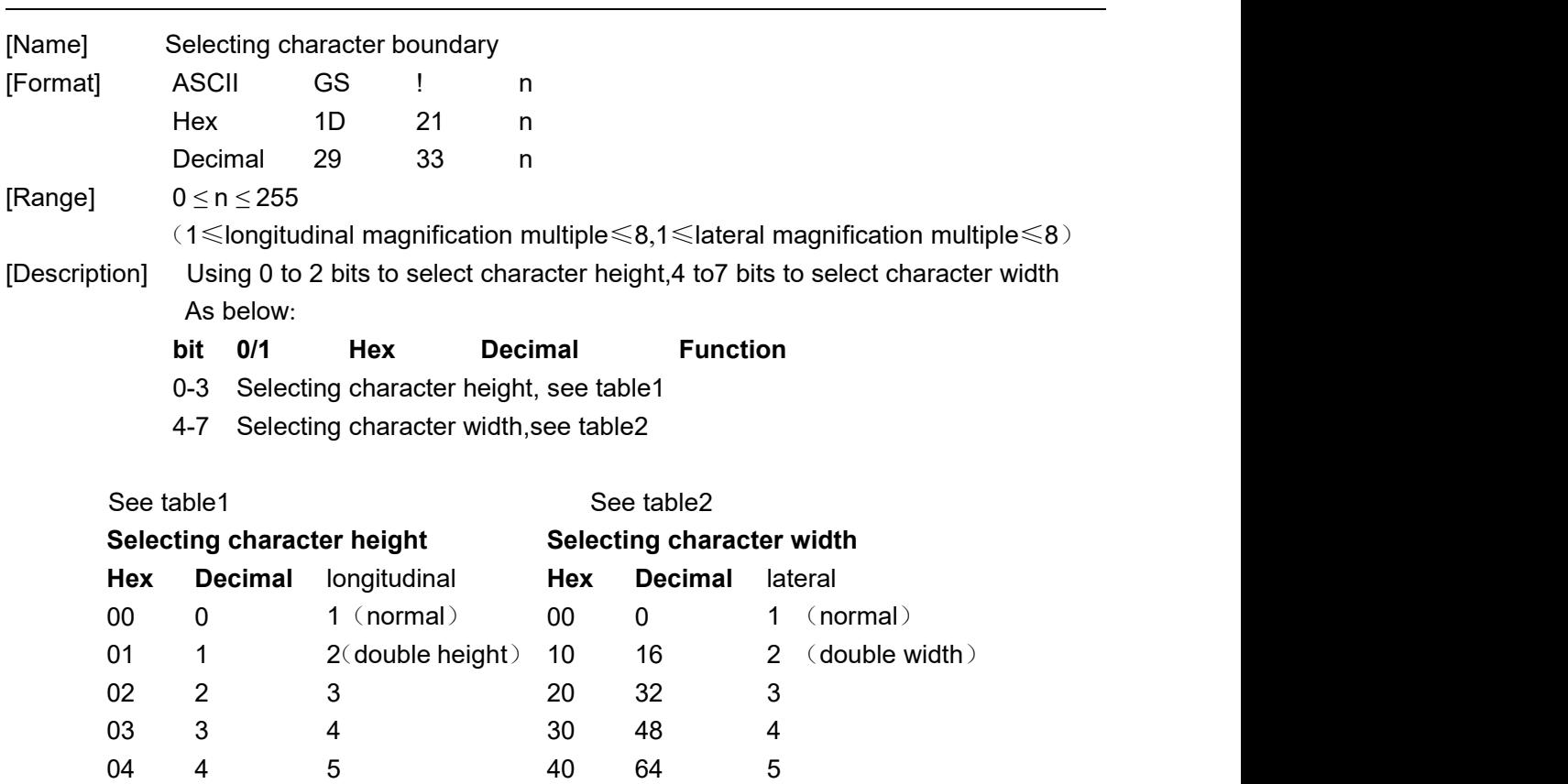

[Notice]

This command is effective to all the characters(ASCII and Chinese characters)

except HRI characters

· If n is out of the range,this command will be neglected.

· Under standard mode, length ways is the direction of feeding paper,landscape is perpendicular to the direction of feeding paper.But when the character rotates 90 degree clockwise,portrait and landscape are reversed

05 5 6 50 80 6 06 6 7 60 96 7 07 7 8 70 112 8

·Portrait and landscape under page mode depend on the direction of the area. ·All the character are aligned baseline when the character of the same line

enlarge different times

· Selecting/canceling the double width and double height of the character can also be set by ESC ! command.However,the setting of the last received command is effective

 $[Default]$   $n = 0$ 

[Reference] **ESC !**

## <span id="page-26-0"></span>GS \* **x y d1...d(** $x \times y \times 8$ **)**

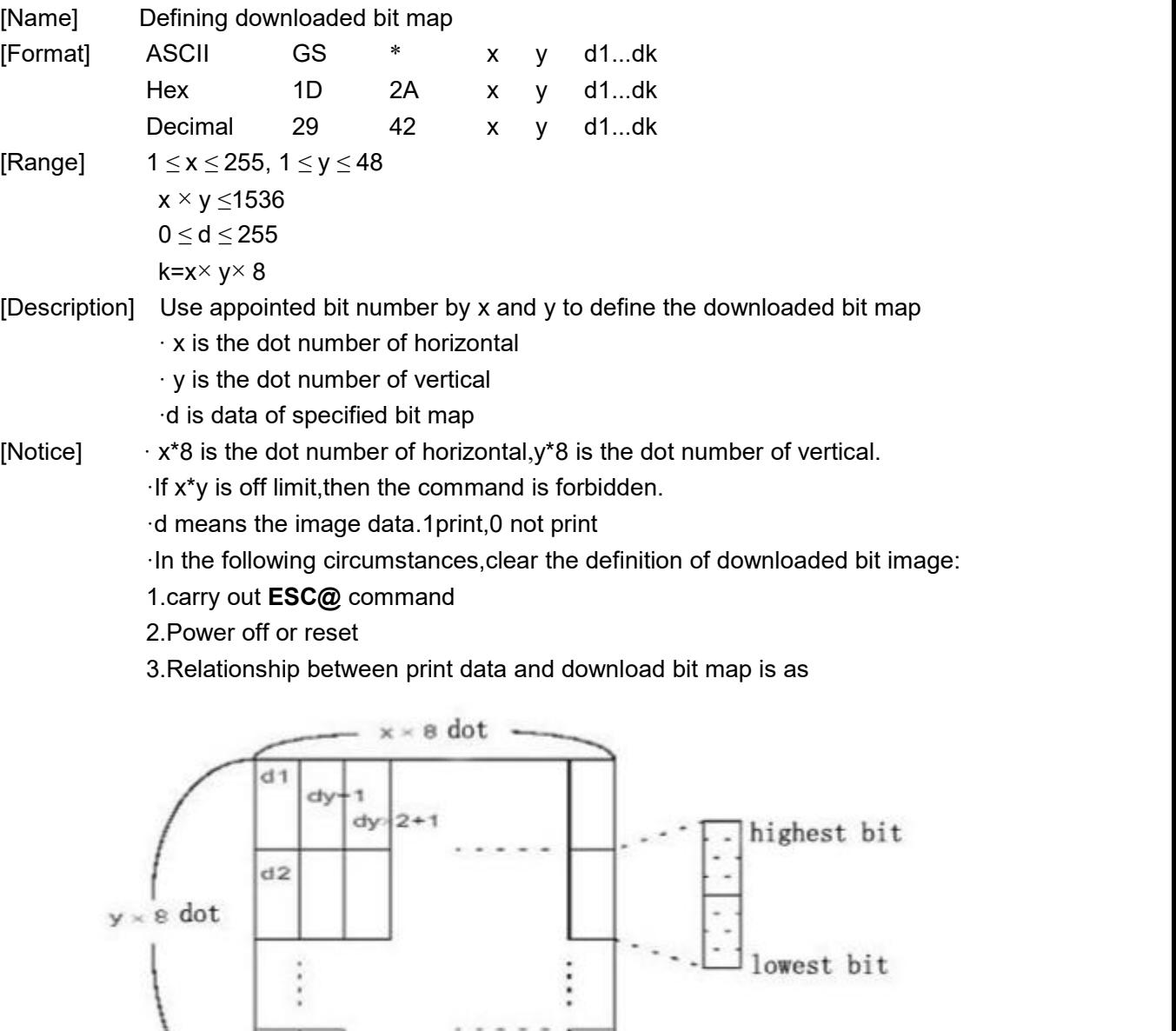

below:

[Reference] **GS /**

dy

 $dy$  2

 $dx$   $y = 8$ 

 $\phi^{\prime}$ 

<span id="page-27-0"></span>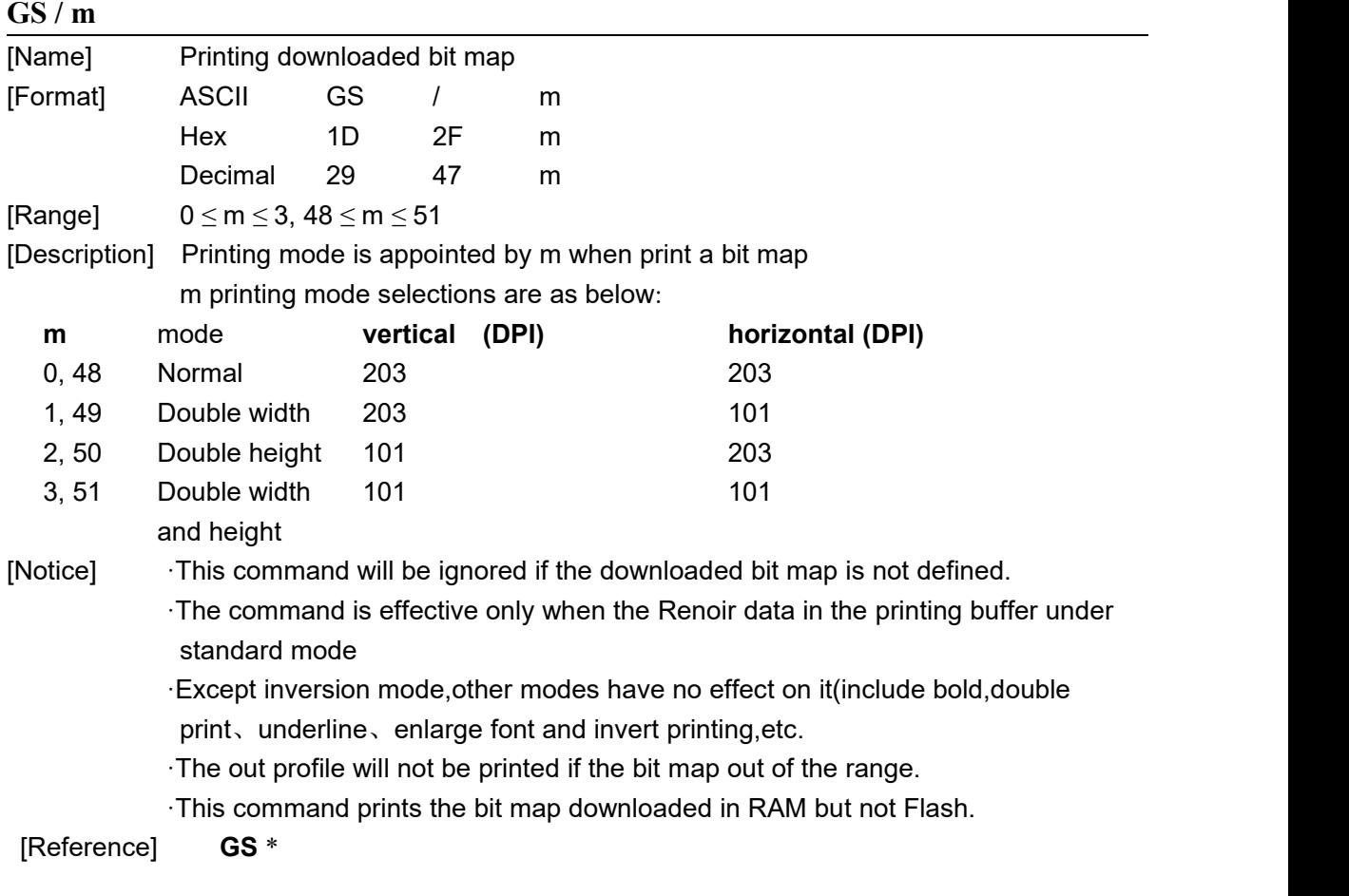

## <span id="page-27-1"></span>**GS B n**

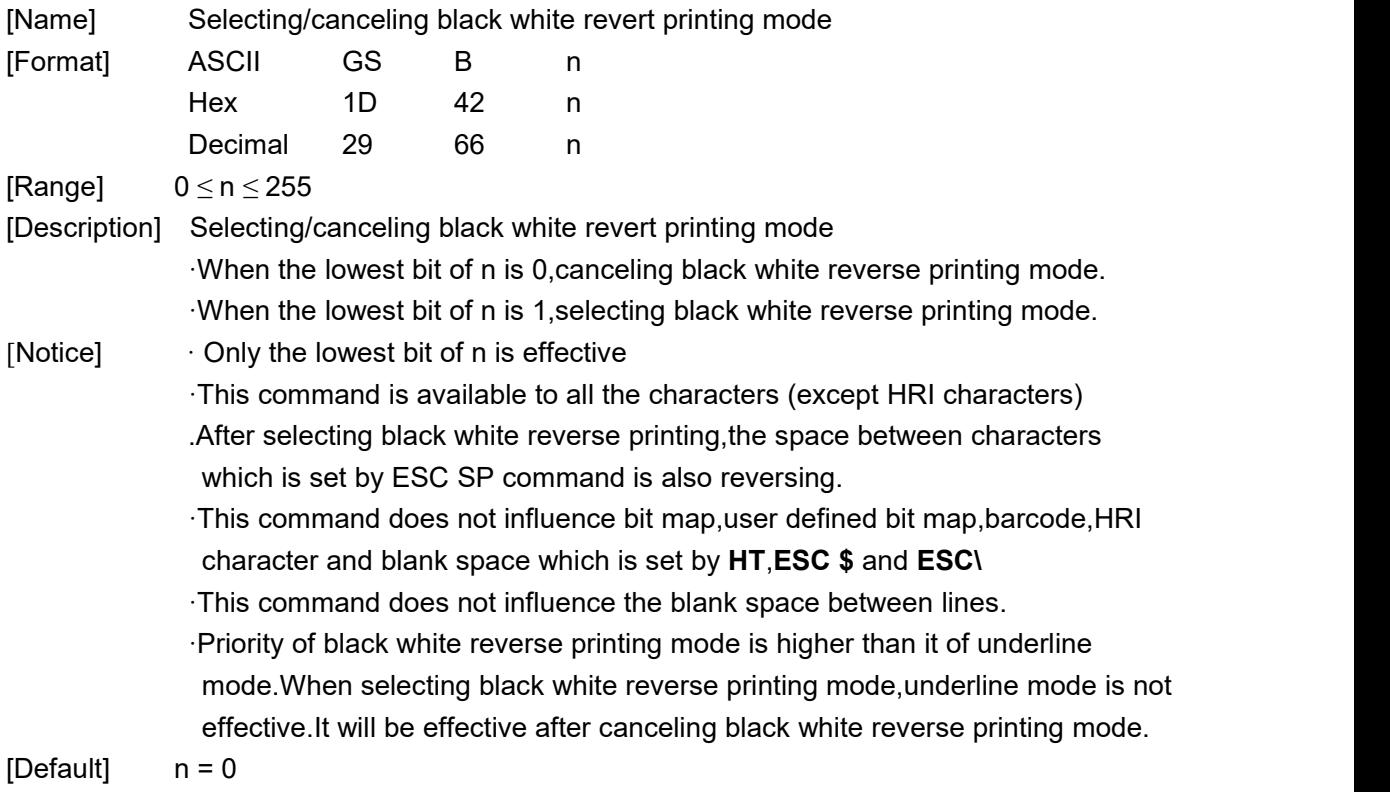

<span id="page-28-0"></span>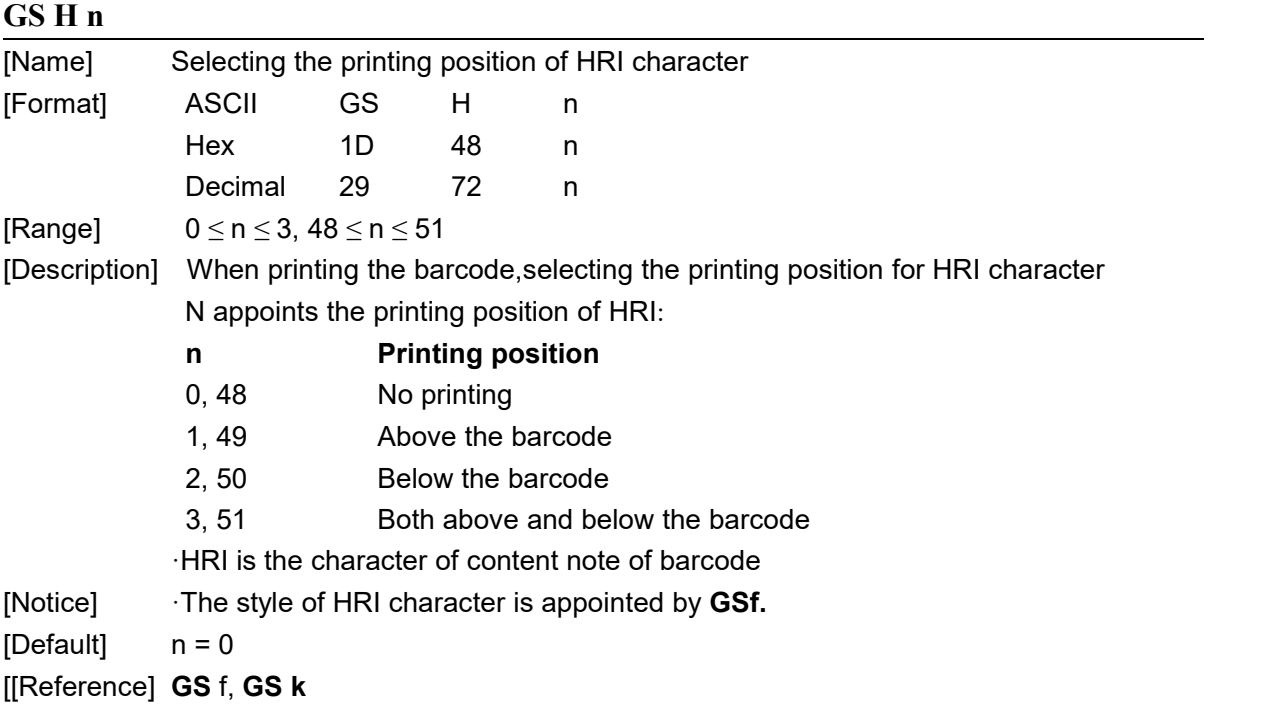

#### <span id="page-28-1"></span>**GS L nL nH**

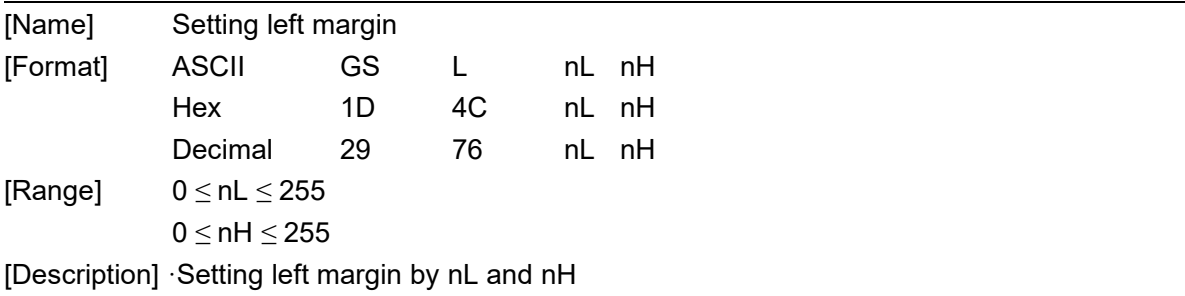

 $\cdot$ Setting left margin at[(nL+nH $\times$ 256) $\times$ horizontal motion unit)]inches.

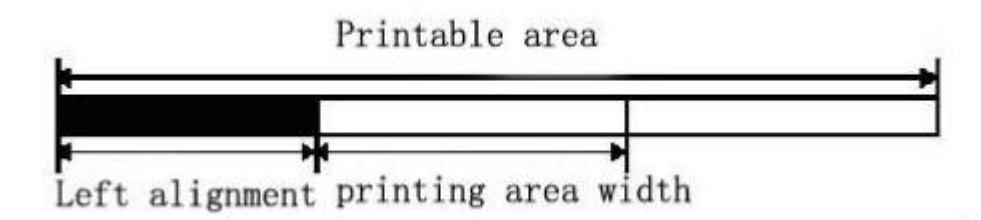

- [Notice] · This command is just available at the zero position of the line and under standard ·It is not available under page mode,the printer will handle it as normal data ·This command does not influence the printing under page mode
	- ·Taking the Max-width is it goes beyond the max printing width
	- ·Vertical and horizontal motion units are set by GSP.Changing the motion will not influence the current left margin.

 $[Default]$   $nL = 0$ ,  $nH = 0$ 

[Reference] **GS P**, **GS W**

<span id="page-29-0"></span>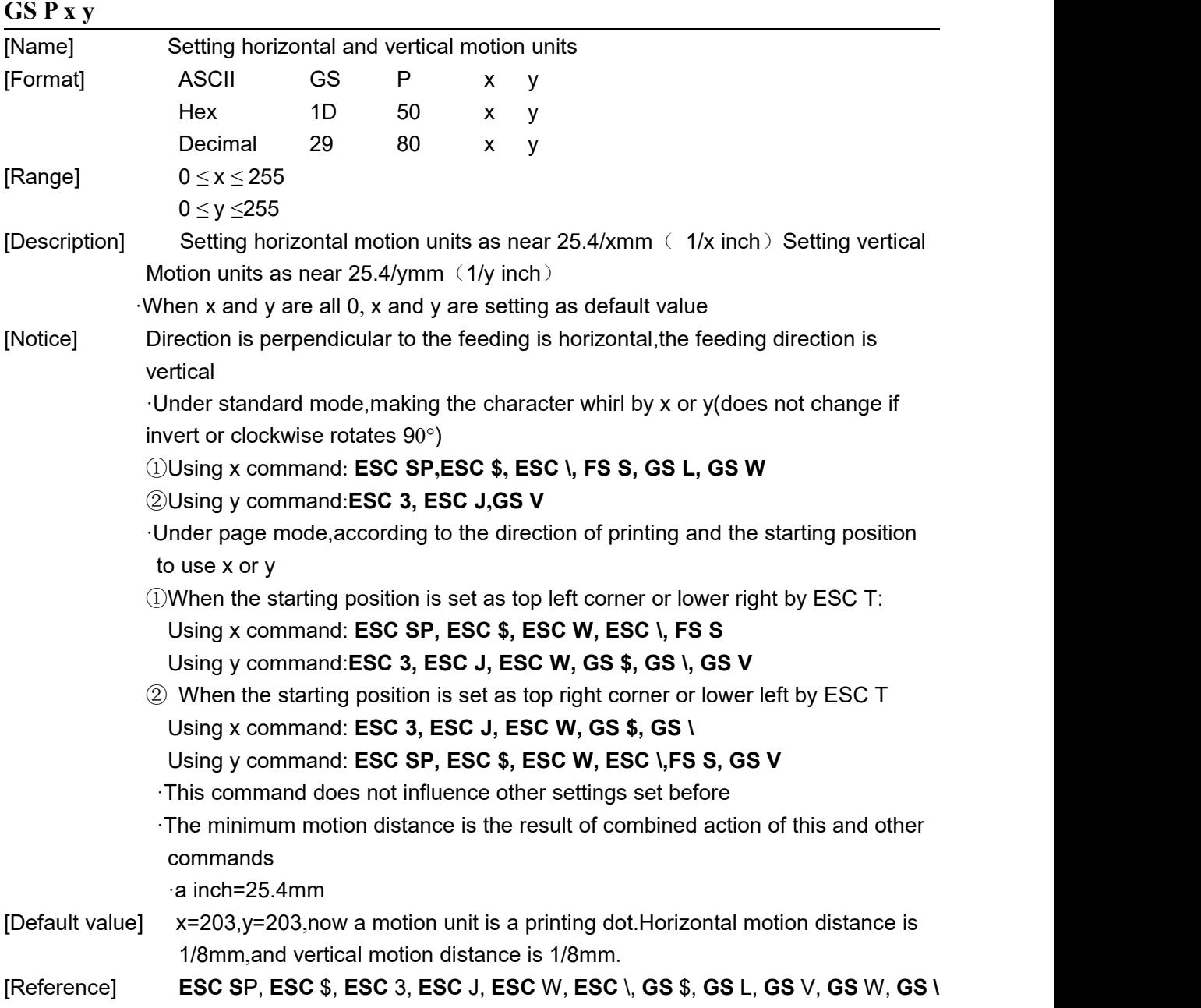

### <span id="page-29-1"></span>**GS W nL nH**

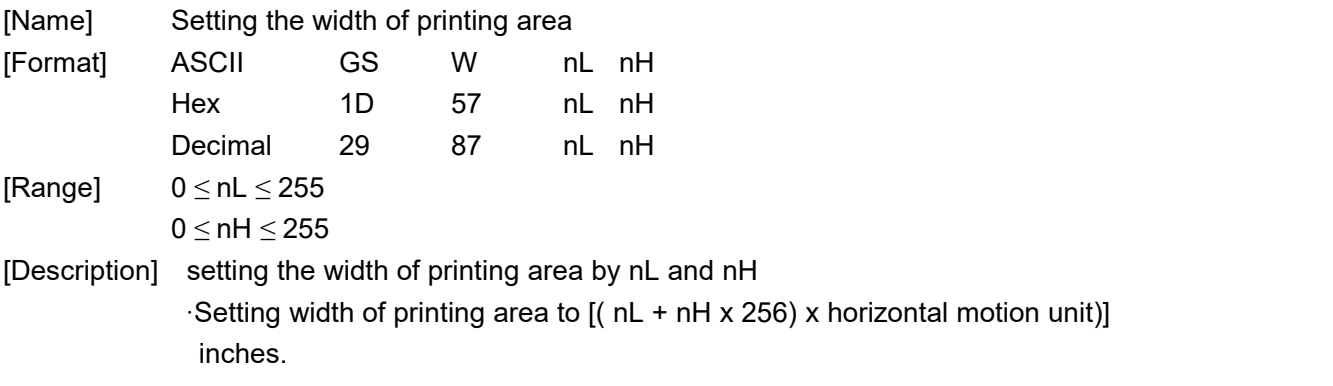

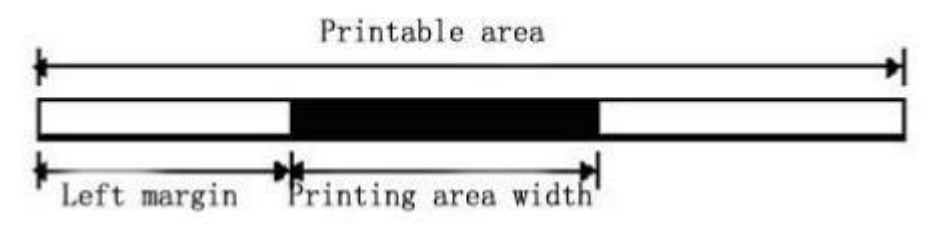

[Notice] ·This command is just available at the zero position of the line and under standard mode.

·It is not available under page mode,the printer will handle it as normal data.

·This command does not influence the printing under page mode.

If [left margin+width of printing area]goes beyond the print able area,the width of printing is it of[printable area width - left margin]

·Vertical and horizontal motion units are set by GSP.Changing them will not Influence the current left margin and area width

·Using horizontal motion units to count the width of printing area

 $[Default]$   $nL = 64$ ,  $nH = 2$ 

[Reference] **GS** L, **GS P**

#### <span id="page-30-0"></span>**GS f n**

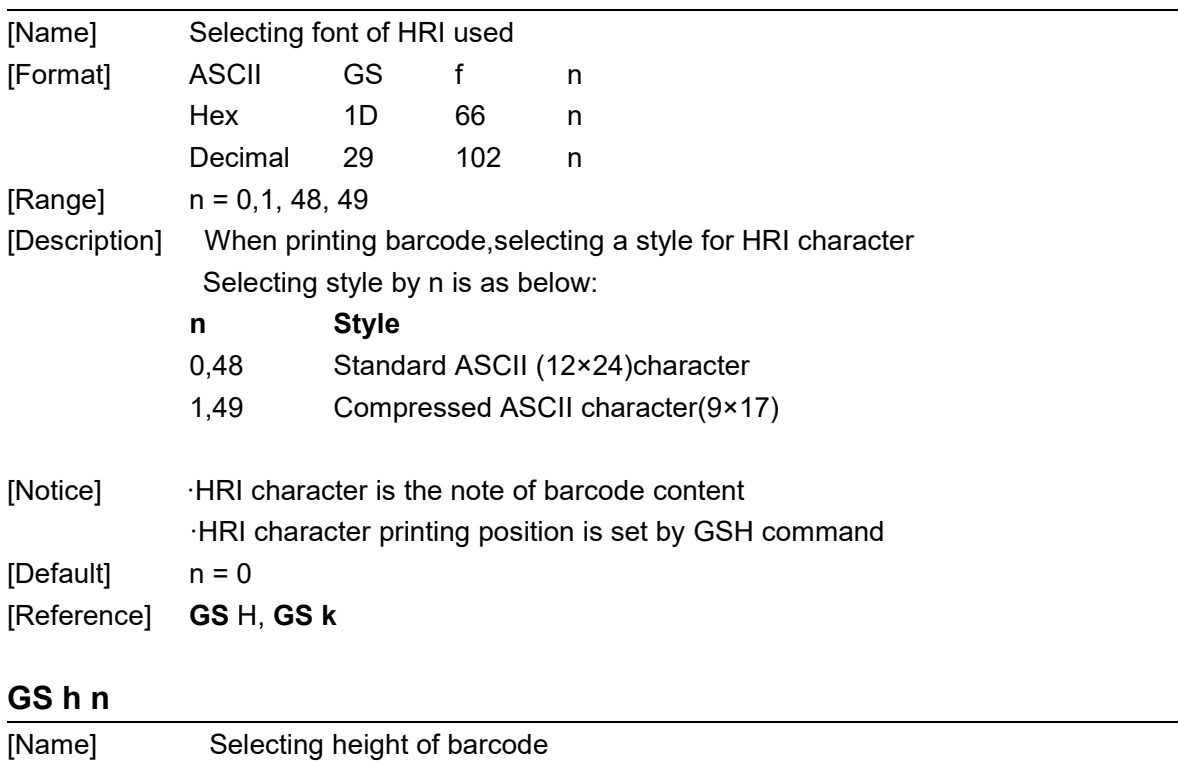

<span id="page-30-1"></span>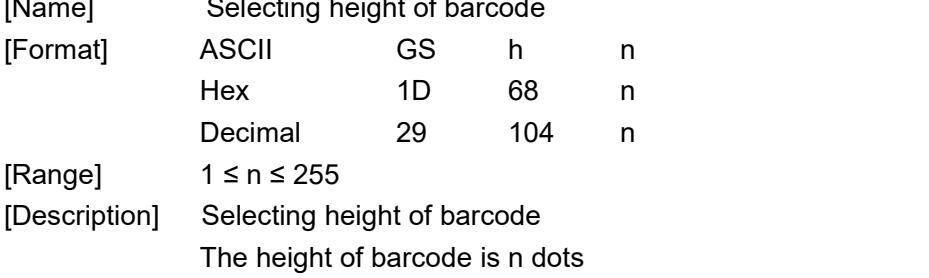

<span id="page-31-0"></span>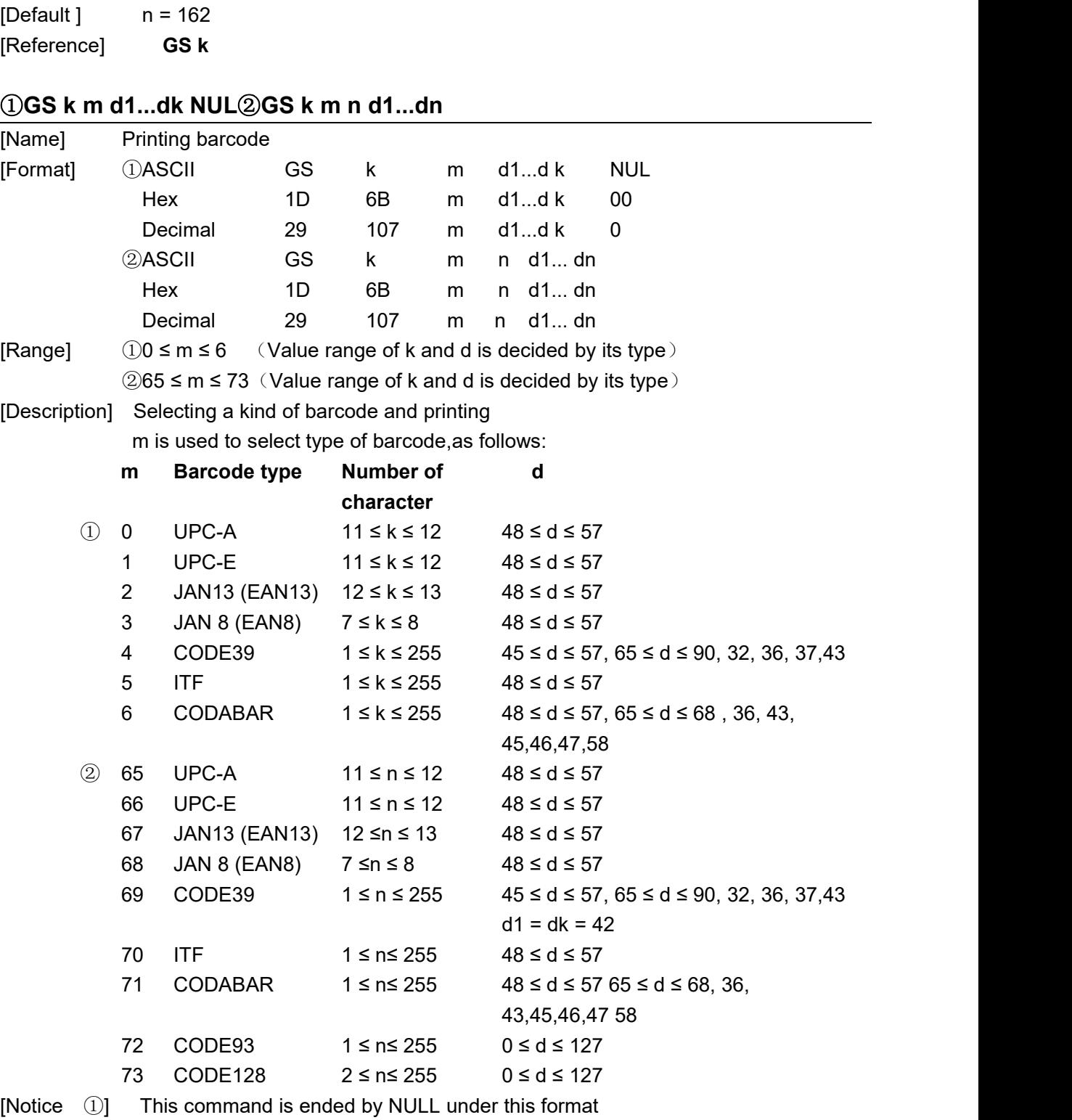

·When selecting code of UPC-A or UPC-E,after receiving 12 bytes data,printer Will handle the rest as normal character ·When selecting type of JAN13(EAN13),after receiving13 bytes data,printer will handle the rest as normal character ·When selecting type of JAN8(EAN8),after receiving 8 bytes data,printer will handle the rest as normal character

·Number of ITF code data must be a even number.If entering code data of odd

number,the last data will be ignored

[Notice $(2)$ ]  $\cdot$ N is used to appoint the number of pointing barcode data. The printer will handle then byte data follow as barcode data

·If n goes beyond the specified range,the printer will not handle this

command,and handle the data following as normal data

[Notice(Standard mode)]

·If the barcode d goes beyond the specified range,this command isinvalid. ·If the cross wise of barcode goes beyond printing area,invalid

·No matter what is the height set by ESC 2 or ESC 3,the distance of feeding paper is the same as the height of barcode.

·This command only available when there is no data in printing buffer, if not, the command will be ignored.

·The printing position will be set at the beginning of the line after printing the barcode.

·Other mode setting(bold、double printing、underline、character dimension、inverse and character clockwise rotates 90 degree)can not influence this command except Inversion mode

#### [Notice(page mode)]

·This command just produces the barcode figure in printing buffer,but not print.Moving the printing position to the right of the barcode after handling the barcode data.

·If the d goes beyond the specified range,this command will be ignored.

·If the width of the barcode goes beyond the printing area,this command will be ignored

When selecting CODE128(m=73):

·Refereeing appendix A,related information of CODE128 and character set ·When using CODE128,encoding according to the description following

1 Selecting character set before barcode data (CODE A、CODE B or CODE C) and the contract of the contract of the contract of the contract of the contract of the contract of the contract of the contract of the contract of the contract of the contract of the contract of the contract of the con

2 Selecting character set according to sending character "{" and combine with another character;ASCII character"{" is finished by sending character "{"for twice

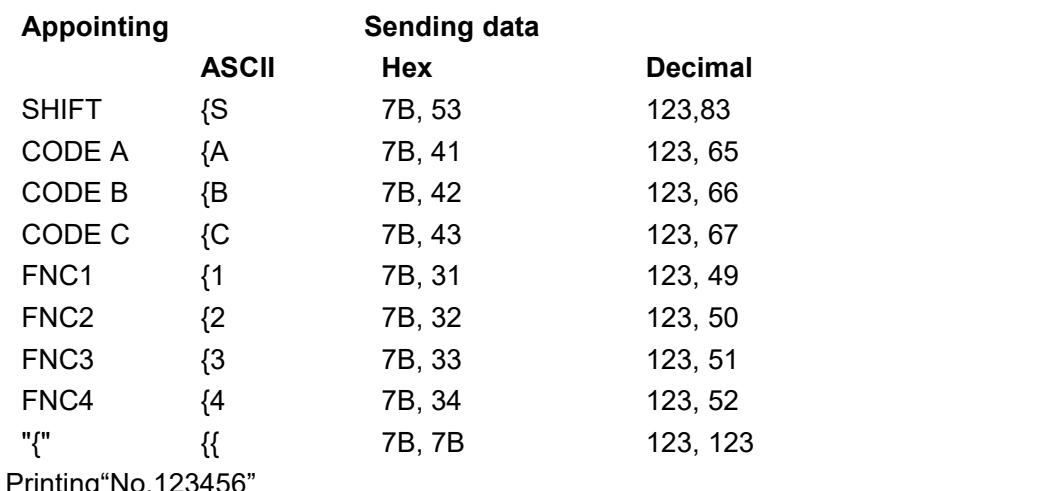

[Example]

Using CODE B to print "No.", and then using CODE C to print the digital rest **GS k** 73 10 123 66 78 111 46 123 67 12 34 56

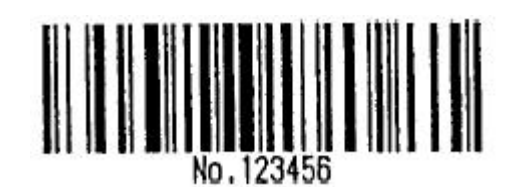

. If it is not character set selection at the beginning of barcode data,the printer will stop handling this command,and handling the rest data as normal data

·If"{"and the character close behind is not the combination as above,the printer

will stop handling this command, and handling the rest data as normal data.

·If the character is not the data of barcode character set,the printer will stop handling this command,and handling the rest data as normal data.

·When printing HRI character,not printing shift character and character set selection data

·HRI character of function character is not printed

·HRI character of control character (<00>Hto<1F>Hand<7F>H) is not printed

<Others> Ensure the left and right space of barcode.Space is different because of different barcode style.

[Reference] **GS H, GS f, GS h, GS w,**appendix **A**

<span id="page-33-0"></span>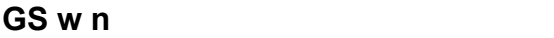

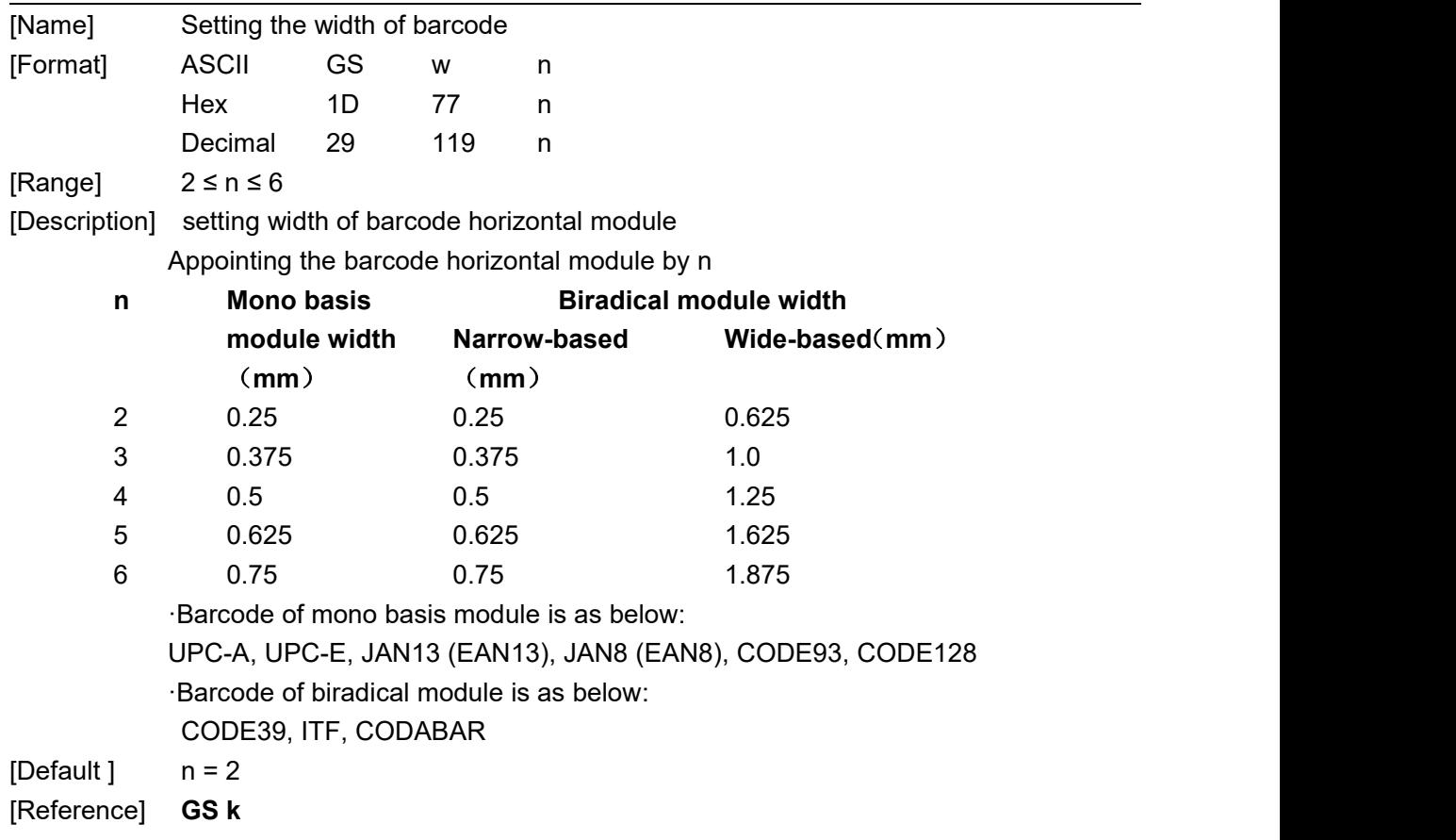

## **The Chinese characters controlling commands**

<span id="page-34-0"></span>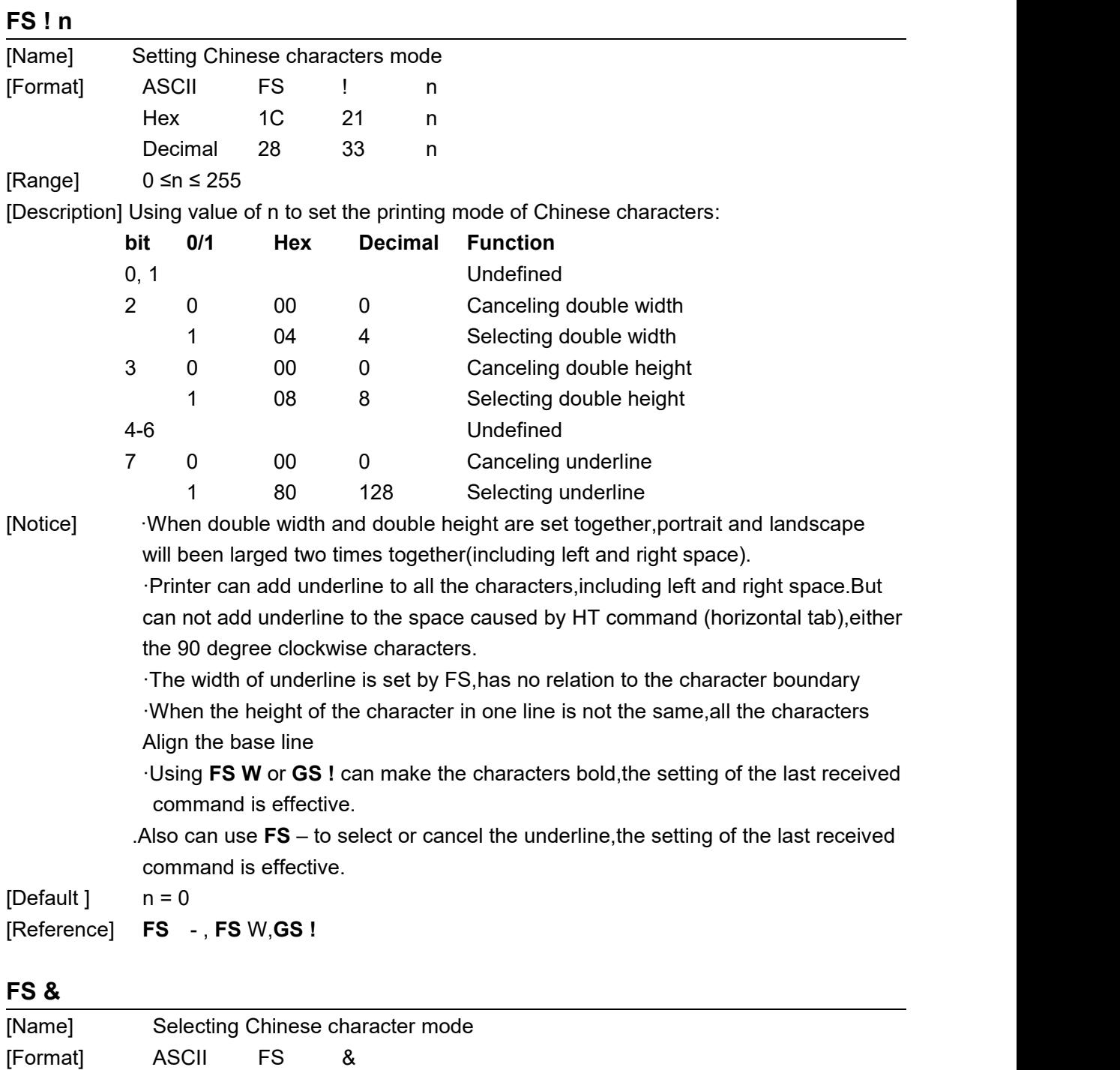

<span id="page-34-1"></span>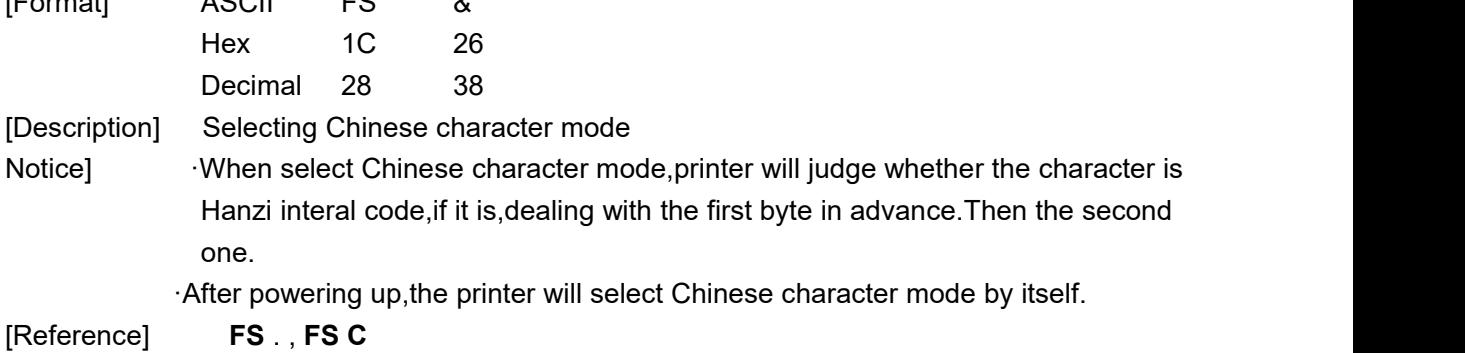

<span id="page-35-0"></span>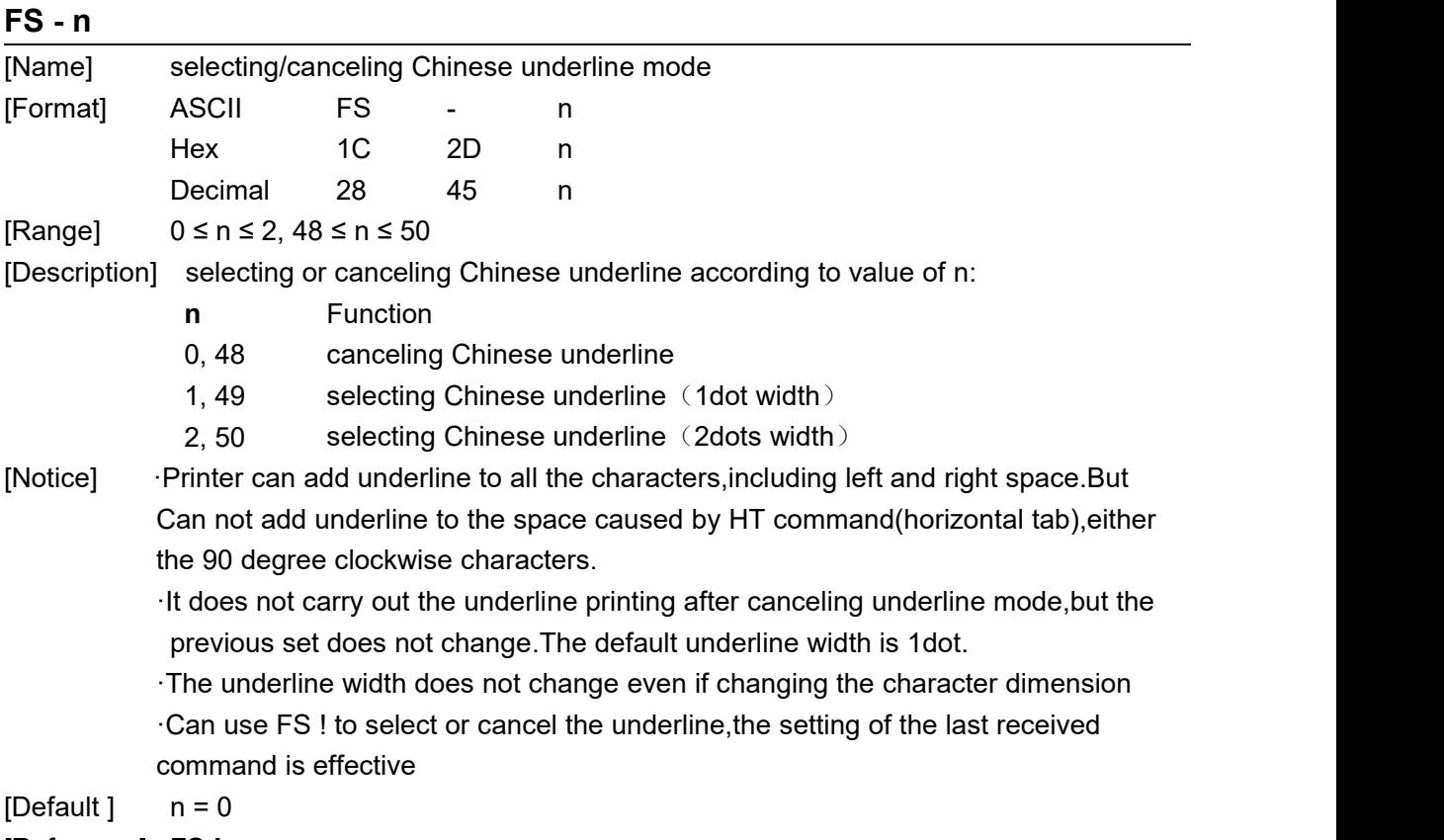

[Reference] **FS !**

### <span id="page-35-1"></span>**FS .**

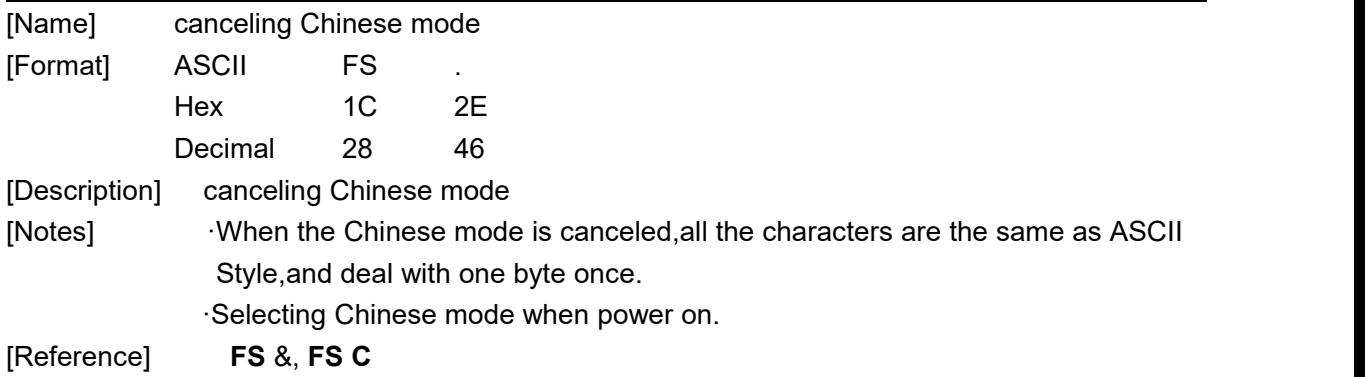

## <span id="page-35-2"></span>**FS 2 c1 c2 d1...dk**

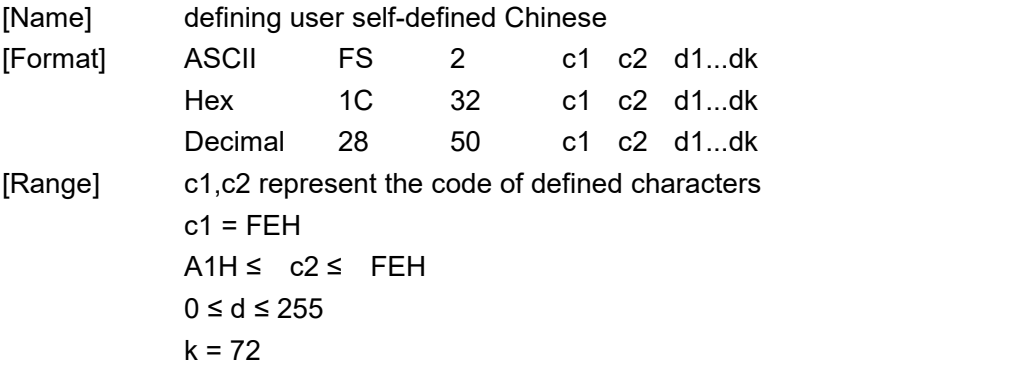
# **SPRT ® TL24/25 Technical Command Manual** [Description] Defining the Chinese specified by c1,c2.

·It can define 10 Chinese the most.

[Default] no self-defined Chinese

The relation between self-defined Chinese font and data as follows:

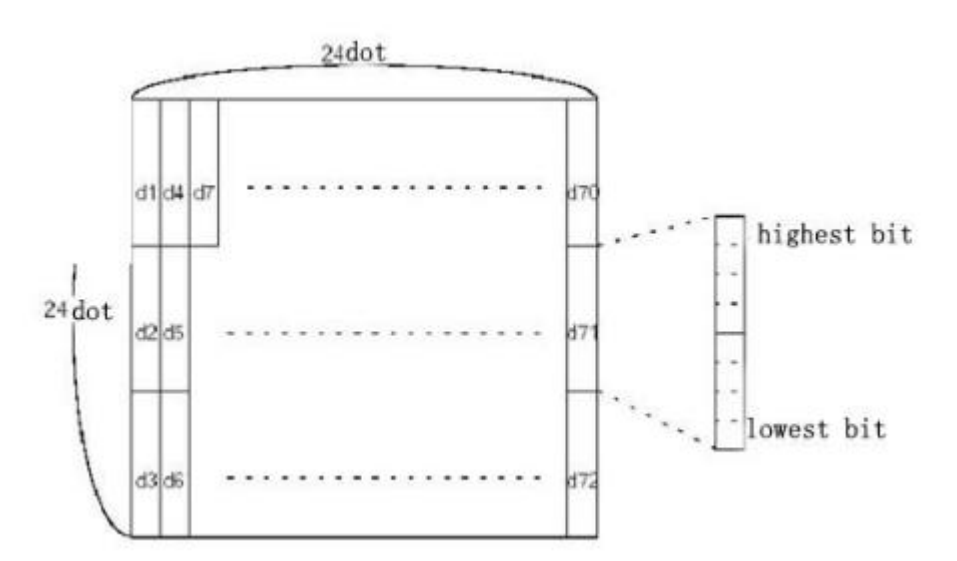

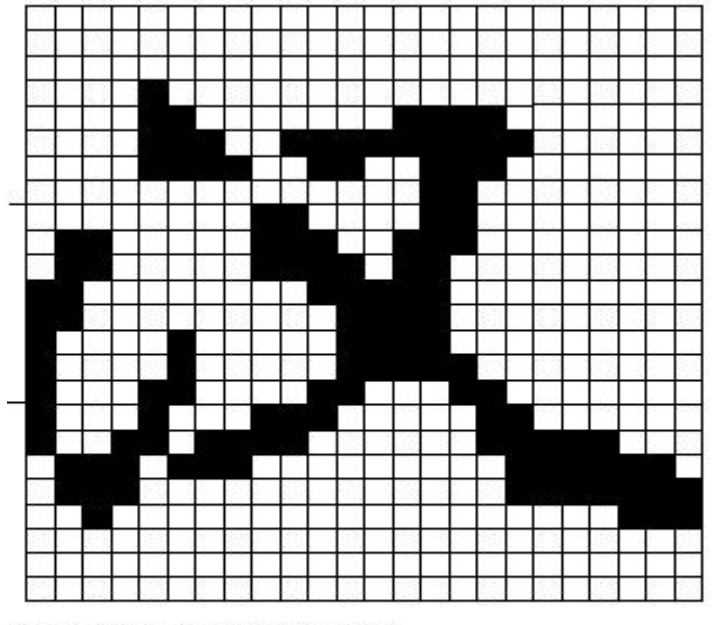

D1=00H, D4=00H, D7=00H, D10=00H. . . . . . . .<br>D2=1FH, D5=78H, D8=60H, D11=00H. . . . . . . . .<br>D3=COH, D6=30H, D9=38H, D12=70H. . . . . . . . .

#### **FS C n**

[Name] selecting Chinese code system

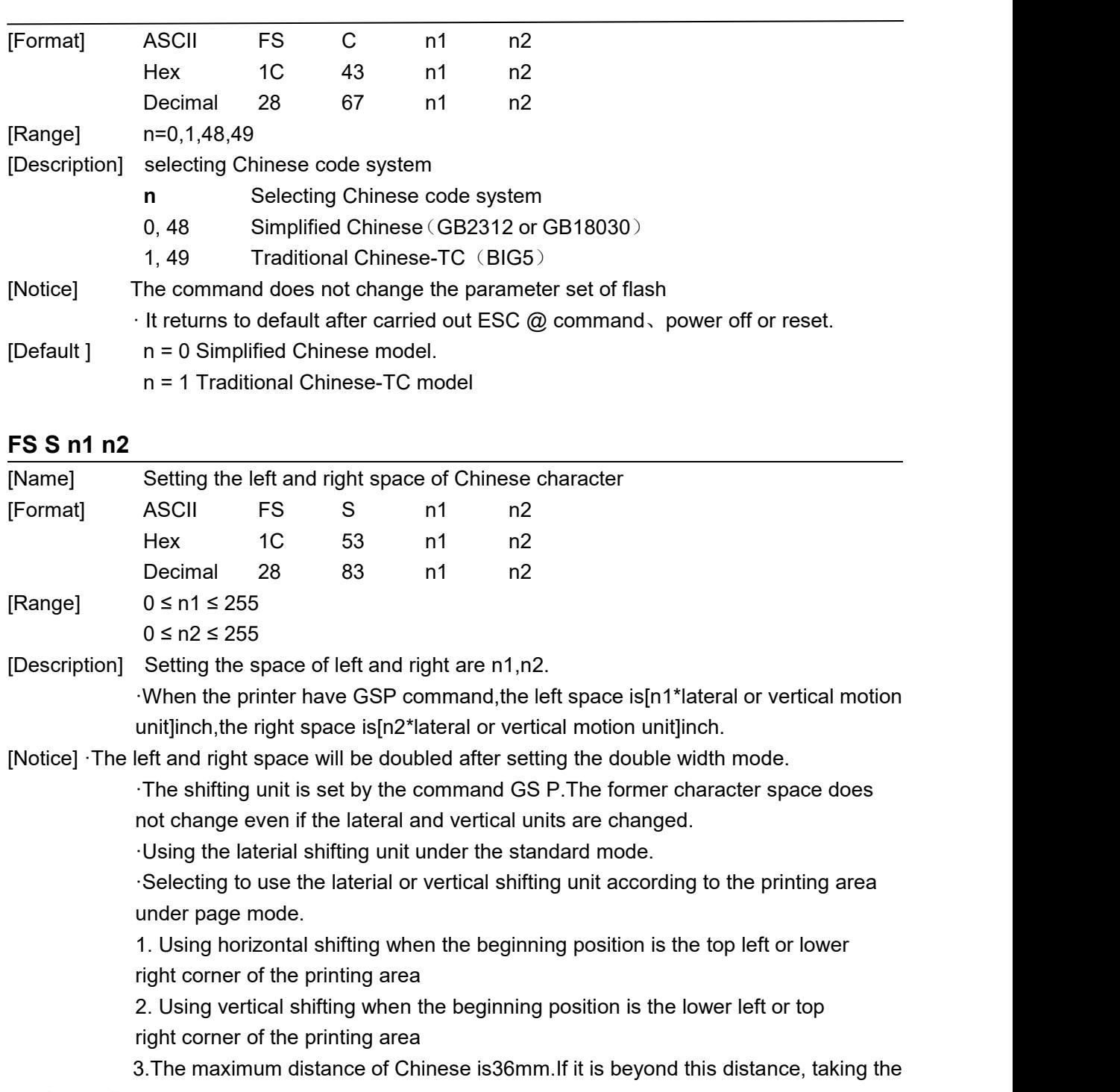

maximum distance.

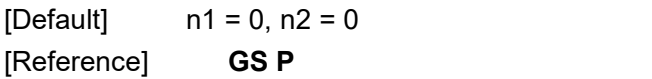

#### **FS W n**

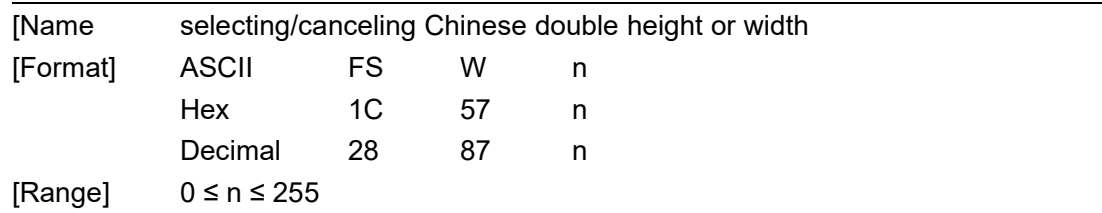

## **SPRT ® TL24/25 Technical Command Manual** [Description] Selecting/canceling Chinese double width mode ·Cancel Chinese double width mode when the lowest bit is 0 ·Select Chinese double width mode when the lowest bit is 1. [Notice] ·only the lowest bit of n is effective.<br>·To print Chinese dimension under double width mode is the same as to select both double width and double height. ·The Chinese dimension is printed normally after canceling the Chinese double width mode. ·When the height of the character in one line is not the same,all the characters align the baseline ·Also using FS! or GS! can select or cancel Chinese double height and width mode,the setting of the last received command is effective  $[Default]$   $n = 0$ [Reference] **FS** !, **GS !**

#### **GS Z n**

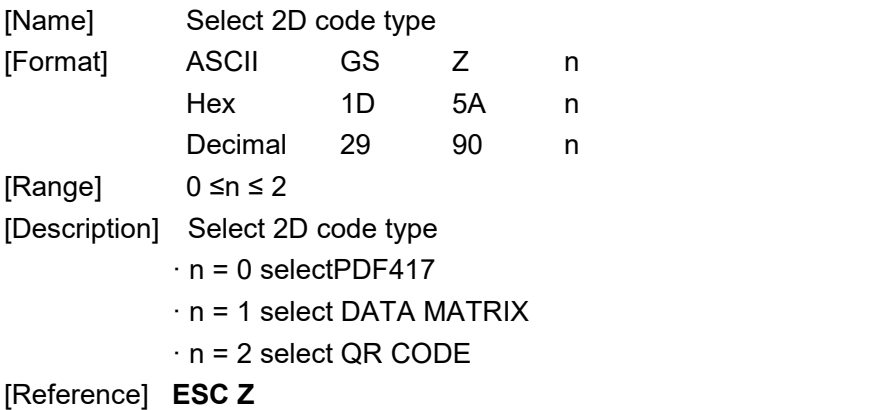

#### **ESC Z m n k dL dH d1 …dn**

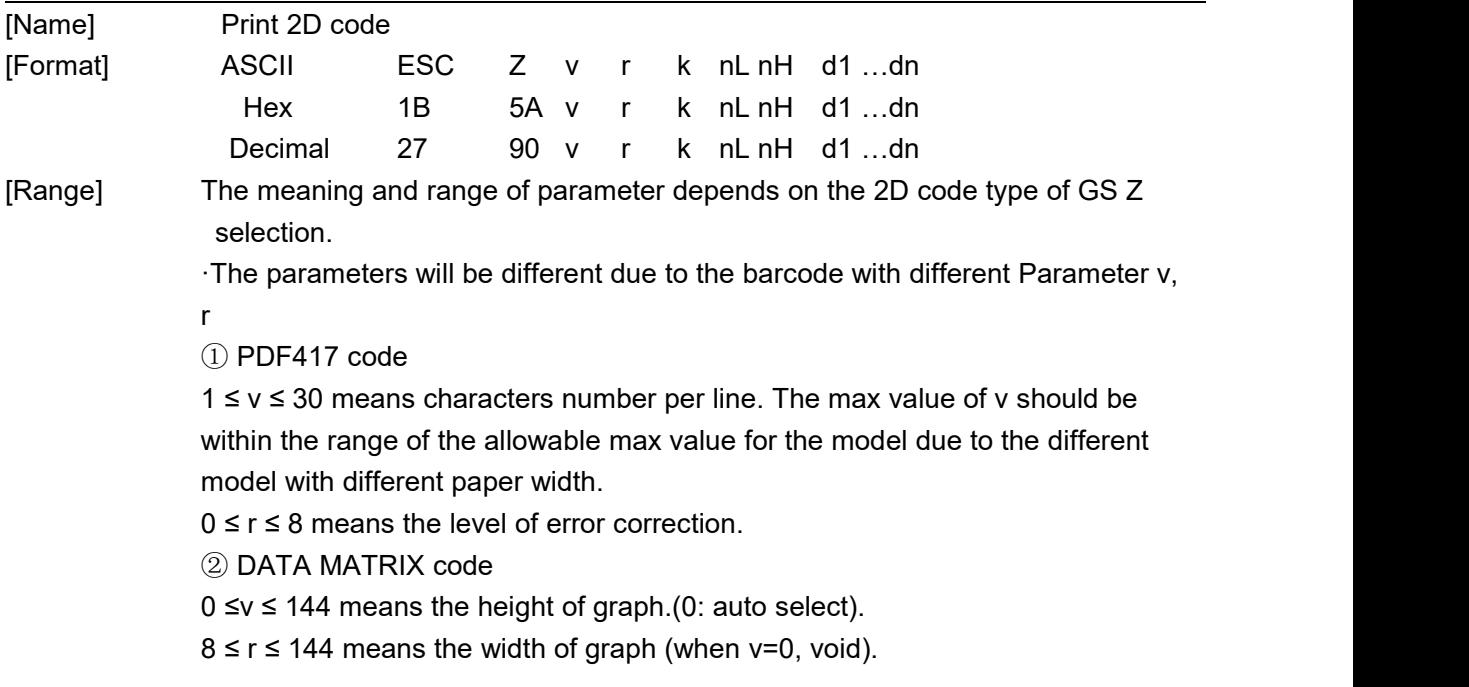

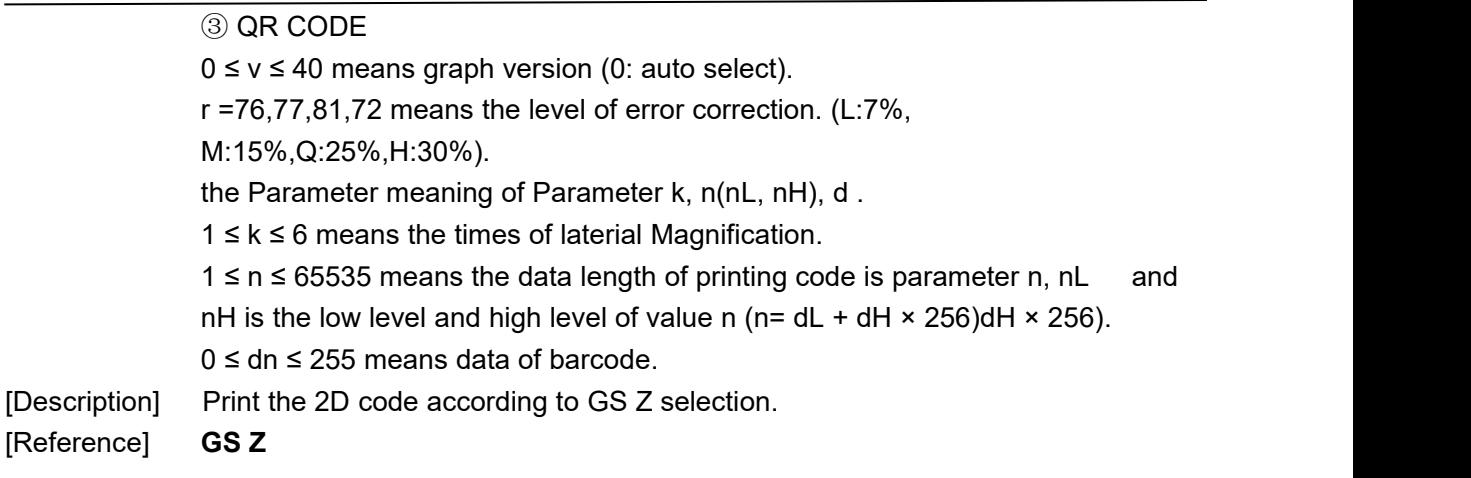

#### ①**GS k m v r d1...dn NUL** ②**GS k m v r nL nH d1...dn**

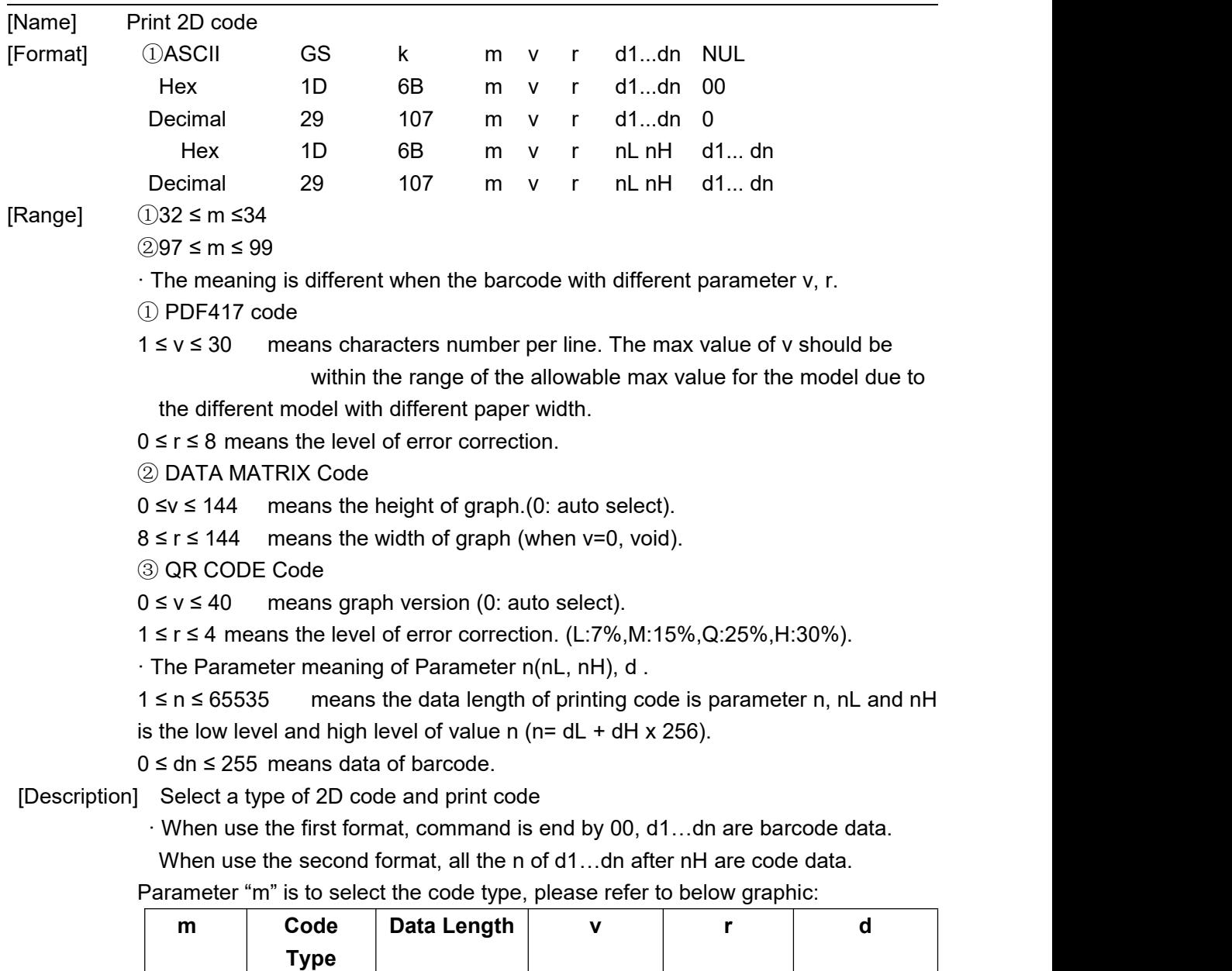

①  $3$  QR Code  $1 \le n \le$   $0 \le v \le 40$   $1 \le r \le 4$   $0 \le dn \le 255$ 

|               | $\overline{2}$ |               | 65535         |                     |                   |                      |
|---------------|----------------|---------------|---------------|---------------------|-------------------|----------------------|
|               | 3              | Data          | $1 \le n \le$ | $0 \leq v \leq 144$ | $8 \le r \le 144$ | $0 \leq dn \leq 255$ |
|               | 3              | Matrix        | 65535         |                     |                   |                      |
|               | 3              | <b>PDF417</b> | $1 \le n \le$ | $1 \leq v \leq 30$  | $0 \le r \le 8$   | $0 \leq dn \leq 255$ |
|               | 4              |               | 65535         |                     |                   |                      |
| $\circled{2}$ | 9              | QR Code       | $1 \le n \le$ | $0 \leq v \leq 40$  | $1 \le r \le 4$   | $0 \leq dn \leq 255$ |
|               | 7              |               | 65535         |                     |                   |                      |
|               | 9              | Data          | $1 \le n \le$ | $0 \leq v \leq 144$ | $8 \le r \le 144$ | $0 \leq dn \leq 255$ |
|               | 8              | Matrix        | 65535         |                     |                   |                      |
|               | 9              | <b>PDF417</b> | $1 \le n \le$ | $1 \leq v \leq 30$  | $0 \le r \le 8$   | $0 \leq dn \leq 255$ |
|               | 9              |               | 65535         |                     |                   |                      |

 $[Notice] \cdot When use the command to print 2D code, the magnification times of barcode$ depends on the "n" of GS w set.

[Reference] **ESC Z, GS w**

## **CPCL Commands**

The instructions are all take ! {offset} 200 200 {height} {qty} as the start instruction, with PRINT as the end instruction, the printer will start the print operation after receiving the PRINT instruction. Each instruction must end with a carriage return and a line feed.

There must be a space between the parameters in the instruction.

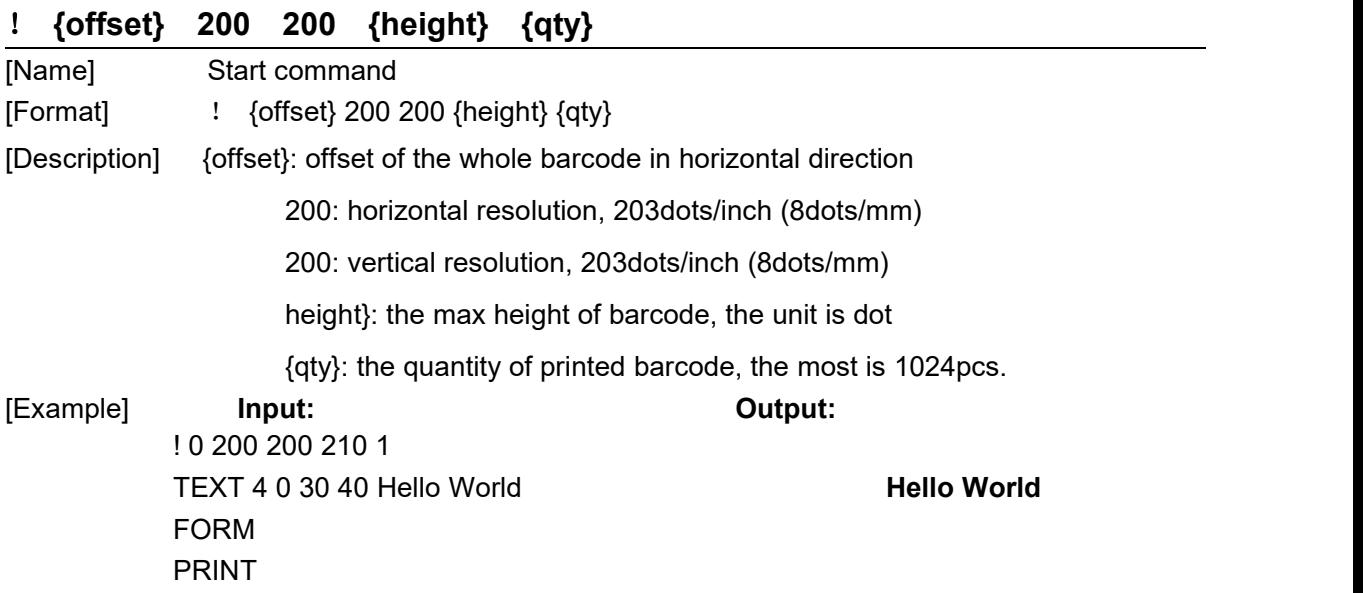

#### **PRINT Commands**

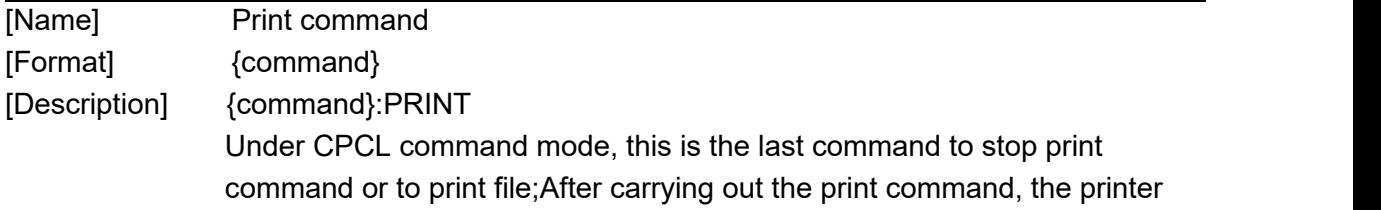

exits the control range.One "Enter"must be needed after the print commands. If error happened during printing, print again after recovery from error. [Example] **Input:** ! 0 200 200 210 1 …………… PRINT

#### **FORM Commands**

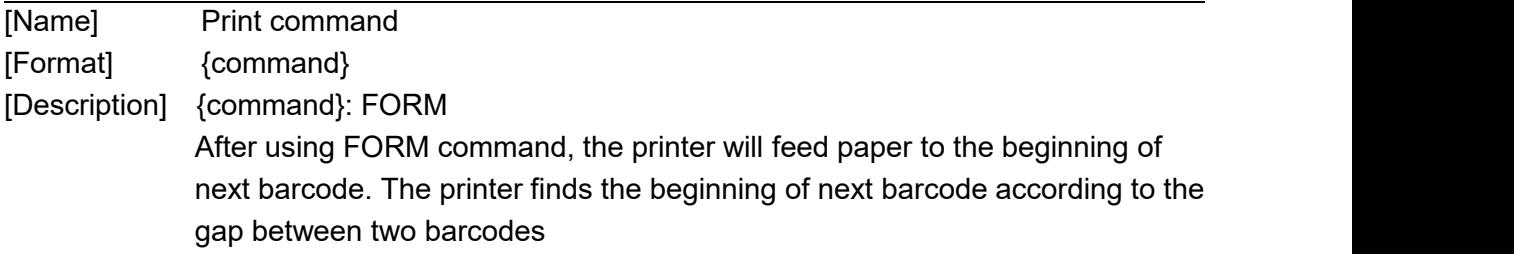

#### **TEXT Commands**

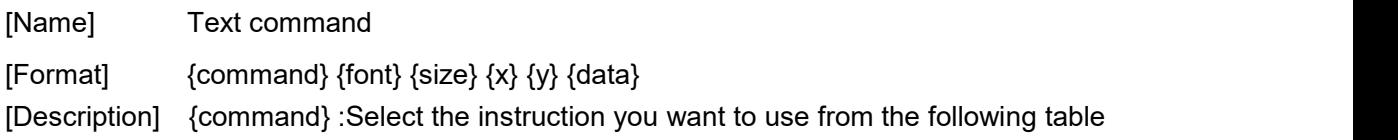

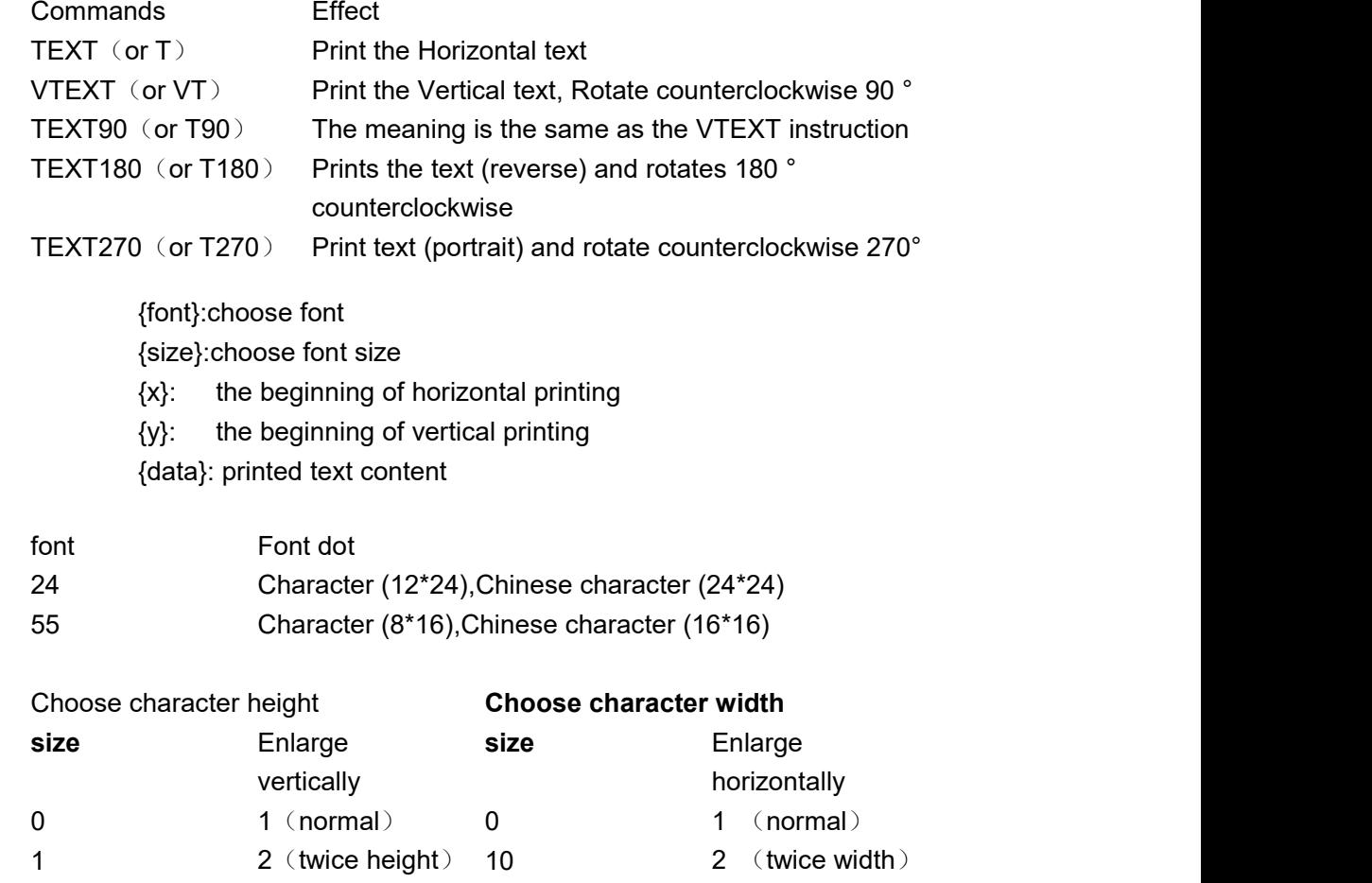

## **SPRT**

#### **® TL24/25 Technical Command Manual**

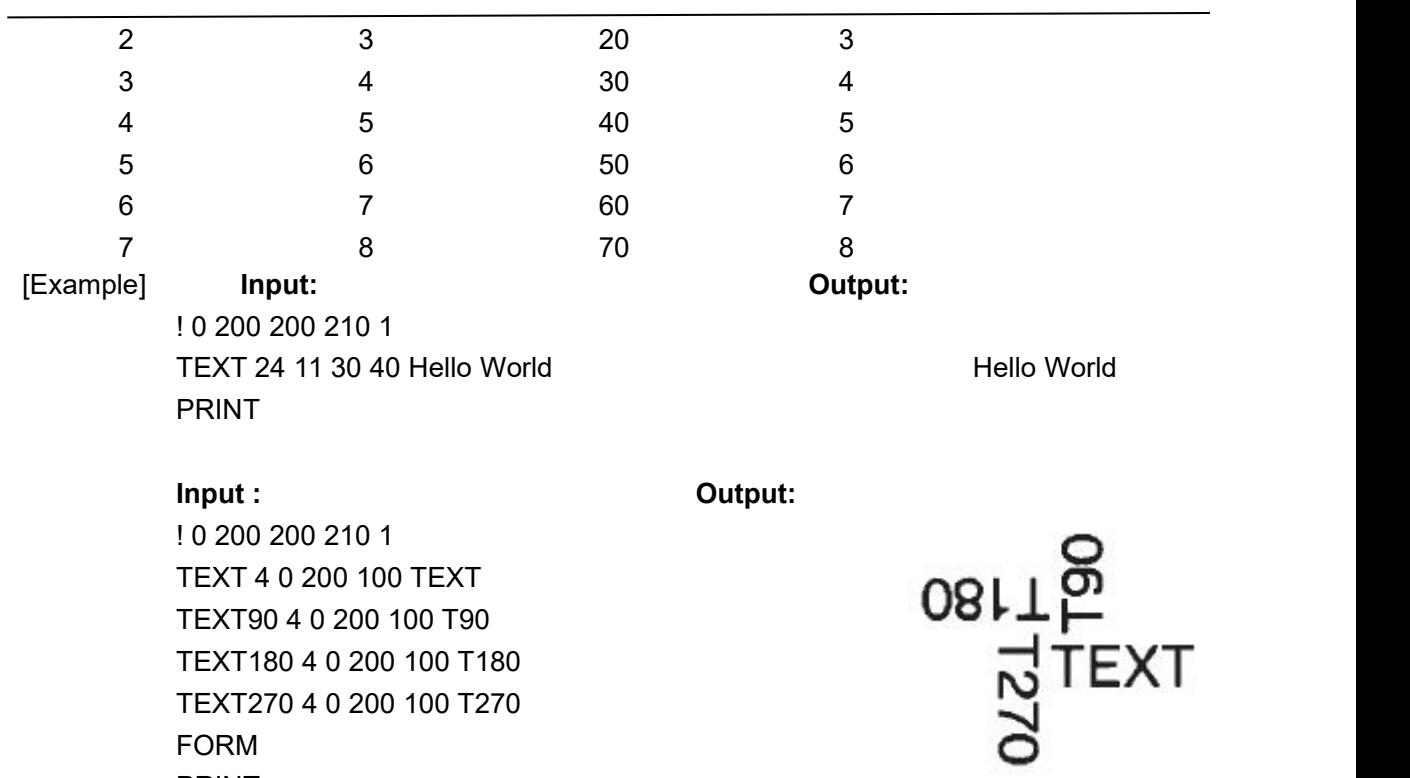

**LINE Commands**

FORM PRINT

TEXT180 4 0 200 100 T180 TEXT270 4 0 200 100 T270

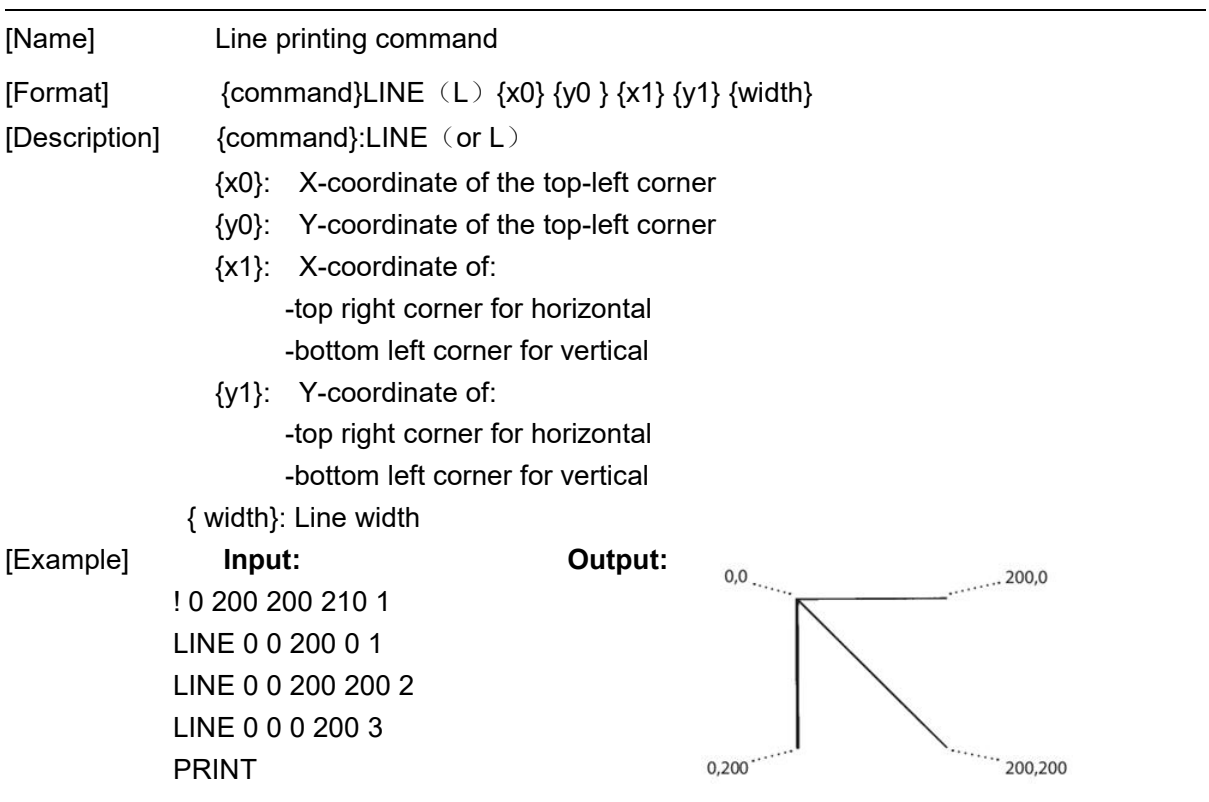

## **SPRT**

#### **BOX Commands**

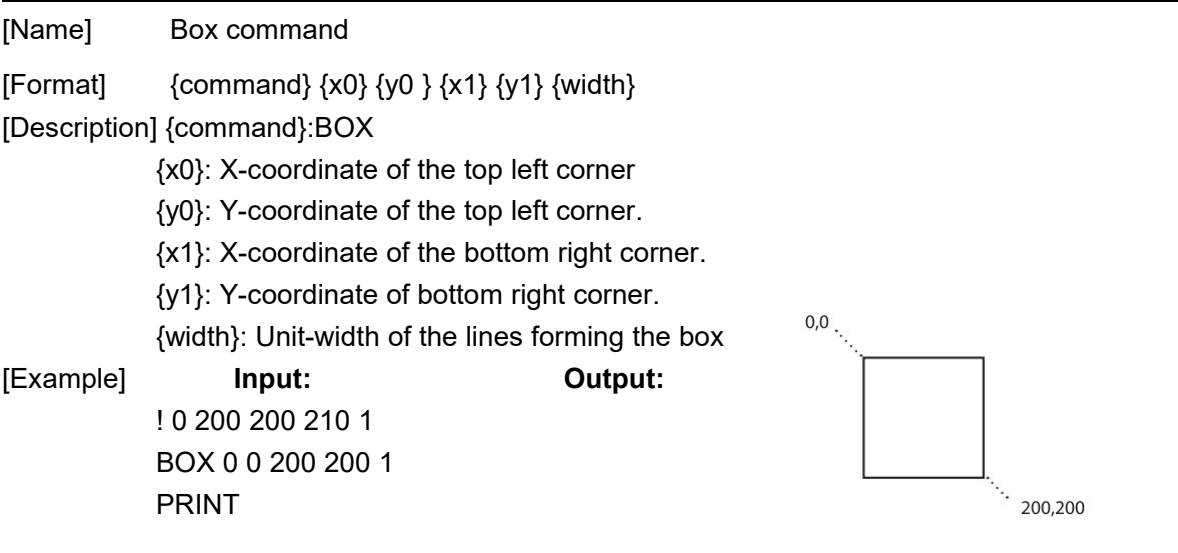

### **INVERSE-LINE Commands**

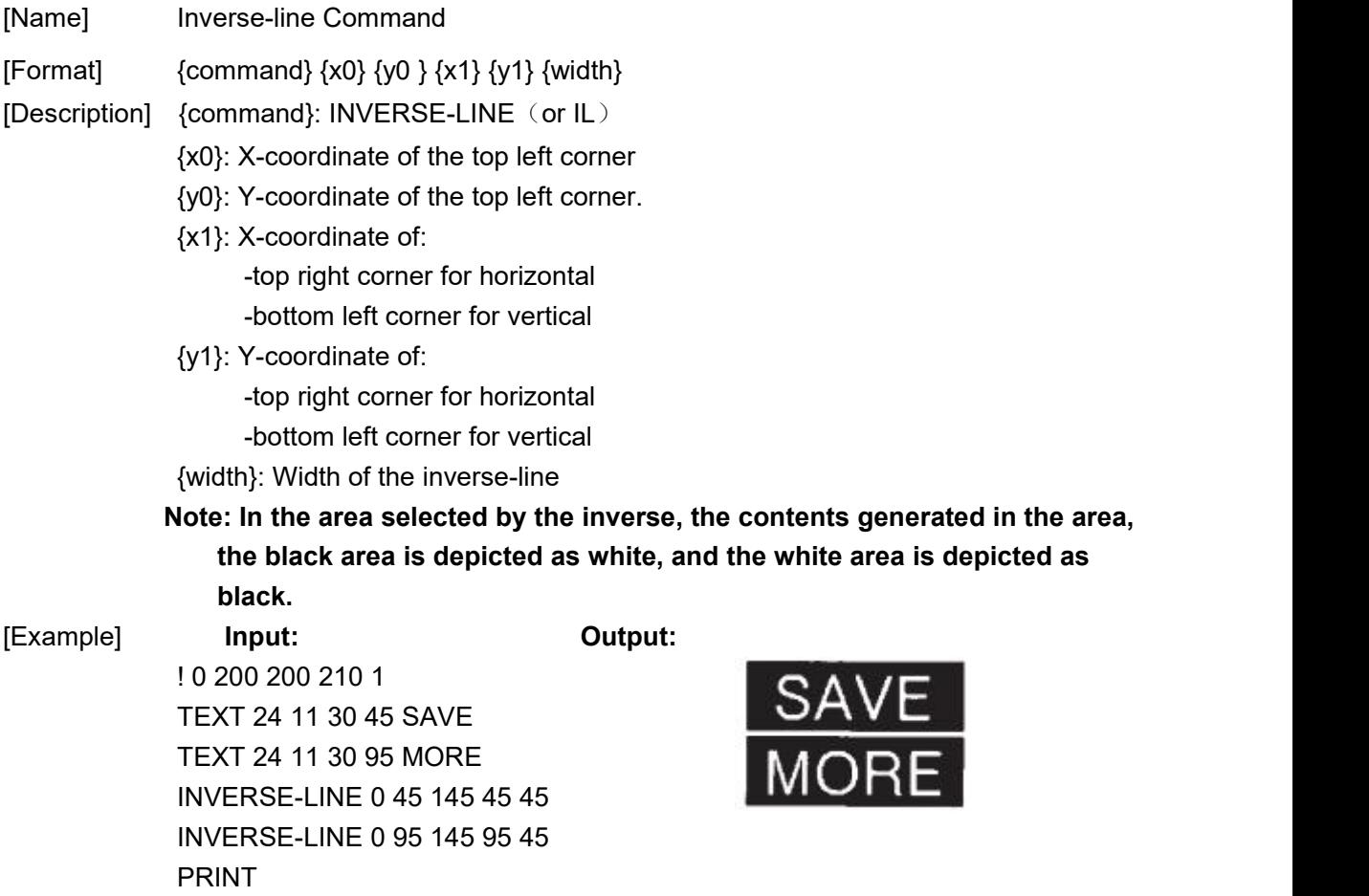

#### **GRAPHICS Commands**

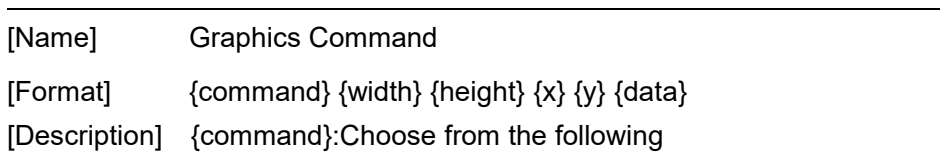

EXPANDED-GRAPHICS (or EG): Prints expanded graphics

COMPRESSED-GRAPHICS (or CG): Prints compressed graphics

{ width }: Byte-width of image

{ height }:Dot-height of image

- {x}: Horizontal starting position
- {y}: Vertical starting position
- {data}: Graphics data

Bit-mapped graphics can be printed by using graphics commands. ASCII hex (hexadecimal) is used for expanded graphics data (see example). Data size can be reduced to one-half by utilizing the COMPRESSED-GRAPHICS commands with the equivalent binary characters(s) of the hex data. When using CG, a single 8 bit

character is sent for every 8bits of graphics data. When using EG two characters (16bits) are used to transmit 8bits of graphics data, making EG only half as efficient. Since this data is character data, however, it can be easier to handle and transmit than binary data.

#### [Example] **Input: Output:**

! 0 200 200 210 1 EG 2 16 90 45 F0F0F0F0F0F0F0F00F0F0F0F0F0F0F0F F0F0F0F0F0F0F0F00F0F0F0F0F0F0F0F PRINT

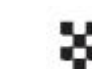

## **BARCODE Commands**

[Name] Barcode Command

## **1D Barcode**

[Format]  ${command}$  {type} {width} {ratio} {height} {x} {y} {data}

[Description] {command}: Choose from the following

ARCODE(or B):Print horizontal bar code

VBARCODE(or VB)Prints a vertical bar code

{type}:1D Barcode type:

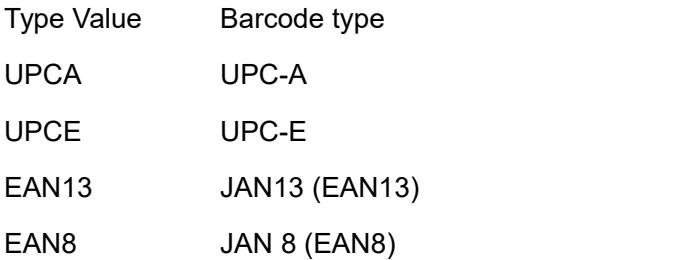

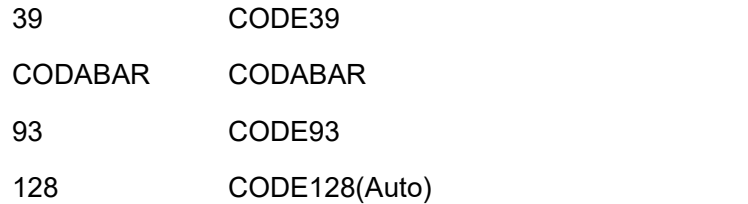

{width}: width of the narrow barcode

{ratio}: Ratio of the wide barcode to the narrow barcode

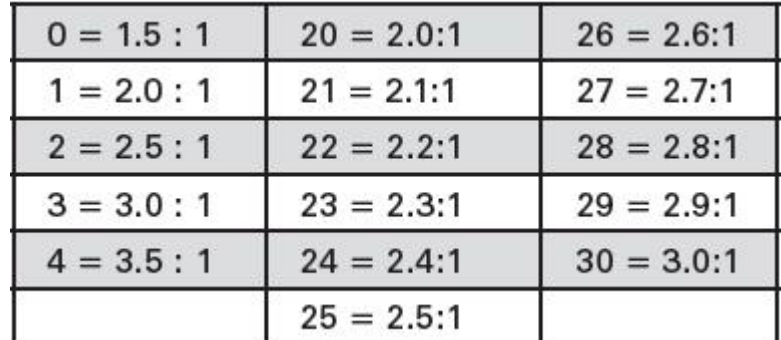

{height}: height of the barcode

{x}:Horizontal starting position

{y}:Vertical starting position

{data}:Barcode data

[Example] **Input:**

#### **Output:**

! 0 200 200 210 1<br>
ODE 128 1 1 50 150 10 HORIZ.<br>
24 0 210 65 HORIZ.<br>
CODE 128 1 1 50 10 200 VERT.<br>
T 24 0 65 140 VERT. BARCODE 128 1 1 50 150 10 HORIZ. TEXT 24 0 210 65 HORIZ. VBARCODE 128 1 1 50 10 200 VERT. VTEXT 24 0 65 140 VERT. PRINT

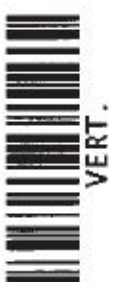

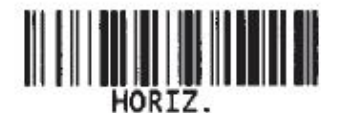

#### **2D Barcode**

#### **PDF417**

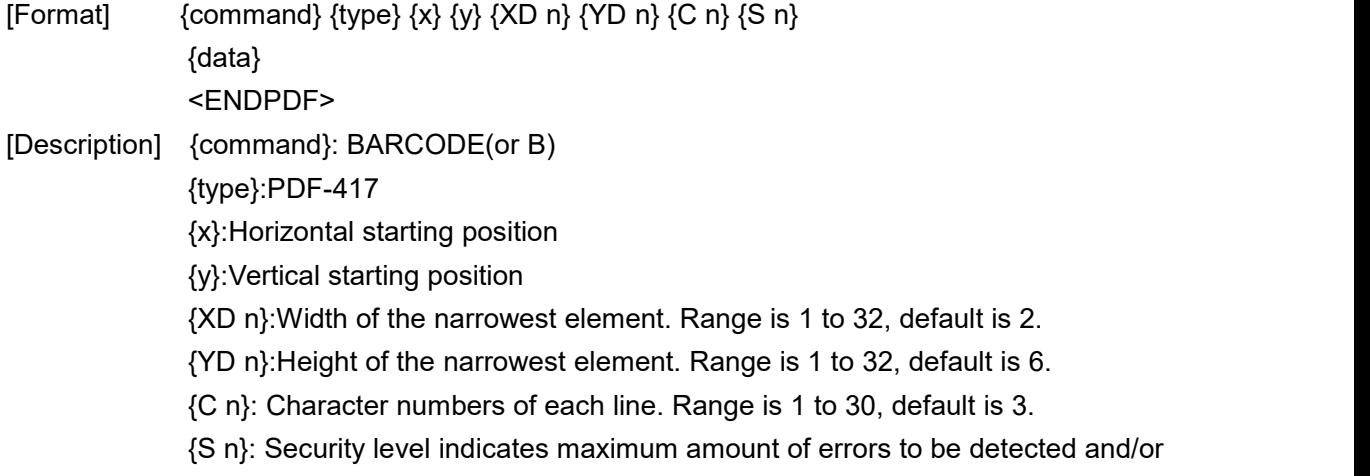

### **SPRT**

corrected.Range is 0 to 8; default is 1. {data}:Barcode data <ENDPDF>:Terminates PDF-417

[Example] **Input: Output:** ! 0 200 200 210 1 B PDF-417 10 20 XD 3 YD 12 C 3 S 2 PDF Data ABCDE12345 ENDPDF ENDPDF<br>
T 24 11 10 100 PDF Data<br>
T 24 11 10 150 ABCDE12345<br> **ABCDE12345** T 24 11 10 150 ABCDE12345 PRINT

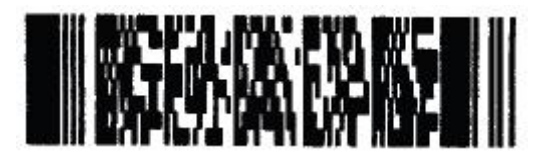

### **QR Code**

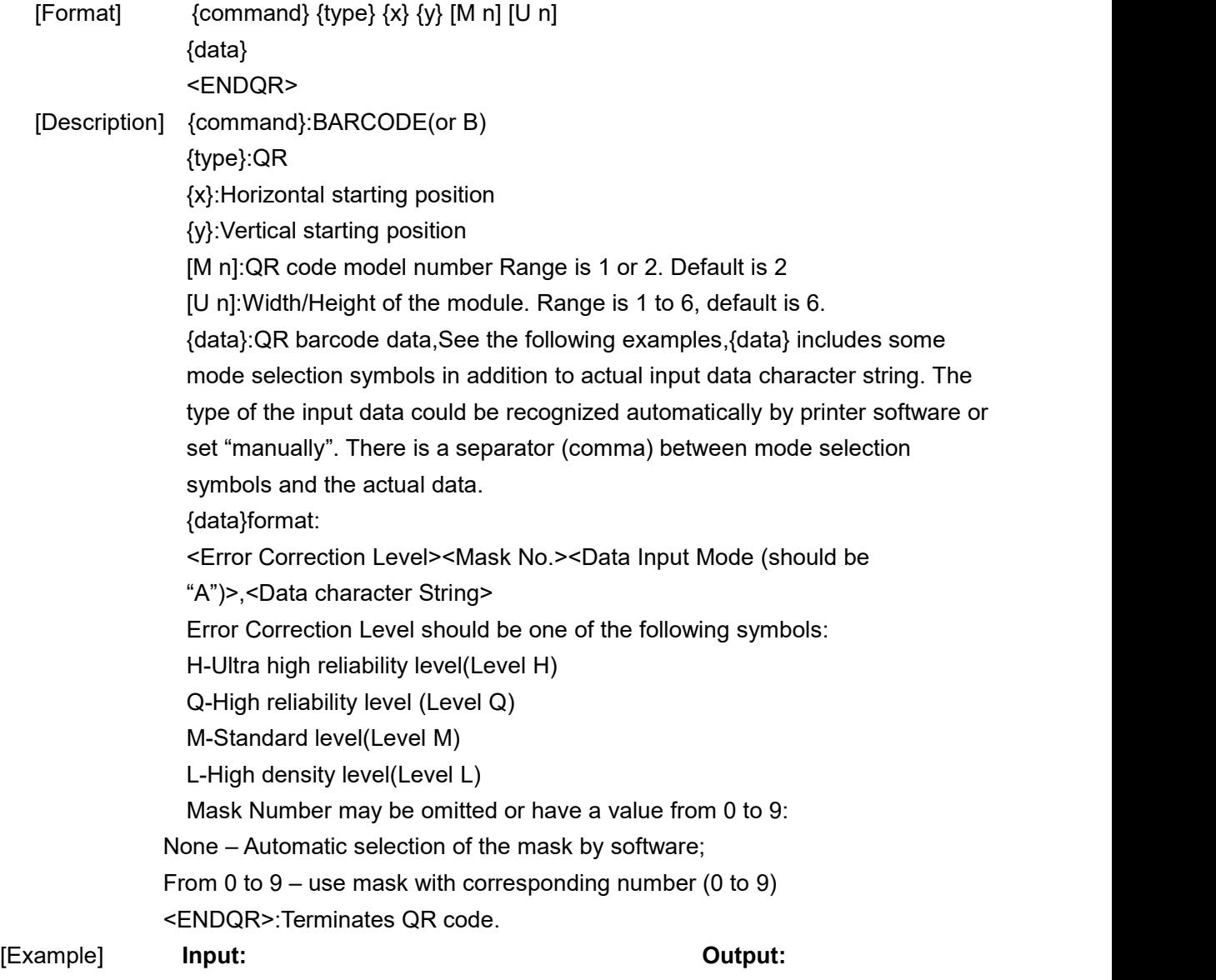

! 0 200 200 500 1 B QR 10 100 M 2 U 6 MA,QR code ABC123 ENDQR T 24 11 10 300 code ABC123 PRINT

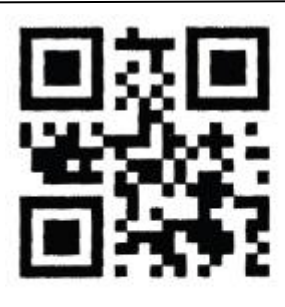

# QR code ABC123

#### **BARCOD-TEXT Commands**

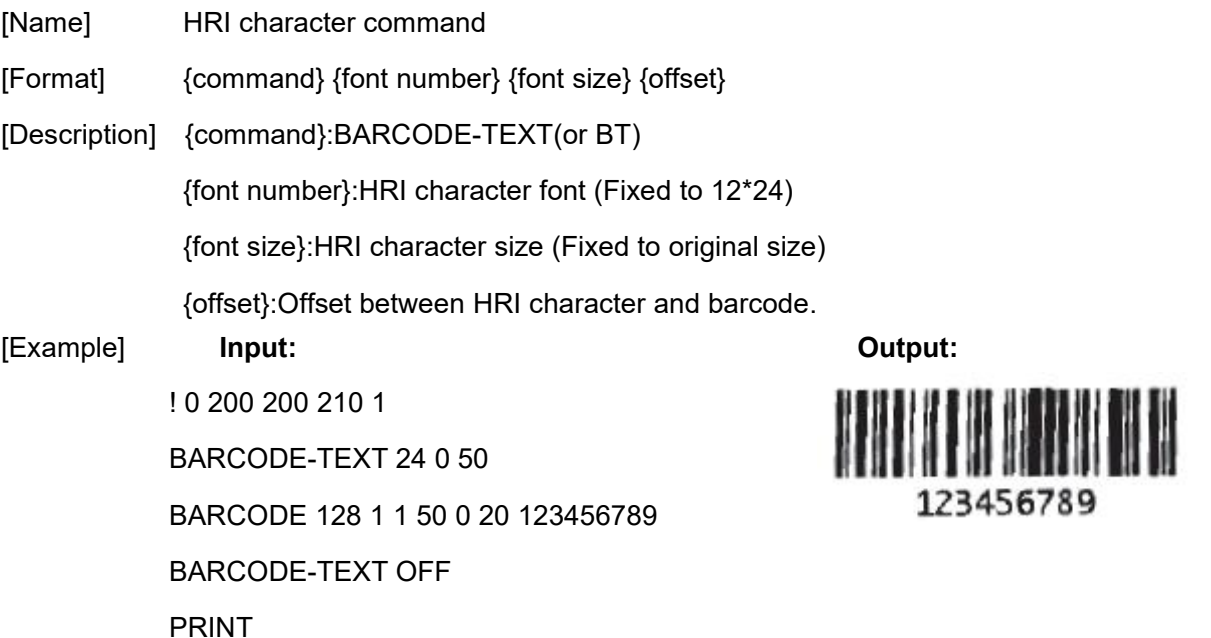

#### **SETBOLD Commands**

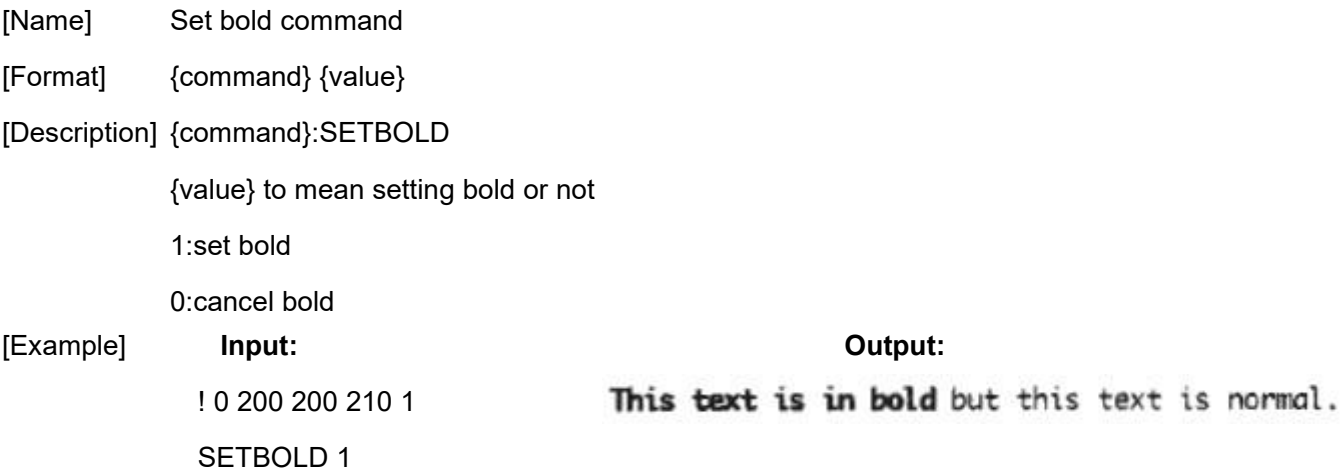

TEXT 24 0 0 0 This text is in bold SETBOLD 0 TEXT 24 0 252 0 But this text is normal. PRINT

#### **SETSP Commands**

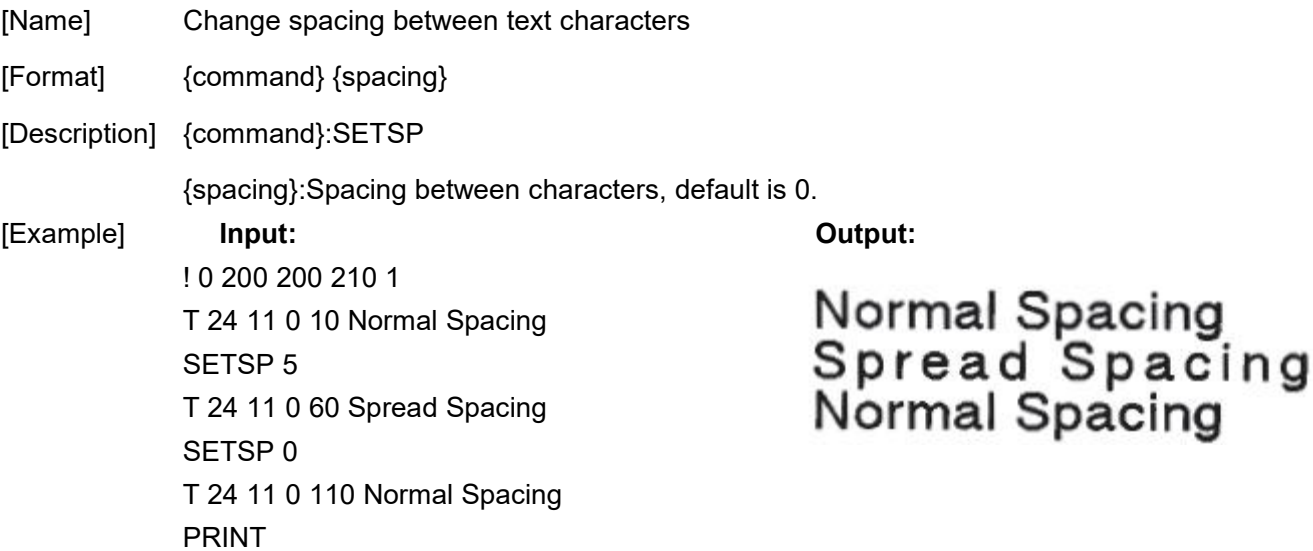

#### **INVERSE-TEXT Commands**

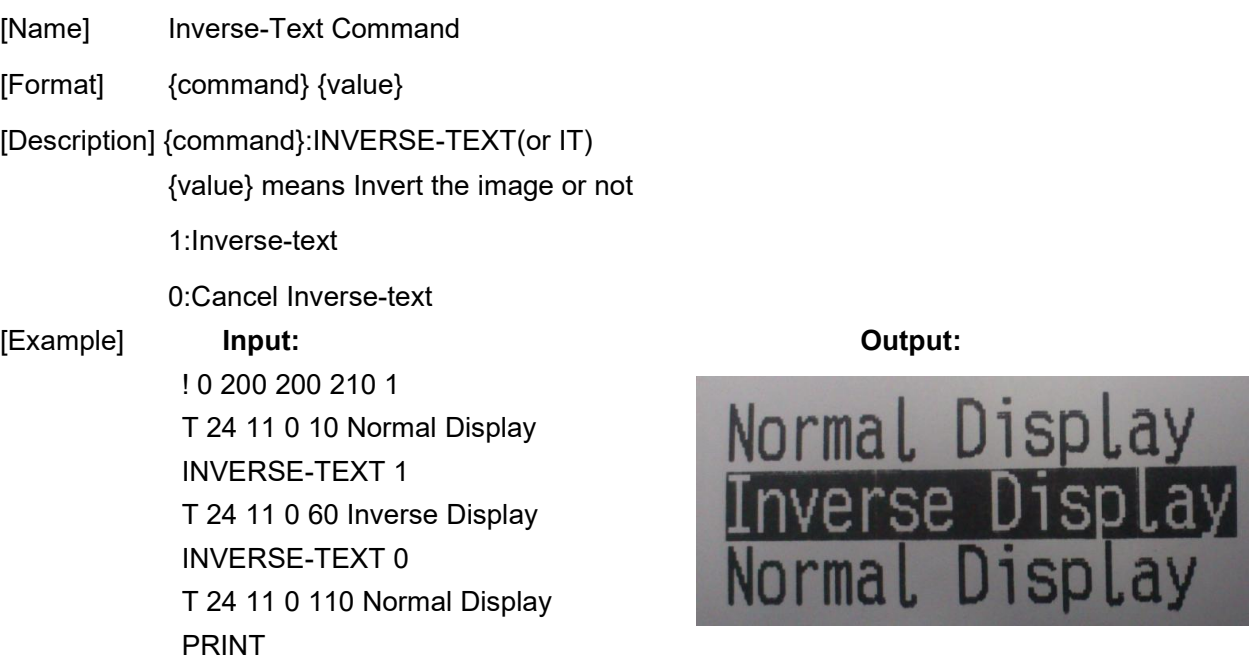

#### **UNDERLINE-TEXT Commands**

[Name] Underline-Text Command

## **SPRT**

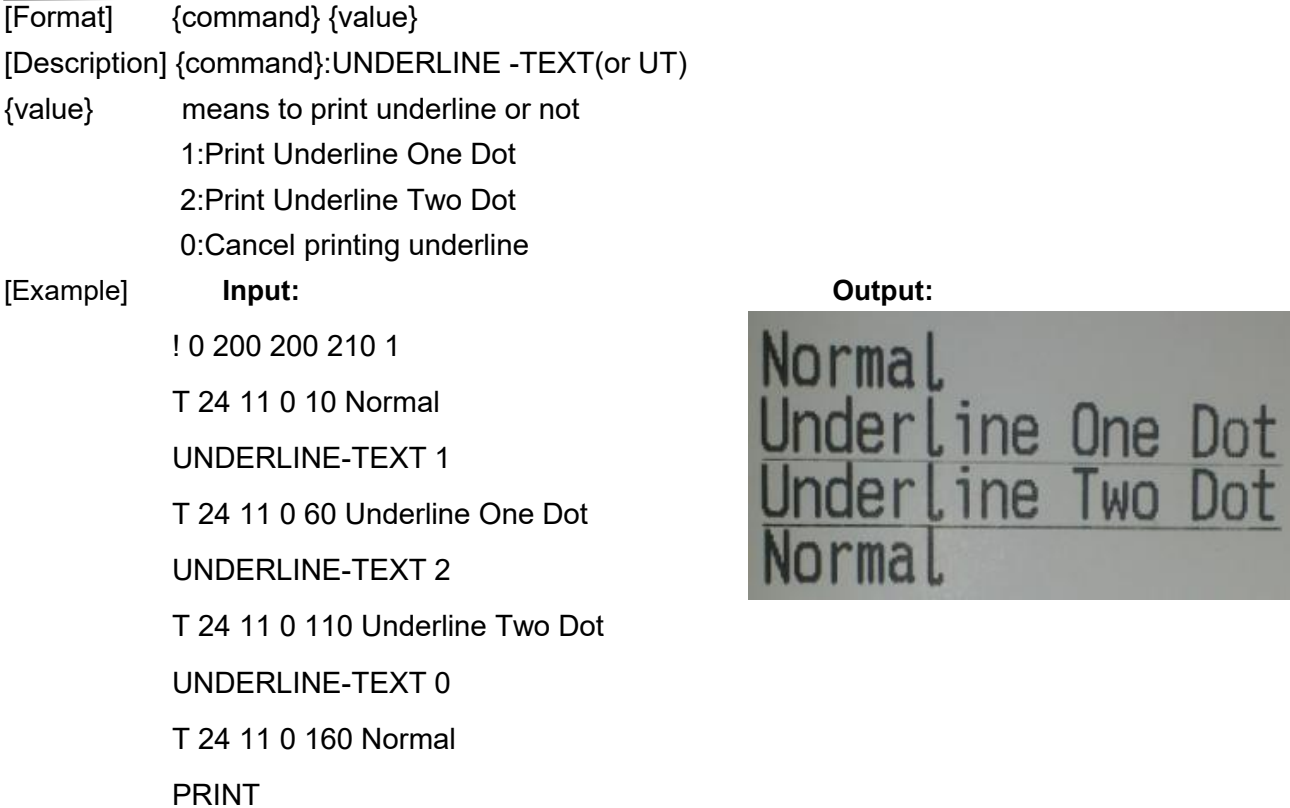

### **PAGE-ROTATE Commands**

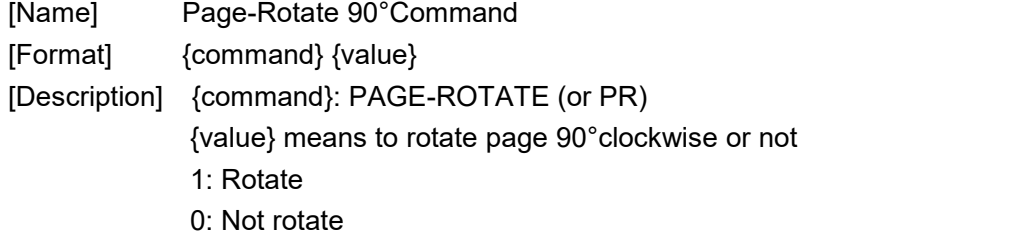

## **CENTER Commands**

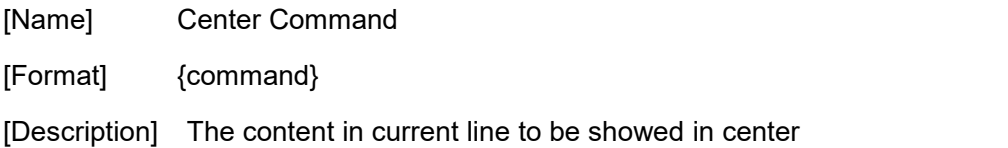

## **LEFT Commands**

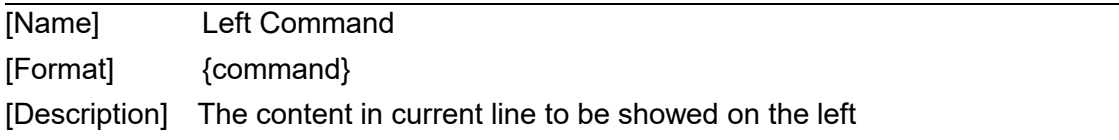

### **RIGHT Commands**

[Name] Right Command

[Format] {command}

[Description] The content in current line to be showed on the right

## **TSPL Commands**

## **System setting commands**

#### **SIZE Commands**

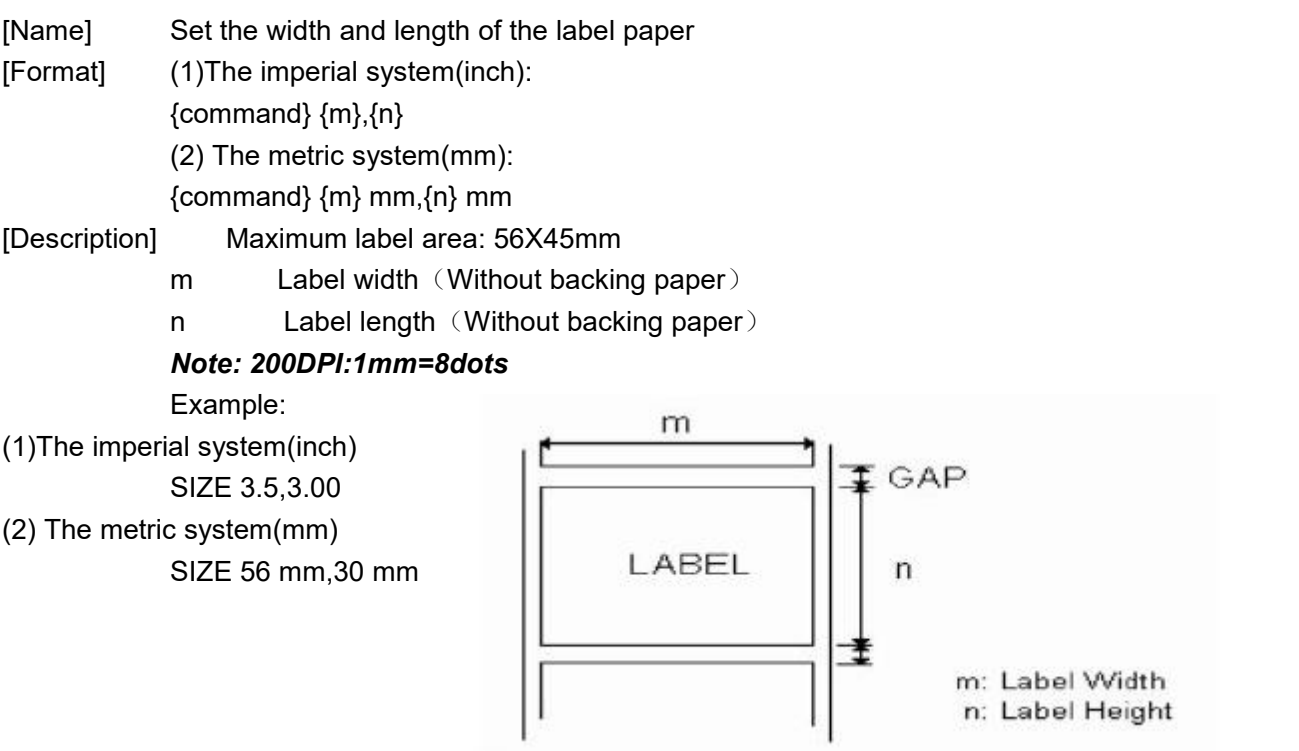

#### **CASHDRAWER Commands**

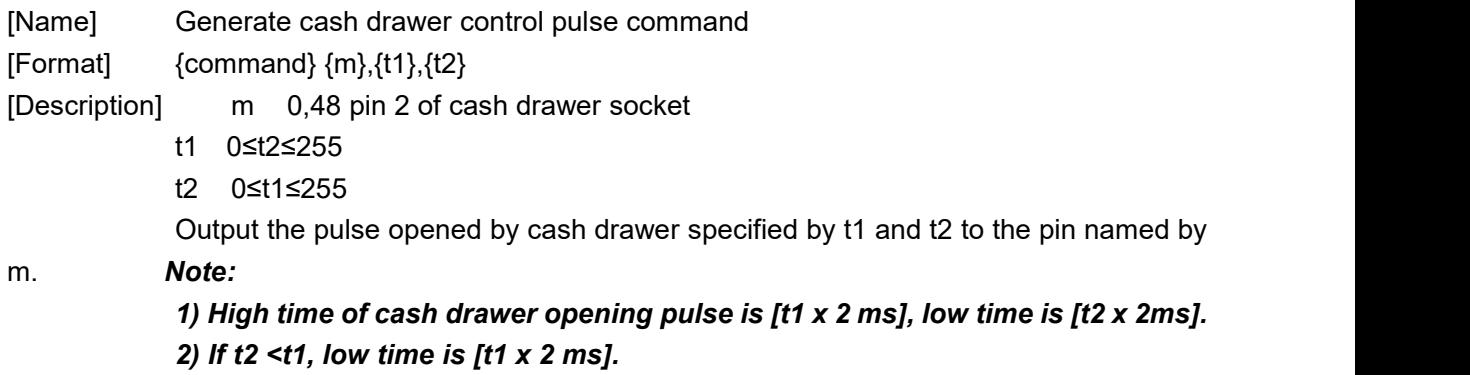

#### **GAP Commands**

[Name] Vertical spacing setting command between label paper

## **SPRT**

(DIRECTION 0)

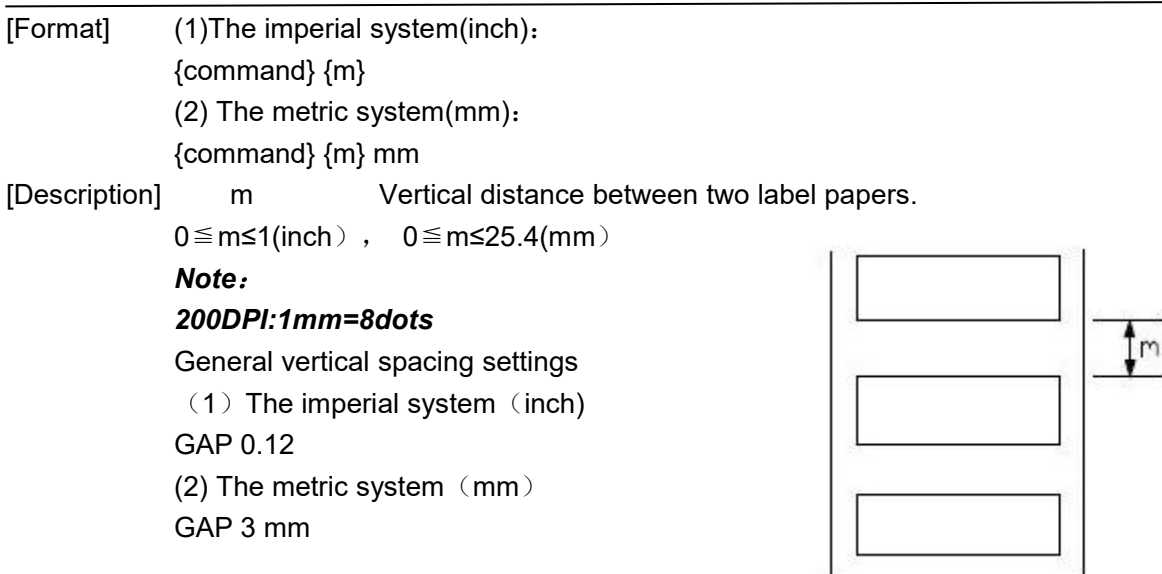

#### **DIRECTION Commands**

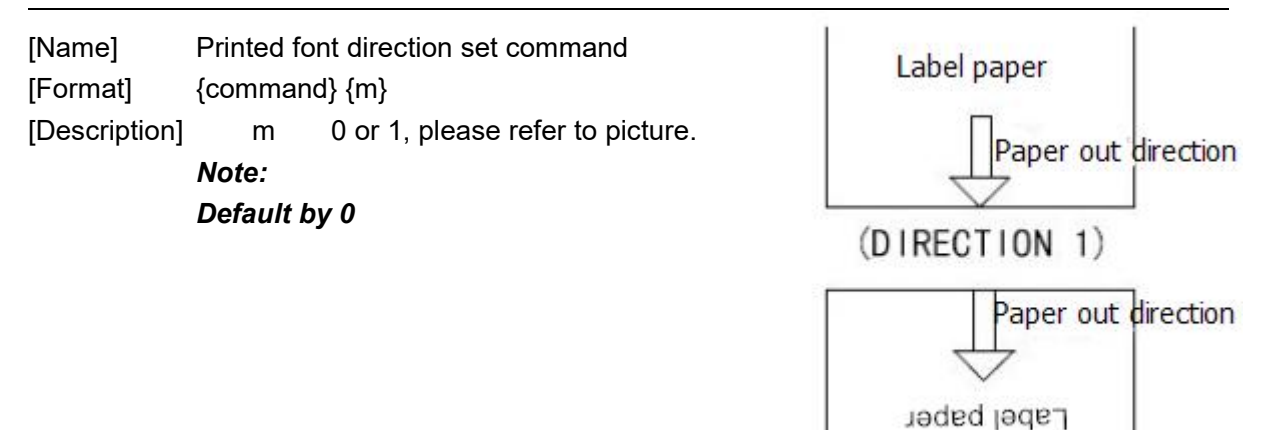

#### **REFERENCE Commands**

[Name] Defines the reference origin coordinate of label [Format]  $\{command\} \{x\}, \{y\}$ X [Description] x horizontal coordinate position pirection 1 Reference x, y Use (dot) as unit y Vertical coordinate position Use (dot) as unit Reference Direction 0 Feed direction

#### **COUNTRY Commands**

[Name] Select International characters

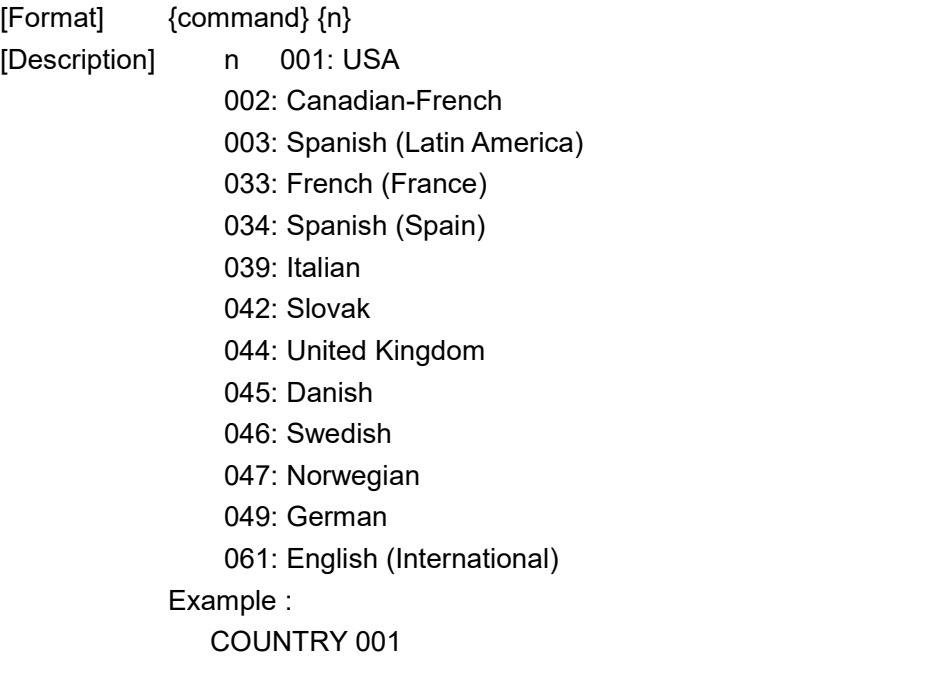

#### **CODEPAGE Commands**

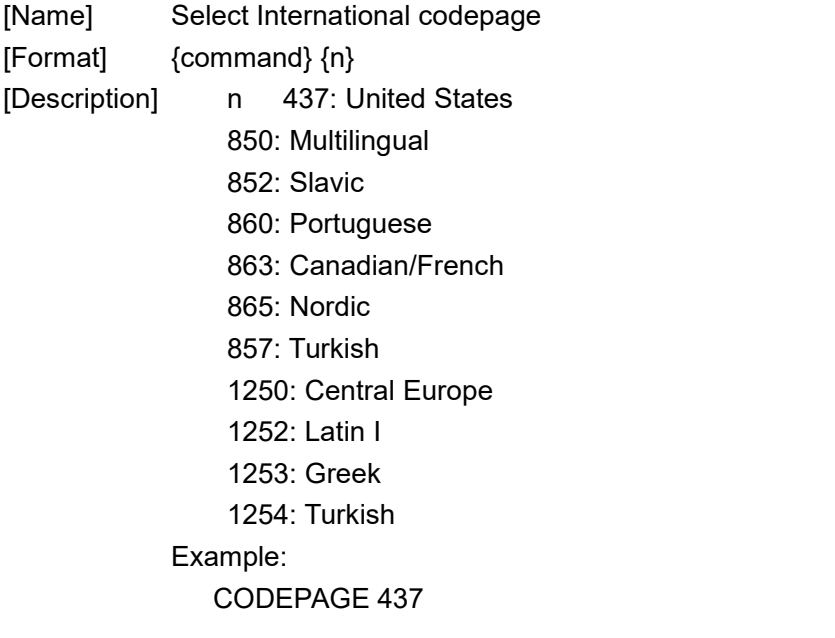

#### **CLS Commands**

[Name] Clears the image buffer [Format] {command} [Description] Example:CLS

#### **FEED Commands**

[Name] Feeds label with the specified length [Format]  $\{command\}$  {command}  $\{n\}$ [Description] n Unit: dot

1≤n≤1000 Example: FEED 40 *Note*:*200DPI: 1mm=8dot*

#### **BACKFEED&BACKUP Commands**

[Name] Control length of paper backfeed [Format] {command} {n} [Description] n Unit: dot 1≤n≤1000 Example :BACKUP 40 BACKFEED 40 *Note:200DPI::1mm=8dots*

#### **FORMFEED Commands**

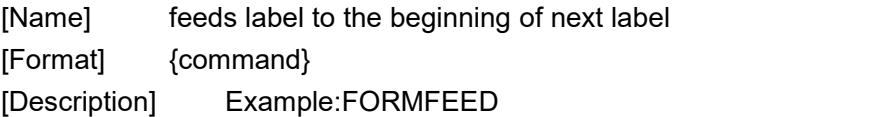

#### **HOME Commands**

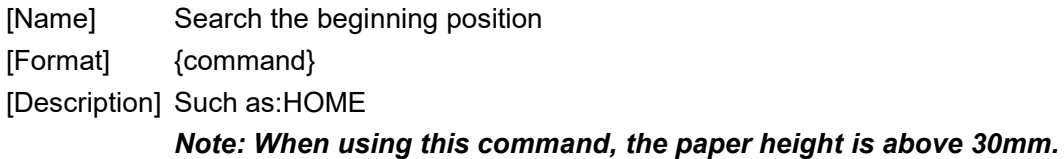

## **PRINT Commands**

[Name] Print the label format currently stored in the image buffer [Format] {command} {m} [Description] m Specifies how many sets of labels will be printed (set)

1≤m≤65535 Example: TEXT 5,5," TSS24.BF2",0,1,1,"SPRT" PRINT 3

#### **SOUND Commands**

[Name] Control the beeper [Format] {command} { Level }, { interval } [Description] Level 1≤m≤9 interval (ms) 1≤m≤4095 Example:

SOUND 5,200 SOUND 3,200 SOUND 3,200 SOUND 4,200 SOUND 2,200 SOUND 2,200 SOUND 1,200 SOUND 2,200 SOUND 3,200 SOUND 4,200

#### **LIMITFEED Commands**

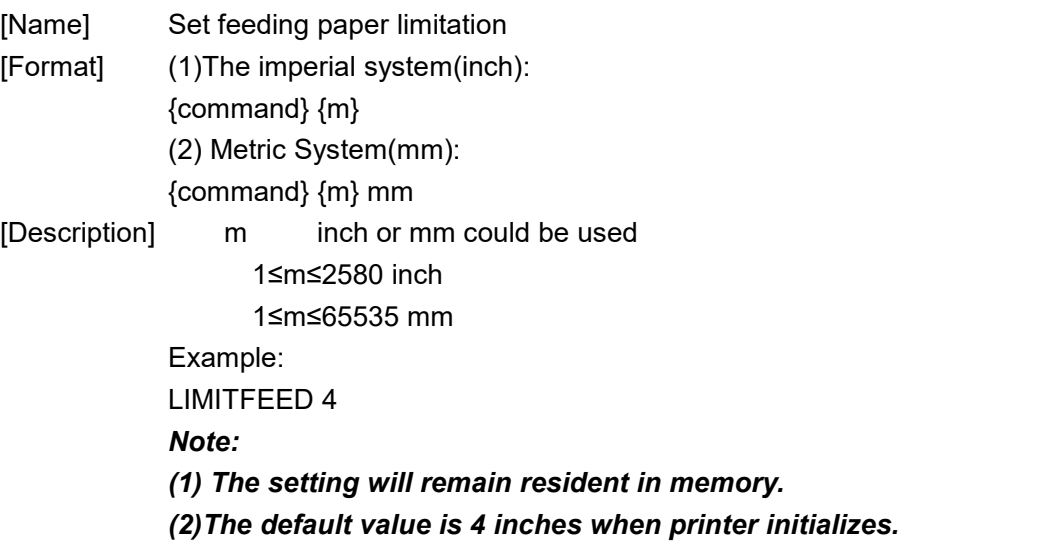

## **Label Formatting Commands**

#### **BAR Commands**

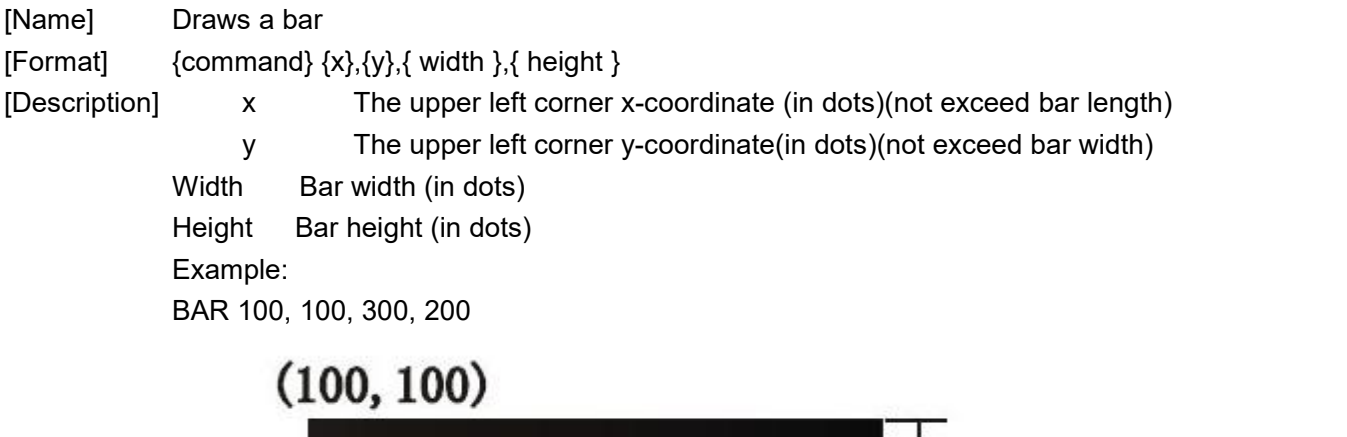

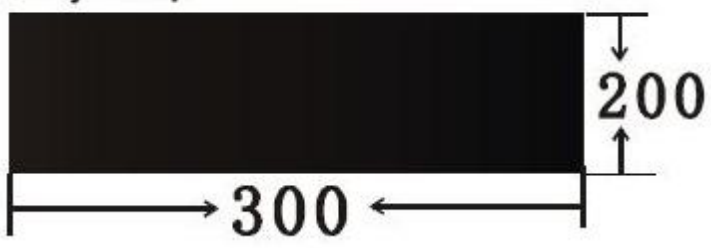

#### **BARCODE Commands**

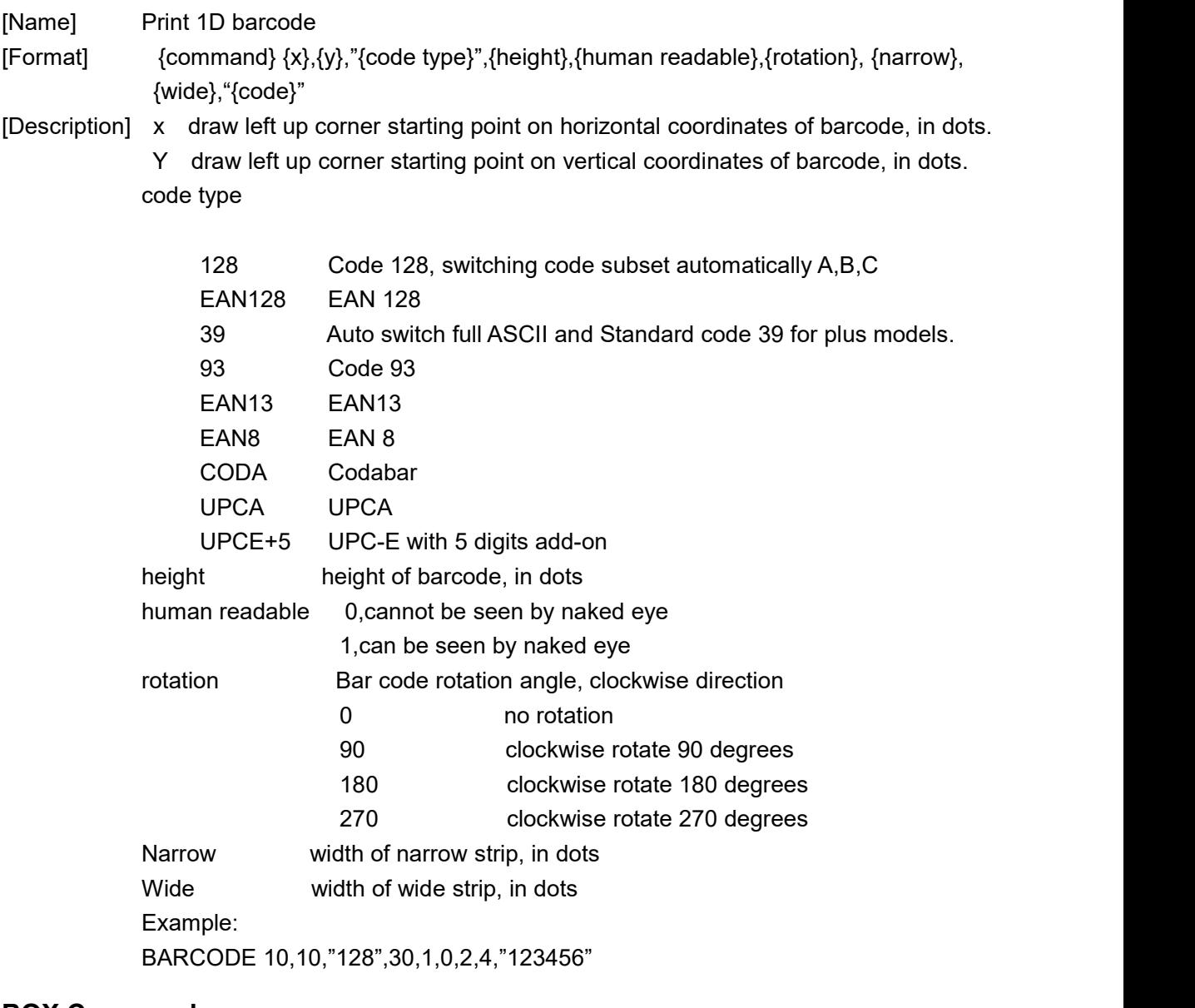

#### **BOX Commands**

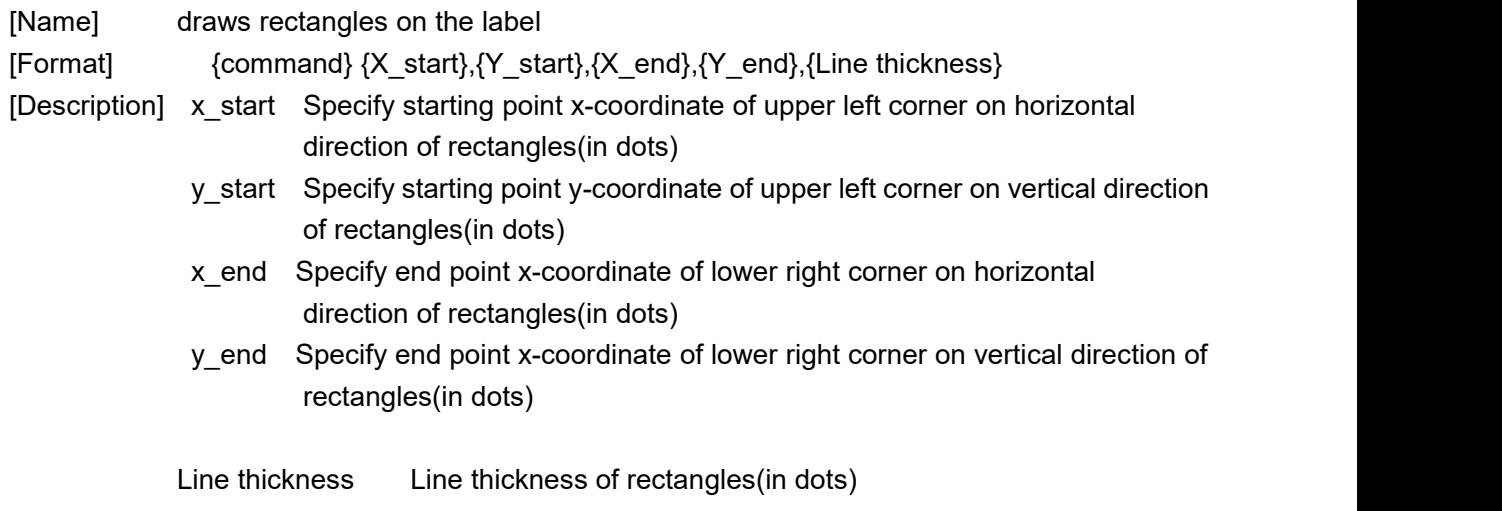

Example: CLS BOX 10,10,200,200,5 PRINT 1,1

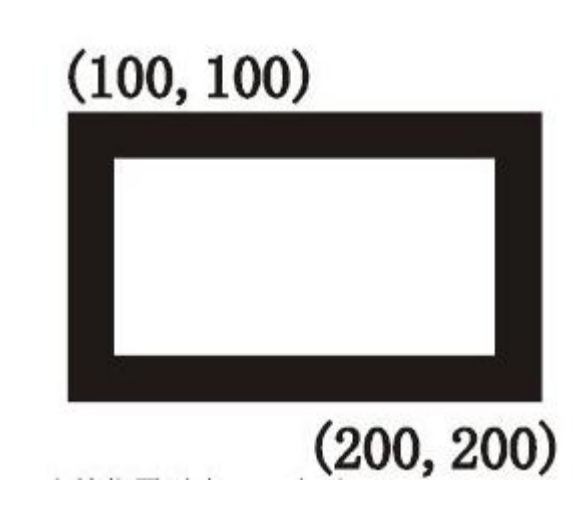

#### **BITMAP Commands**

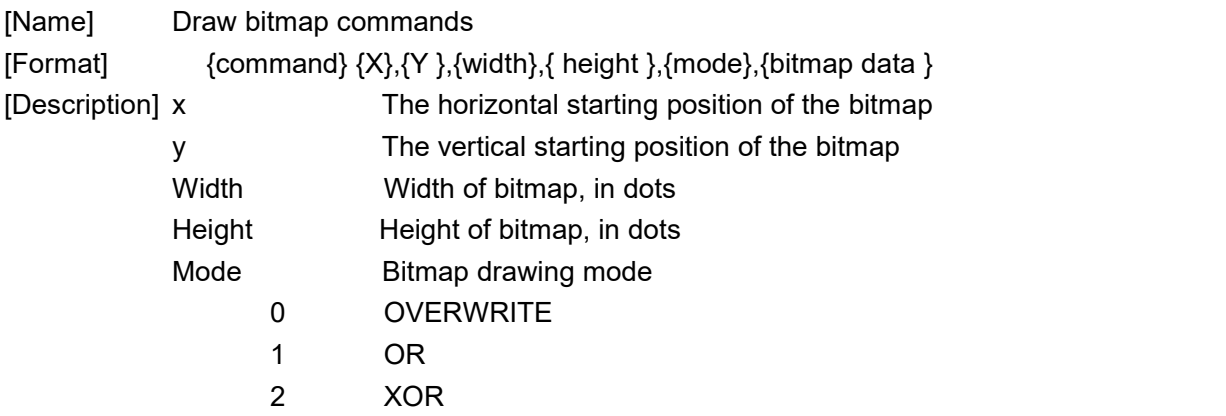

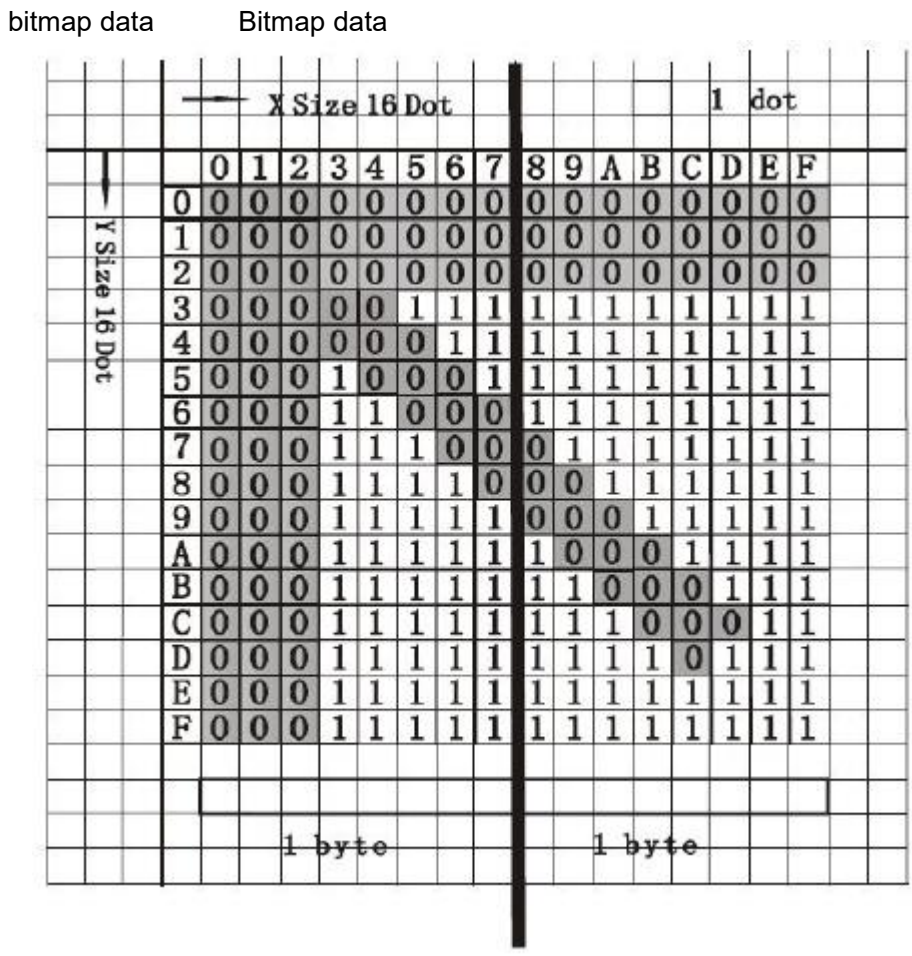

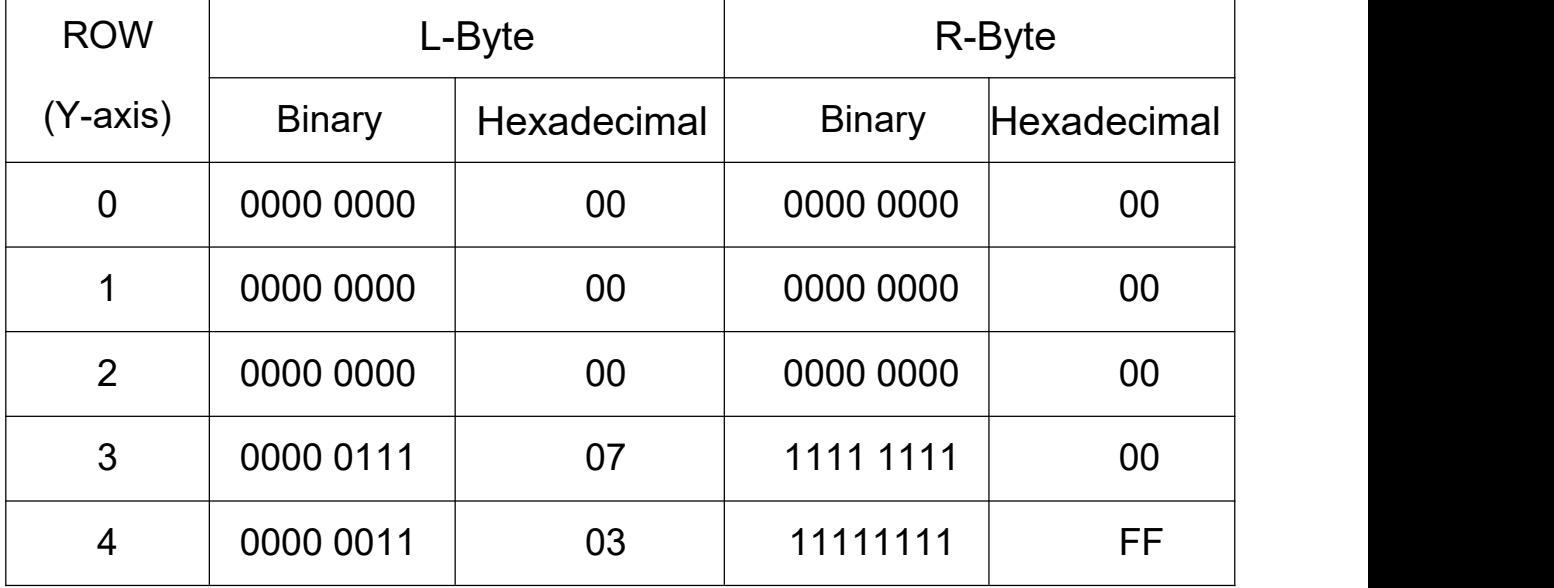

Such as: SIZE 56 mm,30 mm GAP 0,0 CLS BITMAP 10,10,2,16,0,【data】 PRINT 1,1

#### **ERASE Commands**

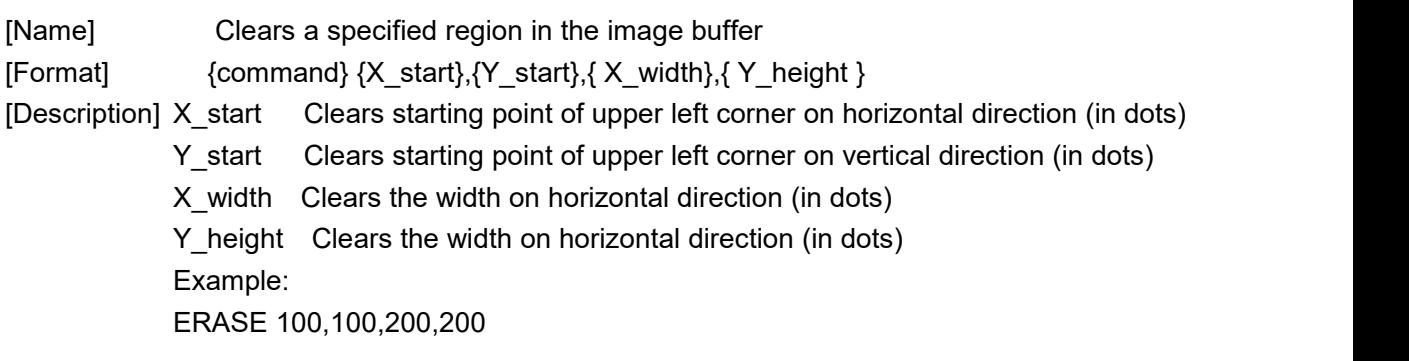

#### **REVERSE Commands**

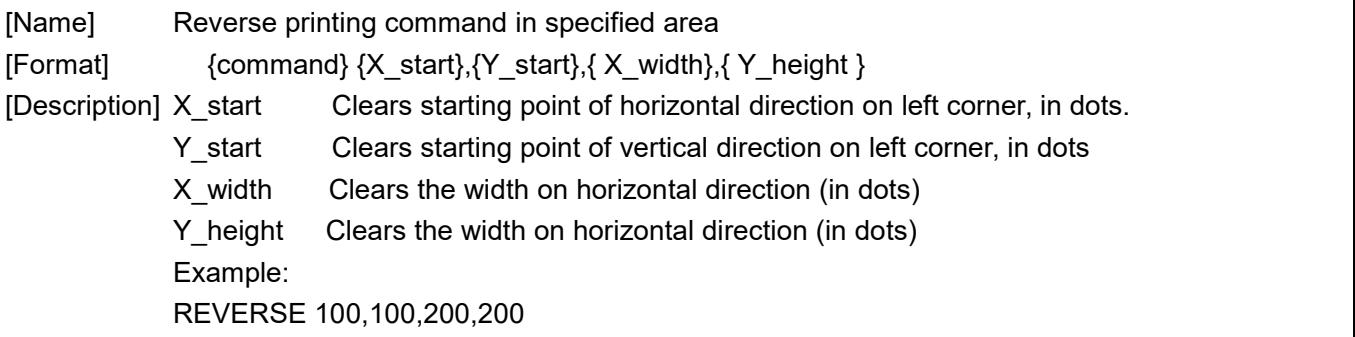

### **TEXT Commands**

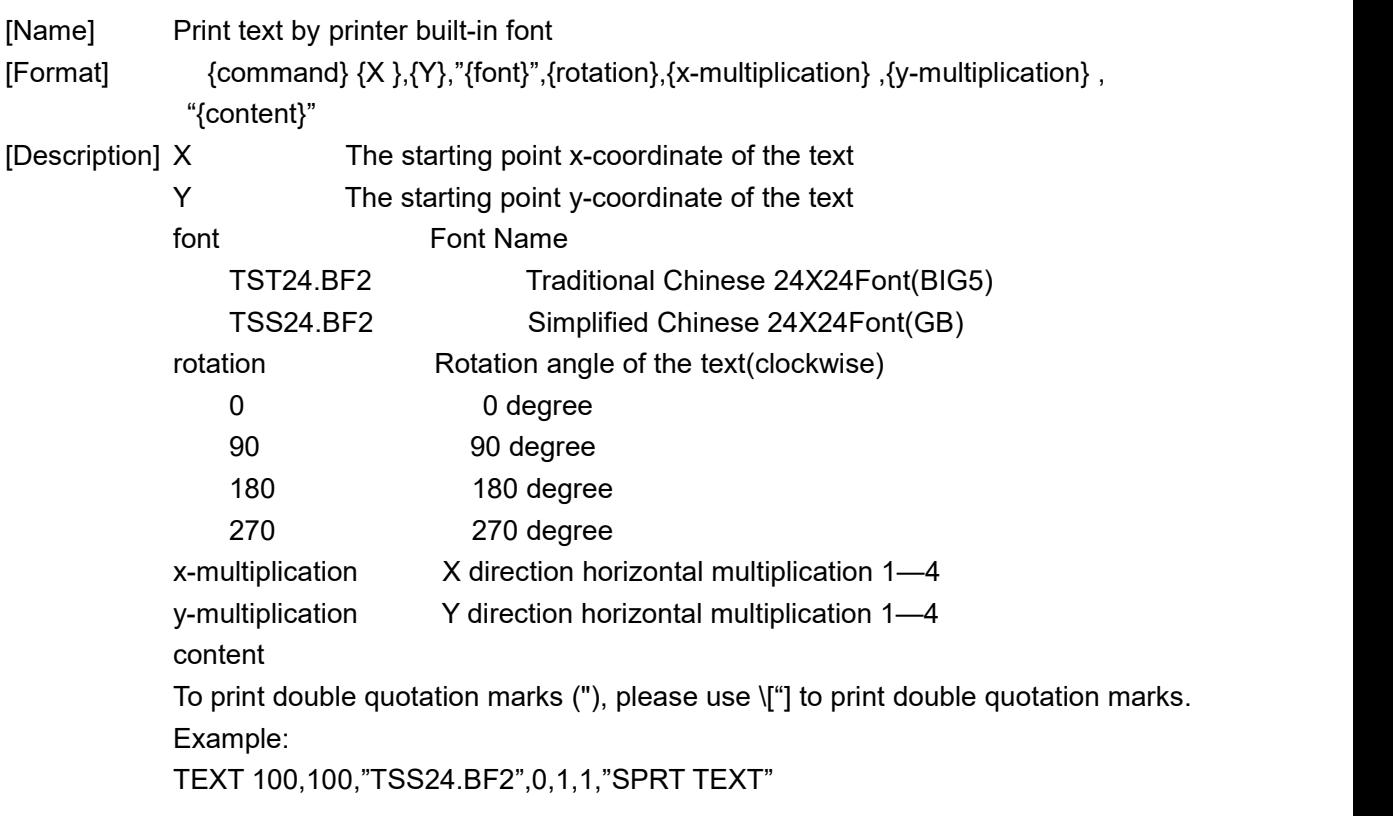

#### **QRCODE Commands**

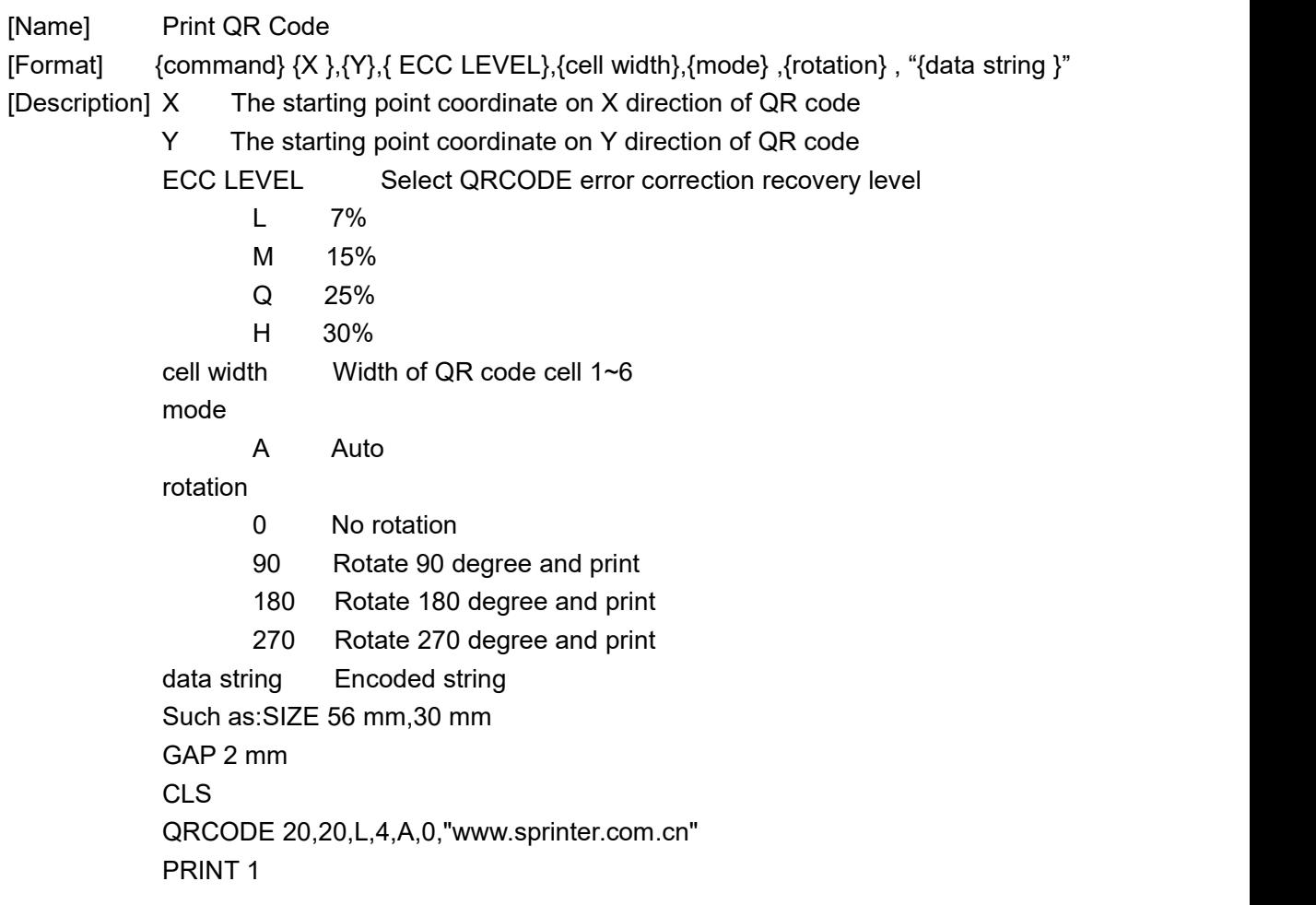

## **Inquire printer status command**

### **<ESC>!? Commands**

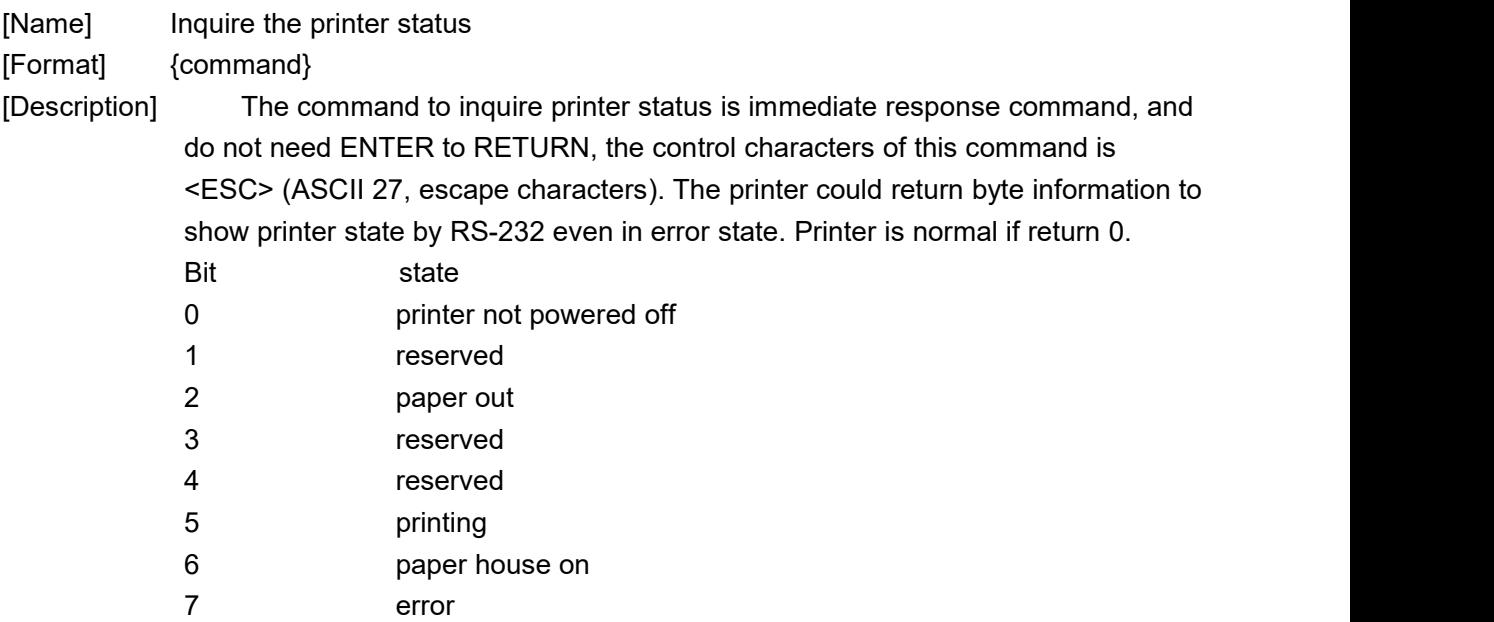

Example: <ESC>!? Hex: 1B 21 3F Decimal: 27 33 63

#### **<ESC>! R Commands**

[Name] Force printer to restart [Format] {command} [Description] The printer will response this printer immediately, no need to follow ENTER to RETURN. Example:

<ESC>!R Hex: 1B 21 52 Decimal: 27 33 82

#### **~!@ Commands**

[Name] Check the printer printing mileage

[Format] {command}

[Description] The printer will response this printer immediately, no need to follow ENTER to RETURN. This command responses how many mileage the printer has printed, and only response integer number(in miles) as reference, decimal number will be ignored. Returned value will be returned as ASCII format, and end in 0x0d.

Example:

 $\sim$ !@

#### **~!A Commands**

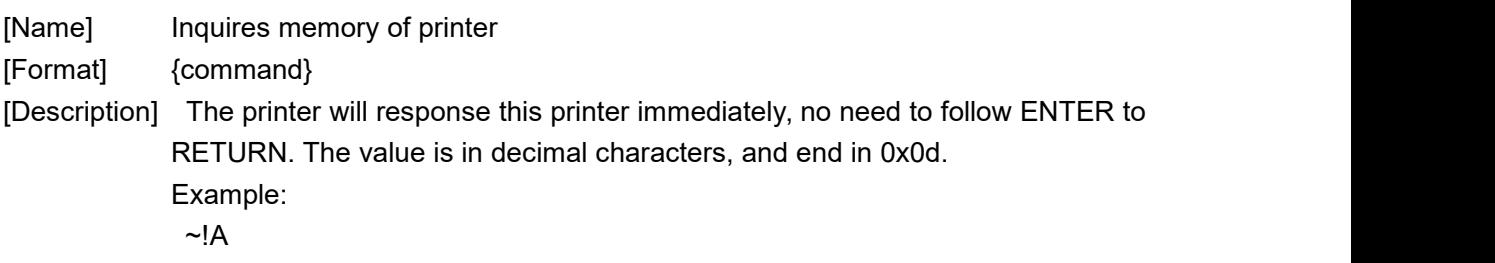

#### **~!D Commands**

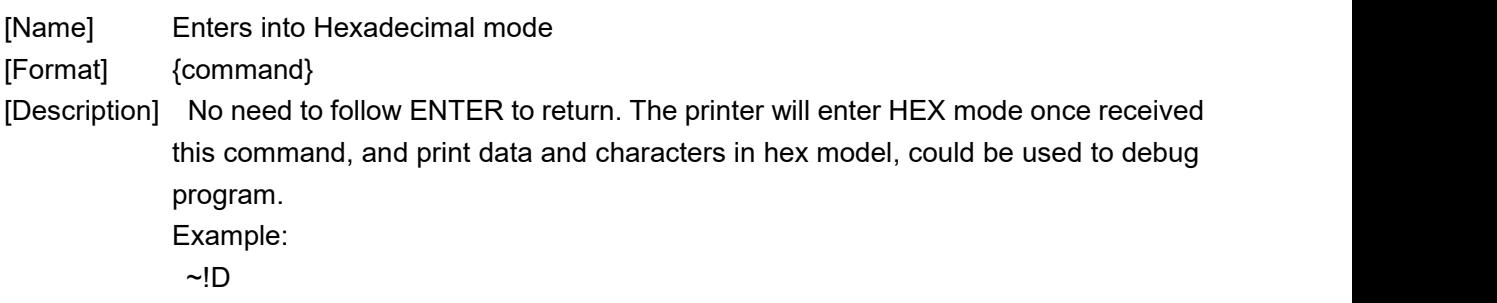

#### **~!F Commands**

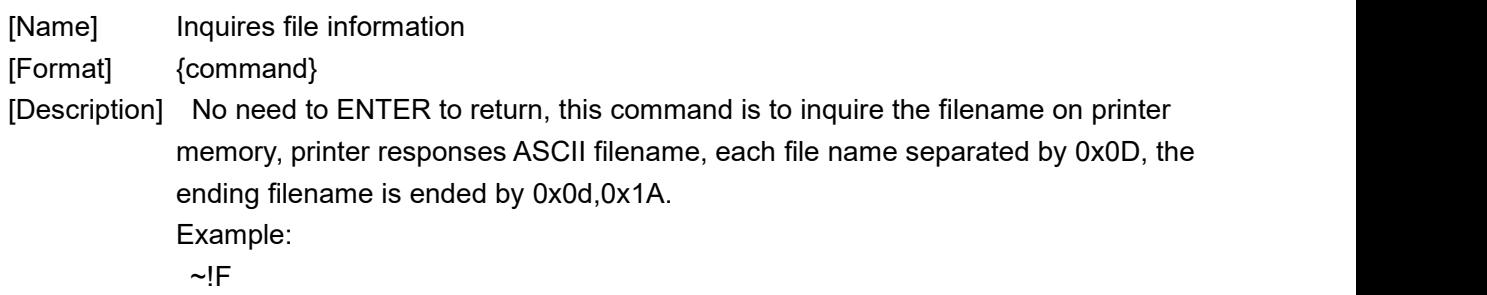

#### **~!I Commands**

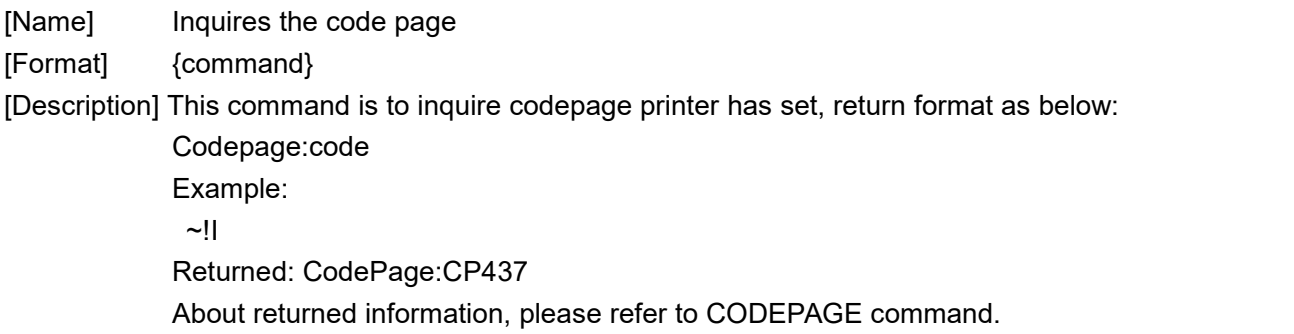

#### **~!T Commands**

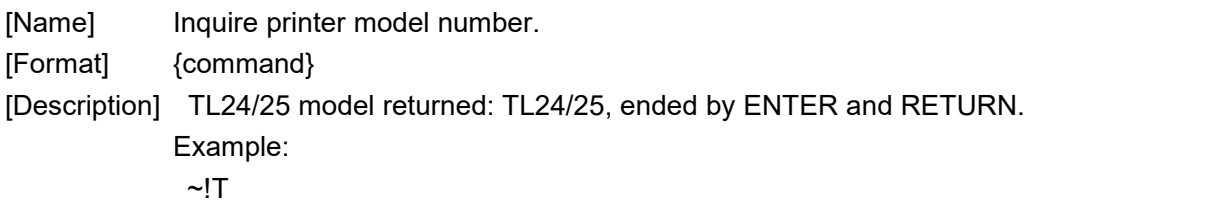

## **File Management Commands**

## **BEEP Commands**

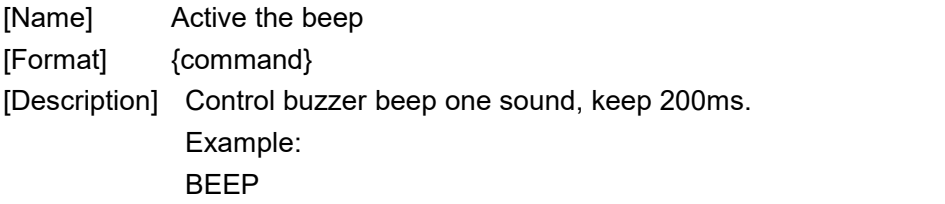

### **SET KEY1, SET KEY2 Commands**

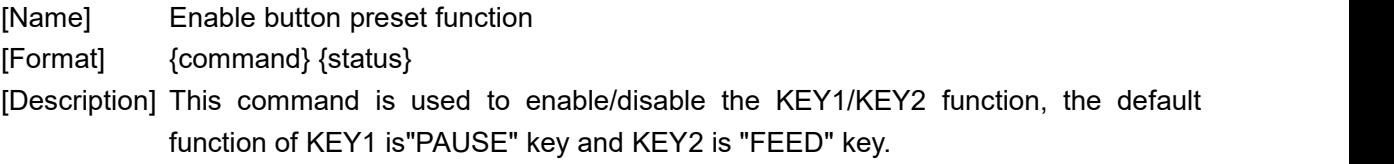

status

- ON Enable KEY1 as PAUSE function Enable KEY2 as FEED function
- OFF Disable KEY1 as PAUSE function Disable KEY2 as FEED function

*Note: The setting will remain resident in the printer memory even when the printer is powered off.*

Example: SET KEY1 OFF SET KEY2 OFF

#### **SET PRINTKEY Commands**

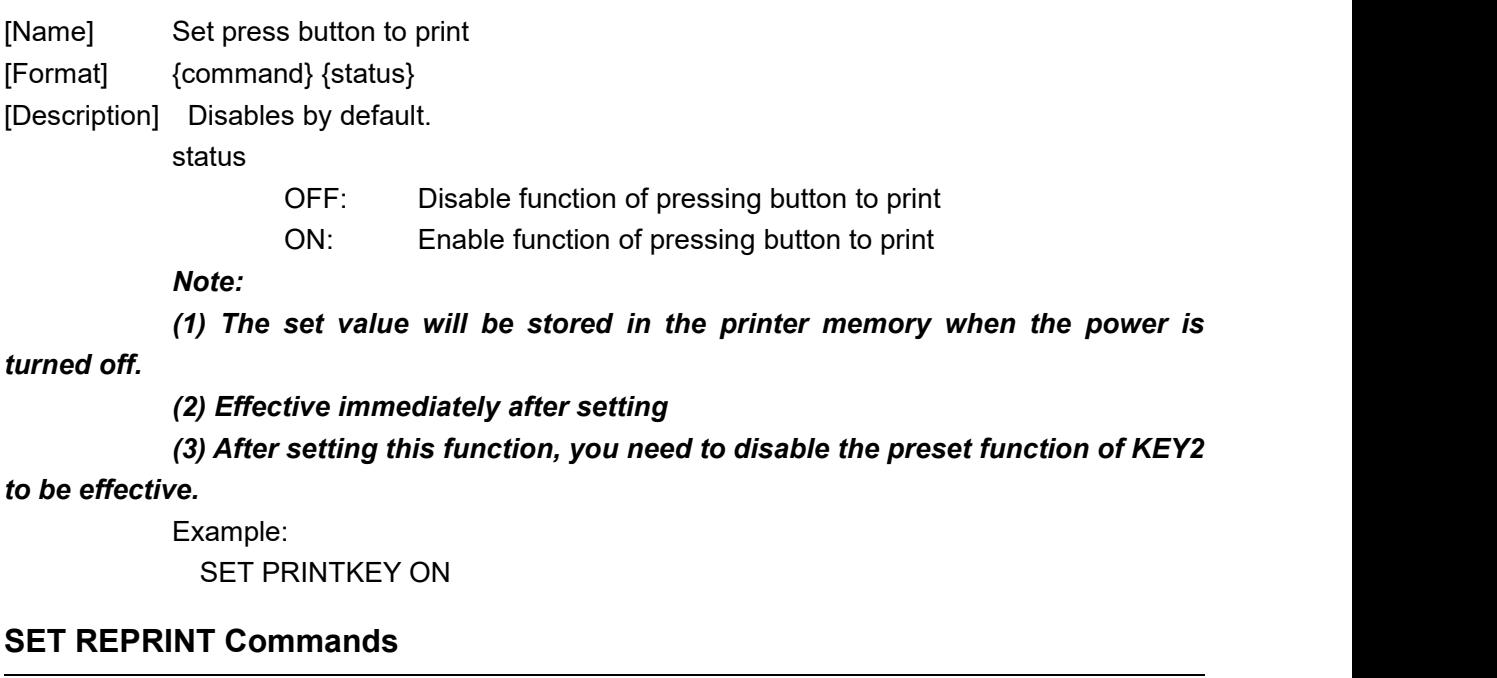

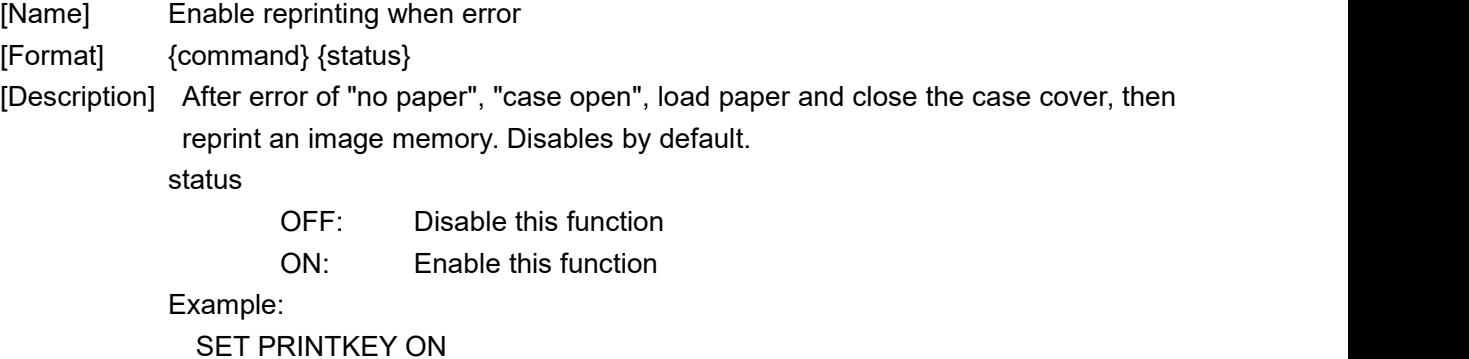

## **Appendix A: 128 code**

#### **A.1 128 code summary**

128code can code128ASCII characters and 100 numbers from00~99and some special character by crossing using of character set A, BandC.Character of every character set code is as below:

Character set A: ASCII characterfrom 00H to 5FH

Character set B: ASCII characterfrom 20H to 7FH

Character set C: 100 numbers from 00~99

128 code can also code to the special character below:

**SHIFTcharacter** 

"SHIFT" can make barcode character the first character after SHIFTcharacter transfor from character set AtoB,orBtoA,back to the character set used before SHIFT."SHIFT"

Character can only be used to transform between character set AandB,it can not make the current code character enter or quit state of character set C.

Selecting character of character set(CODEA、CODEB、 CODEC)

These characters can transform the coding character followed to character set A,B or C. Function character(FNC1、 FNC2、FNC3、FNC4)

Usage of these function character is determined by application software. Only FNC1 can be used in character set C.

#### **A.2 Character sets**

Character in set A

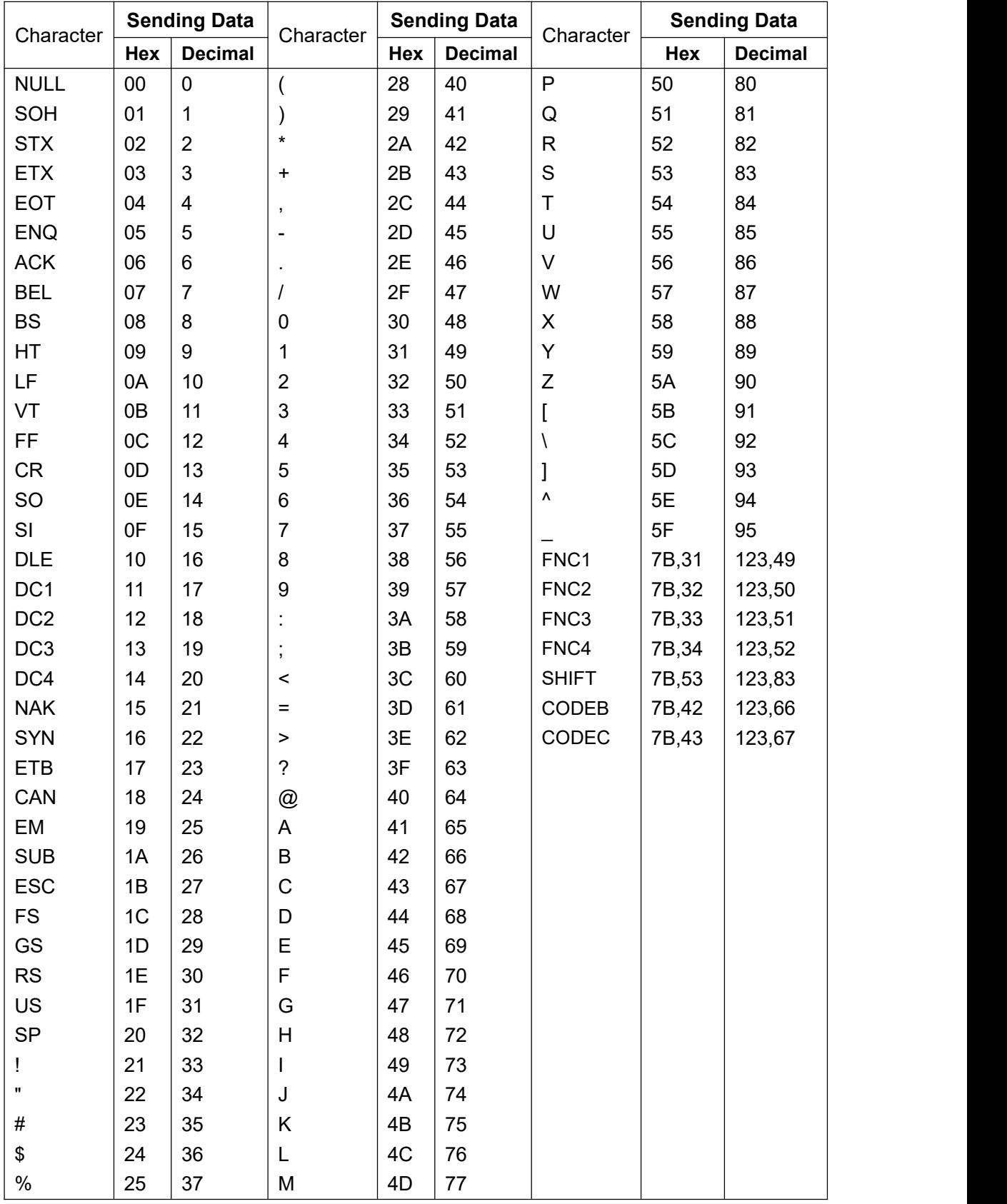

## **SPRT**

#### **® TL24/25 Technical Command Manual**

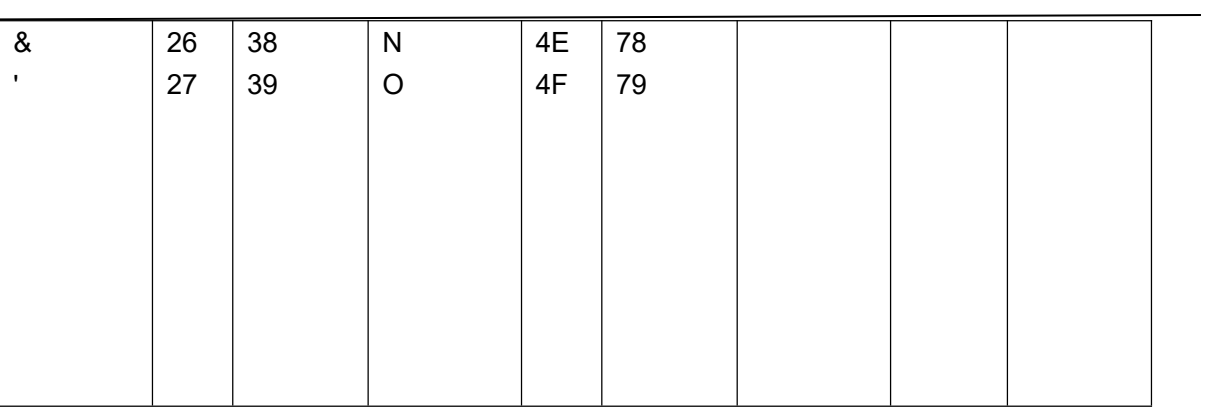

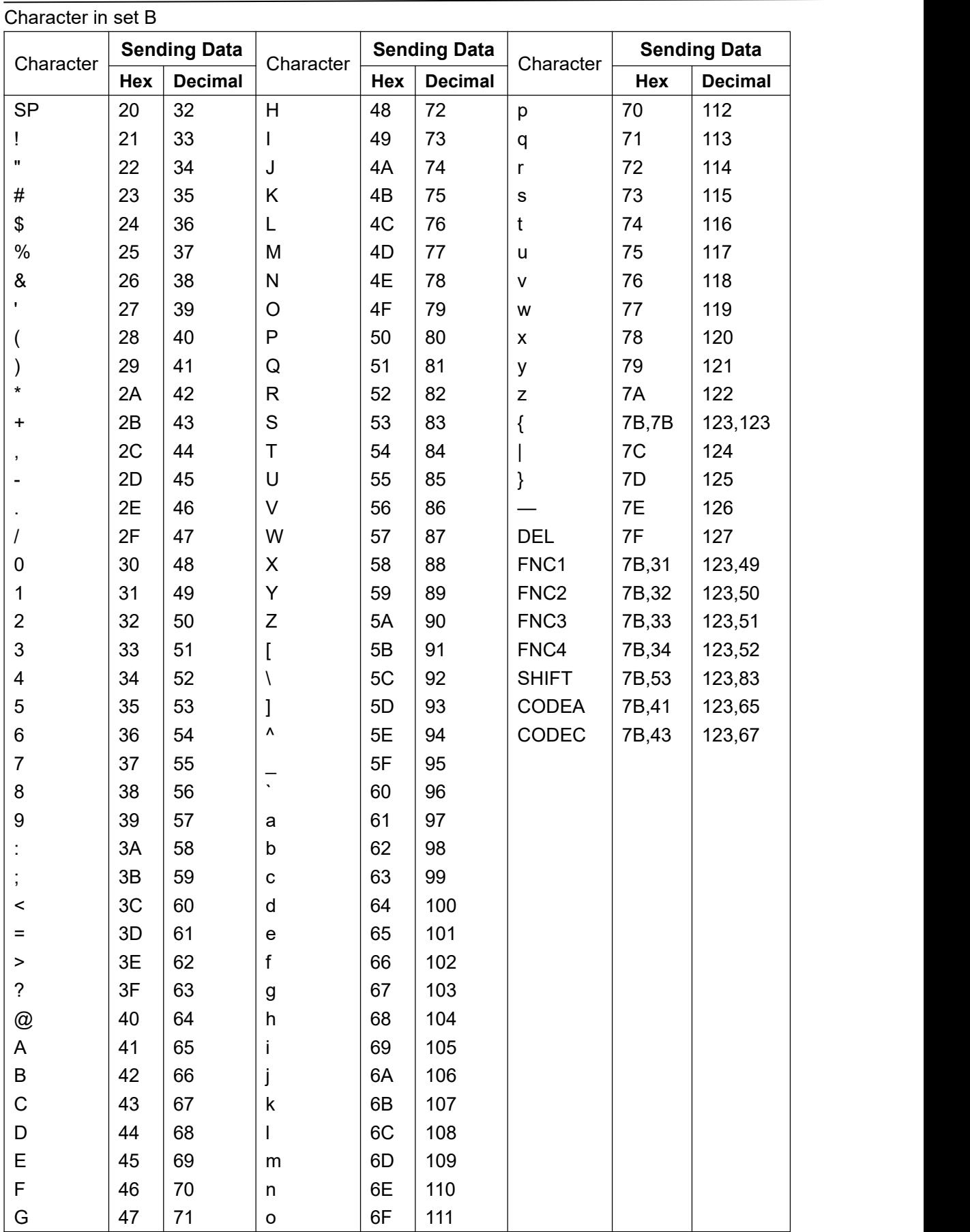

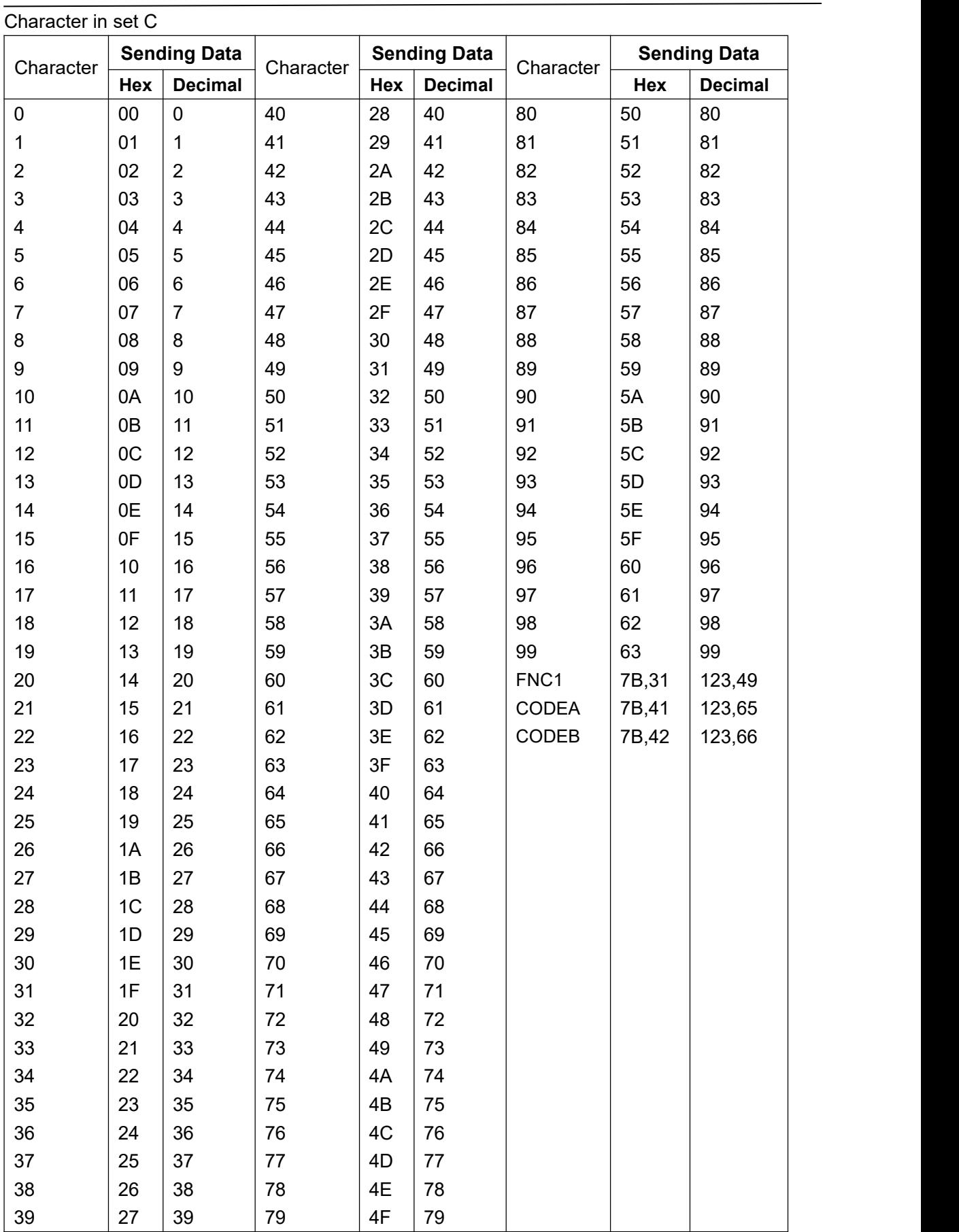

## **Appendix B: Print mode and its conversion**

#### **B.1 Review**

The printer has two modes of operation: standard mode and page mode. In standard mode, the printer prints and feeds as long as the printer line buffer is full or a print or feed command is received. In page mode, all print data and paper feed commands are stored in the specified memory space, and the printer does nothing. Until an ESC FF or FF command is received, the printer will print out all the contents of the print area.

For example, when the printer receives "ABCDEF" <LF> in standard mode, it immediately prints "ABCDEF" and feeds one line. In page mode, the printer writes "ABCDEF" to the print area in memory, and the next print data is placed on the next line of the print area. The ESC L instruction switches the printer to page mode, after which all data is processed in page mode. This execution of the ESC FF command prints out all the received data, and executing the FF command notonly prints all the received data, but also switches the printer to standard mode. Executing the ESC S command also switches the printer to standard mode, but it does not print the data received in page mode and clears the data.

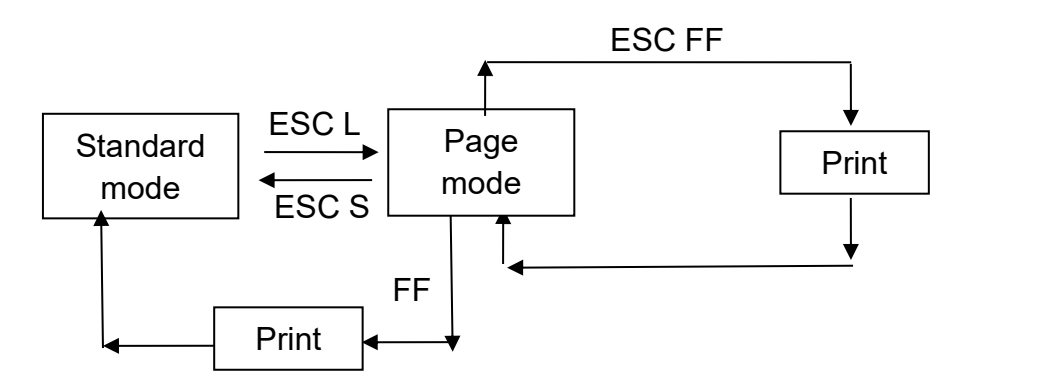

**Figure B.1 Switching between standard mode and page mode**

#### **B**.**2 Set various values in standard mode and page mode**

1) Some commands (such as ESC SP, ESC 2, ESC 3, and FS S) can be used in both standard mode and page mode, and their parameters are the same. But the settings in the two modes are independent and they are stored separately.

#### **B**.**3 Print area setting**

1) The print area is set by the ESC W command. If all the printing and feeding operations have been completed before the ESC W command is received, the printer is on the left (when you face the printer) as the coordinate origin (x0, y0) of the print area. The width (dx point) of the rectangular print area is expanded to the right from the coordinate origin (x0, y0) in the x direction (perpendicular to the paper feed direction), and the height (dy point) is in the y direction (feed direction). If the print area is not set with ESC W, the print area uses the default value.

2) After the printer is set in the print area and print area direction (set by the ESC T command), the received print data will be arranged in the print area as shown in Figure B.2, point A is the start position of the print area. This is a default value. (When a character is printed, point A is used as the baseline)

The downloaded bitmap or bar code data in the print data is aligned with the baseline with the current position as its lower left corner (point B in Figure B.3).

3) Before receiving a command containing a paper feed (eg LF or ESC J), if the print data (including the character spacing) has exceeded the print area, the printer automatically feeds one line (how much paper is fed, depending on the ESC) 2 and ESC 3 set the line height), while the print position moves to the beginning of the next line.

4) The default line height is 4mm (about 1/6 inch), which is equivalent to 32 points in the vertical direction. If the print data in the next line contains characters that are more than 2 times magnified in the vertical direction, or the bitmap occupies 2 lines or more, and the bar code is higher than the normal characters, the amount of paper fed from the printer cannot satisfy the need, resulting in printed characters and The character overlay printed on the previous line. To avoid this, you can increase the row height. [unit: point]

E.g

When printing a 6-byte height download bitmap, use the following formula:

{Vertical points  $(8 \times 6)$  - Number of paper feed points at the start of the print area  $(24)$  × Vertical movement unit (203/203) = 24, that is, to print out the complete bitmap, you need to move the print position down 24 points from the start of the print area.<br>Use the following command:

ESC W xL, xH, yL, yH, dxL, dxH, dyL, dyH

ESC T n

ESC 3 24  $\leftarrow$  Set new line height

- $LF \leftarrow$  feeding one line
- GS / 1

ESC 2  $\leftarrow$  Festores row height to default

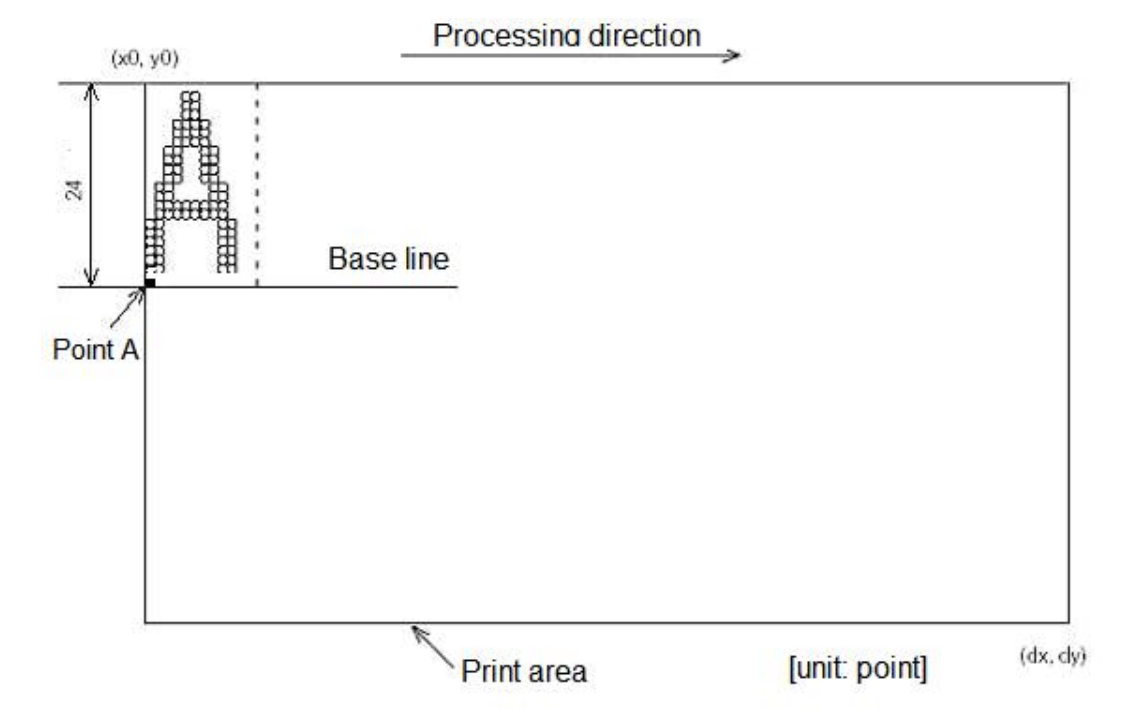

**Figure B.2 Storage location of character data**

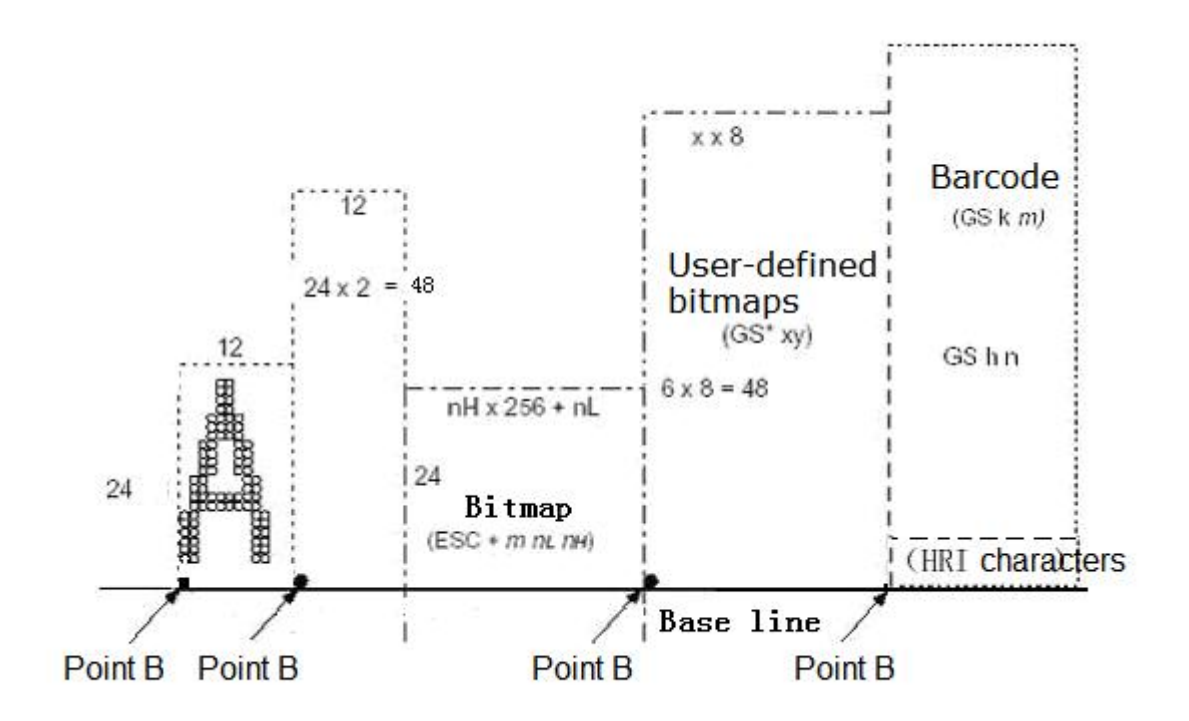

**Figure B.3 Storage location of print data**

Data processing direction

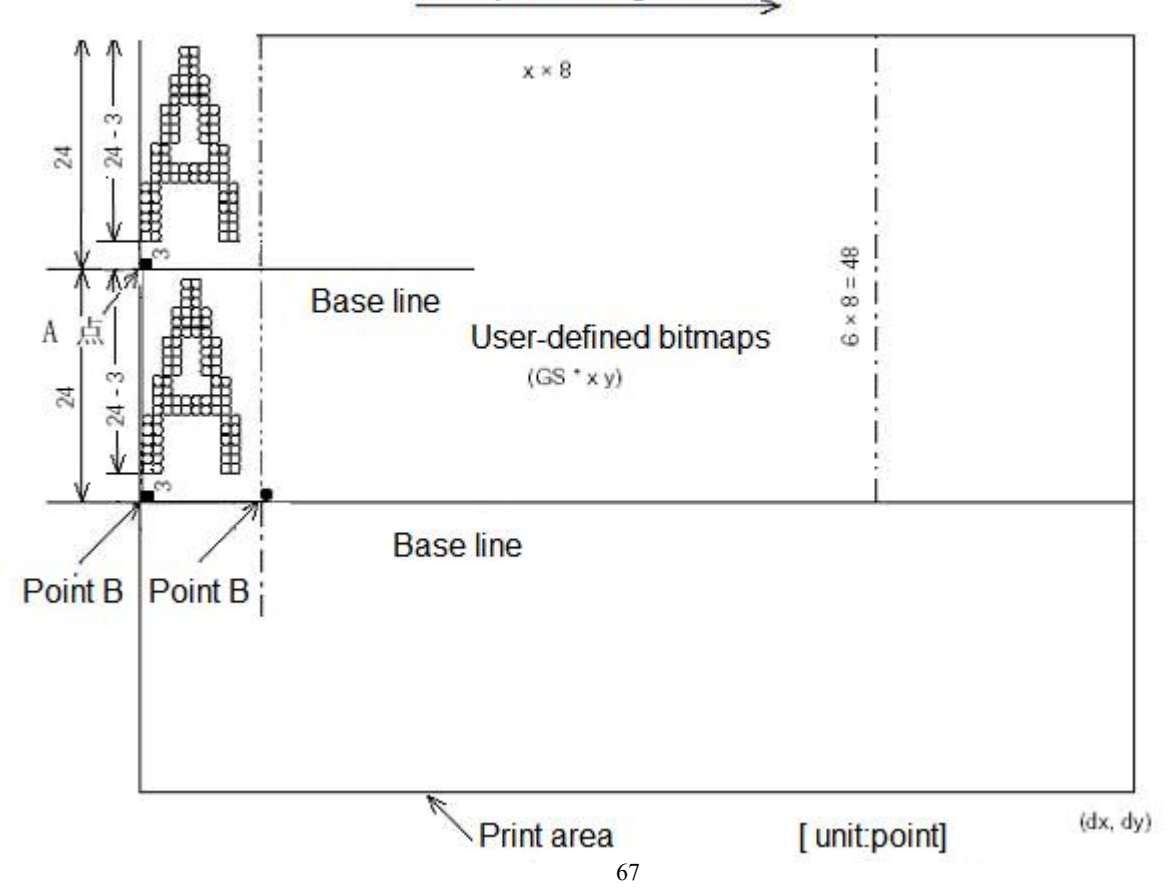

**Figure B.3 Downloading the storage location of the bitmap**

## **Appendix C: Pre-print black mark description**

If the user uses the pre-printed black mark for ticket positioning, the following black mark pre-printing specifications must be observed when printing the black mark, otherwise the black mark may not be recognized by the printer. Black label pre-printing specification:

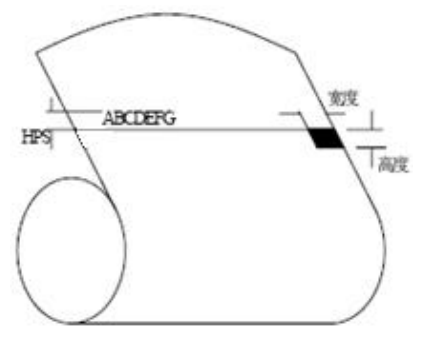

Printed lacation:is shown as chart above,the black mark should be printed to character surface of right side rim.(Both the front and the back of the printing paper can be used) Width range:width≥7mm

Height range:4mm≤Height≤6mm

Vs the reflectivity of infrared:<10%(the paper black mark width other fractions for the reflectivity of infrared>65%)

HPS:HPS marks the last rim to be apart from the distance of printing the origin top rim for printer black. 4.5mm≤HPS≤6.5mm